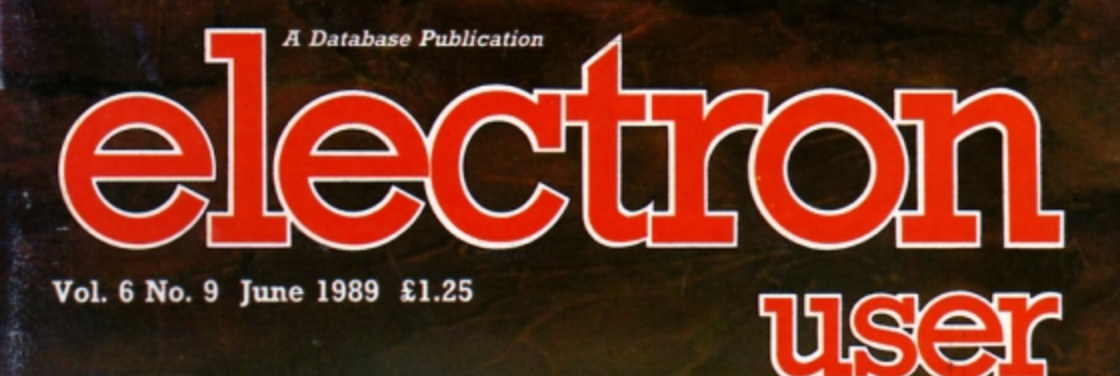

 $L_{\text{0}}^{\text{ad}}$ 

RETURN

\* ..

4

 $\geq$ 

each

o

 $\widehat{\,\,\mathrm{o}}$ 

 $\bigcirc$ 

 $\Omega_{LFT}$ 

 $S$ HIFT

urself

**CONSTRUCTION OF PARTIES** 

rse

de

# **UTILITIES**

Create your own database Add an os circle command mine ADFS floppy discs

**e** 

 $\overline{a}$ 

# **LISTINGS**

 $\alpha$ 

 $\overline{\omega}$ 

 $\frac{1}{2}$ 

 $\overline{1}$ 

Educational fun with **Tic-Tac-Rhymes, plus** two-player arcade action with Duel

 $\overline{L}$ 

◯

 $\overline{(\ )}$ 

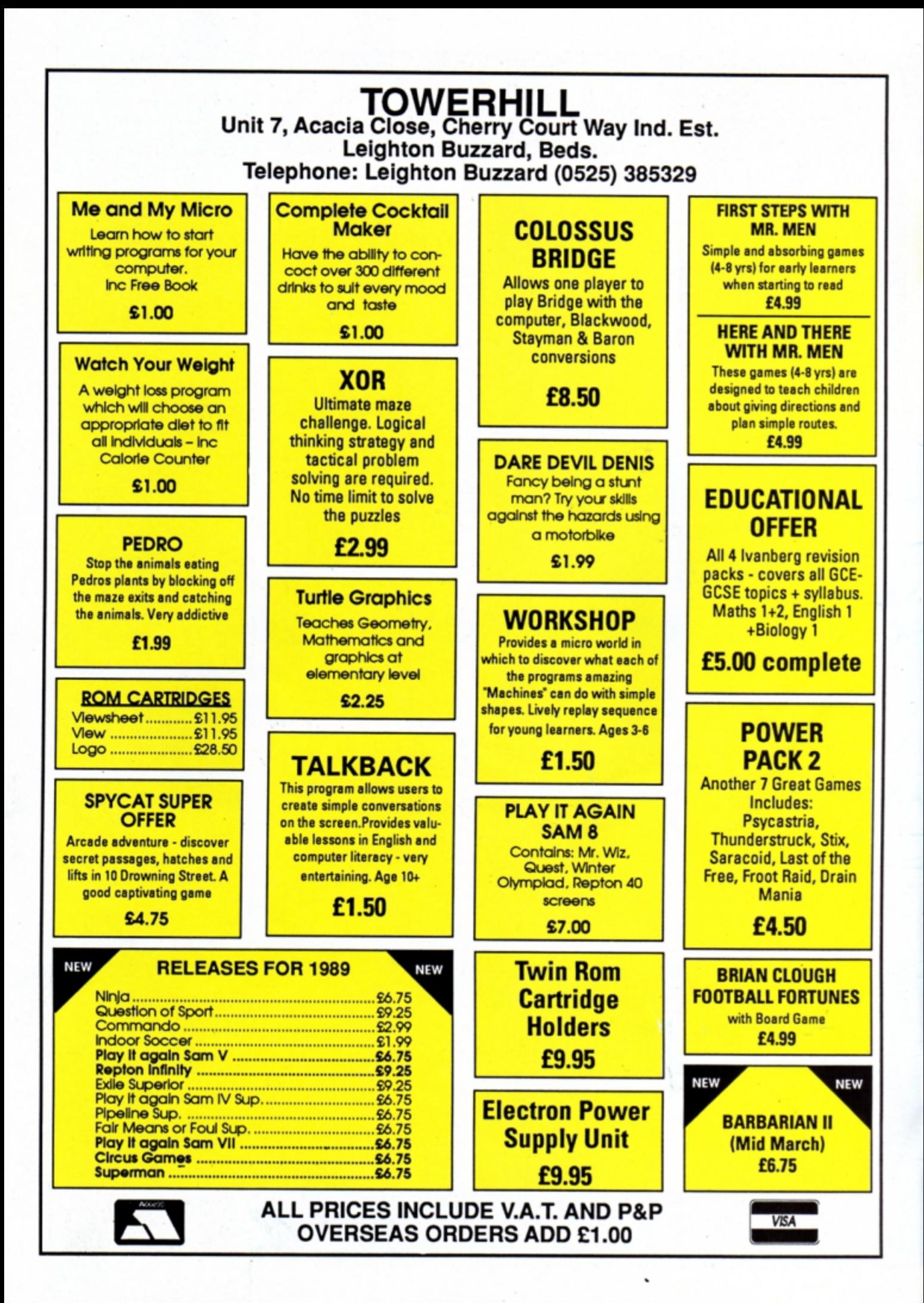

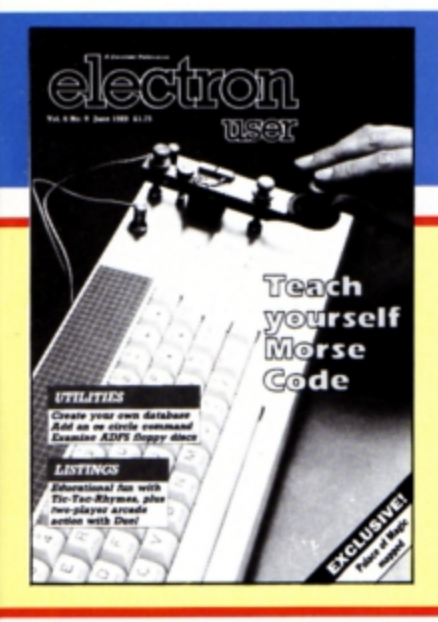

**CONTENTS** 

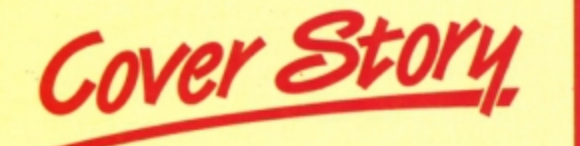

**Morse Code** Teach yourself this fascinating language with our easy-to-use tutor written in Basic.

News

The Electron is still growing, so catch up here on all the latest developments. Plus the popular Gallup software chart.

**Database** 

Create your own custom designed card index with this menu-driven utility.

# **Tic Tac Rhymes**

Test your knowledge of nursery ryhmes in this educational game for young children.

# **Adventures**

Pendragon offers advice and a helping hand to those stuck in far away and ancient lands.

**Discovery** 

Explore and examine ADFS discs with this handy Basic routine. Plus more documented osword calls.

**Circle** This new operating system command added

to your micro will pep up its graphics facilities.

# **Software**

Holed Out and Sam 7 are among the topselling games reviewed this month by our expert panel.

# **Tape transplants**

We show how to build up your own library of games tapes from compilations.

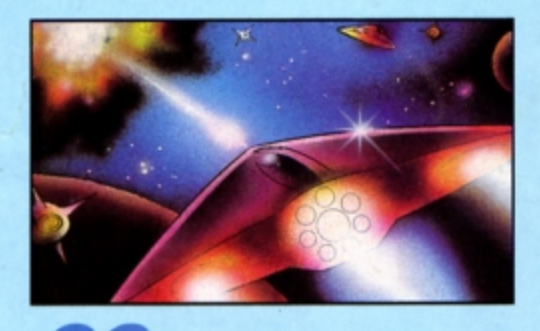

**Duel** Lost in space? Battle with aliens among the stars in this type-in arcade game.

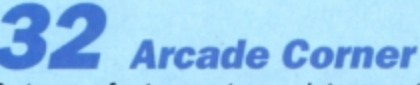

Part one of a two part complete map to Superior Software's Palace of Magic.

**Mail** 

The pages you write yourselves. A selection of the best letters from our mailbag.

# **Published by Database Publications Ltd Europa House, Adlington Park, Adlington, Macclesfield SK10 4NP.**

Tel: 0625 878888 FAX: 0625 879966 (Editorial, Admin, Advertising) 051-357 2961 (Subscriptions)

T/Gold Mailbox: 72:MAG001 Prestel: 614568383<br>Telex: 9312188888 DB

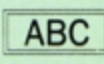

22,033 Jan-June 1988

Managing Editor Derek Meakin

**Group Editor Alan McLachlan** 

**Features Editor Roland Waddilove** 

Production Editor **Peter Glover** 

Reviews coordinator **Pam Turnbull** 

Promotions Editor **Christopher Payne** 

**Advertising Sales John Snowden Peter Babbage** 

News trade distribution: Diamond Europress Sales & Distribution, Unit 1, Burgess Road,<br>lyyhouse Lane, Hastings, East<br>Sussex TN35 4NR. Tel: 0424 430422.

Printed by Carlisle Web Offset

Electron User is an independent publication.<br>Acom Computers Ltd. are not responsible for any<br>of the articles in this issue or for any of the<br>opinions expressed.

Electron User welcomes program listings and articles for publication. Material should be typed or computer-printed, and preferably double-<br>spaced. Program listings should be accompanied by cassette, tape or disc. Please enclose a stamped, self-addressed envelope, otherwise the return of material cannot be guaranteed. Contributions accepted for publication will be on an all-rights basis.

## ISSN 0952-3057

© 1989 Database Publications Ltd. No material may be reproduced in whole or in part without written permission. While every care is taken. the publishers cannot be held legally reponsible for any errors in articles or listings.

> **Database Publications is a** division of Europress Ltd.

# ack to school

10 educational games for the Electron for just £5.95

Learning has never<br>been such fun!

۵

# Fun School 2 for Over-8s contains:

- 
- **Build a Bridge: Shape-fitting challenge** Passage of Guardians: Enjoy anagrams
- Unicorn: First steps in problem solving
- Logic Doors: Mapping made easy Souvenirs: An introduction to travel
- 
- Code Boxes: Discover binary arithmetic Mystery machine: Have fun breaking codes Escape: A final check on progress

# Fun School 2 for 6 to 8 year olds contains: Number train: Calculations made enjoyable Number train: Carculations made enjoyable?<br>Shopping: Which shops for which products?<br>Maths Maze: Fun improving art coordinates Treasure Hunt: Introduction to coordinates Bounce: Get to grips with angles Packing: Discover tesselating shapes

- Caterpillar: Word building challenge
- Number jump: Have fun practising tables
- 
- 

Now children can really have fun while learning. Fun School 2, designed by a team of educationalists, is available for three age groups: Under-6s, 6-8 year olds and Over-8s. Each pack comes with eight colourful and exciting programs, a<br>colourful button badge and detailed instructions giving educational help.

The computer itself monitors the child's progress. The skill level - initially set by parents - is automatically adjusted to suit the child's ability.

Now children can enjoy using their parents' computer while they learn at their own pace.

# Available for:

Spectrum, Commodore 64,<br>Amstrad CPC, BBC Micro/Electron £9.95 (tape) £12.95 (disc).

Also: Atari ST, Amiga, PC £19.95 (PC version released in May)

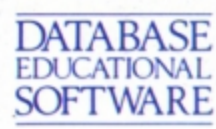

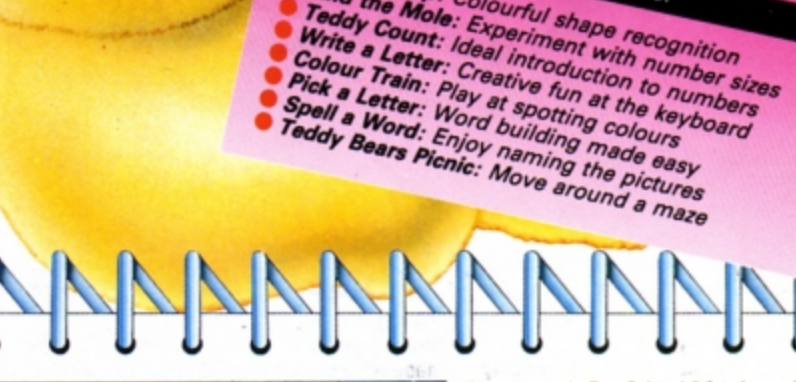

Fun School 2 for Under-6s contains:

Shape Snap: Colourful shape recognition

Find the Mole: Experiment with number sizes Teddy Count: Ideal introduction to numbers

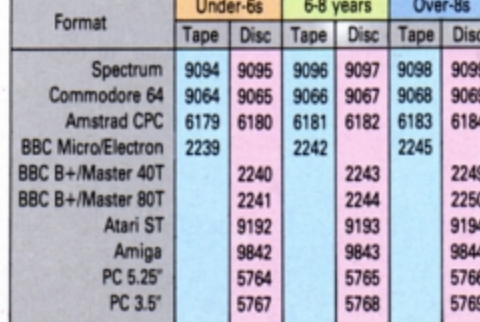

Please circle the code number of the format you require

Send to: Database Direct, FREEPOST, Ellesmere Port, South Wirral L65 3EB. Access/Visa orders: Tel: 051-357 2961 Please supply Fun School 2 for the code number(s) circled

Cheque payable to Database Software Please debit my Access/Visa card no.

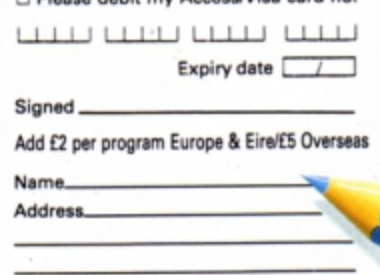

Postcode.

ø

# electron NE

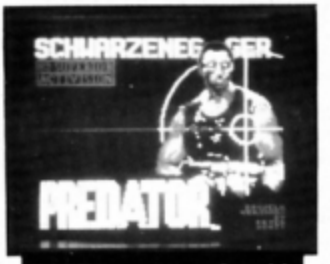

**BEEFY** star Arnold **Schwarzenegger comes to** the Electron on June 1 when Superior Software brings out its new game Predator. With the conversion carried out by Peter Scott of Last Ninja fame, it should be well received. Price, £9.95.

# **Electrons can help Oxfam**

ELECTRON users have been called on to help combat the scourges of famine, war and illness in the developing world.

Oxfam has made a special appeal for donations of spare software, peripherals or hardware with a target of £20,000 to help its work around the world.

"We would be particularly pleased to receive Electron software since there is such a faithful following for this machine", said Oxfam's appeals manager Richard English.

"Soft\vare programs for the Electron are not so numerous as tor some other machines, and could be looked upon by some people as collectors' items. We would be able to sell them on well to help our work".

Oxfam is the UK's leading international voluntary agency, with a chain of more than 900 shops nationwide.

"I can assure anyone making a donation that it will be put to good use'". said Richard English. ·Poor communities will have desperately needed clean water, tools and seeds - the means to free themselves from hunger".

Anyone with software to donate can take it along to their local Oxfam shop or send it to the London HQ at 59 St Johns Hill, Clapham Junction, SW11 IVJ.

# **Software firms join forces to boost games**

THE UK's top entertainment software houses have joined forces to boost the popularity of computer games and to wage war on software piracy.

Officially launched at the European Computer Trade Show, the Entertainment Software Publishers Association aims to improve the environment for the games software industry by developing and promoting cooperation among competing companies.

Not only will these changes be aimed at the industry but they will also have an impact on the games·playing public through the media.

The new body will forge close links with FAST, the Federation Against Software Theft. It was

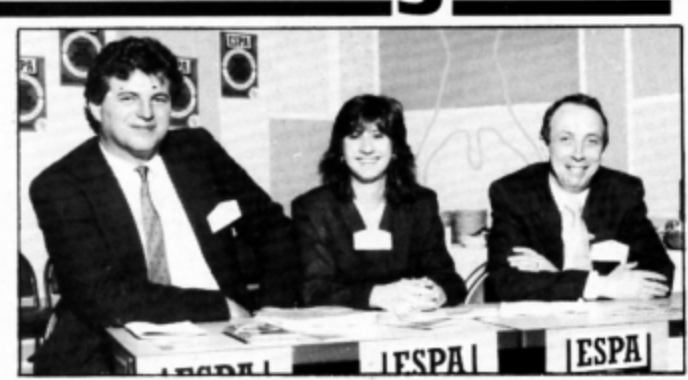

Pictured at the launch of the Entertainment Software Publishers Association are from left to right, Simon Treasure, Cheryl Davis of Washington DC who is membership secretary of the Software Publishers Association of America, and the first chairman of the ESPA, Andrew Hewson

conceived by independent consultant Simon Treasure and is chaired by head of software house Hewson. Andrew Hewson.

One problem surrounds the choice of name. The initials ESPA are already used by an educational body.

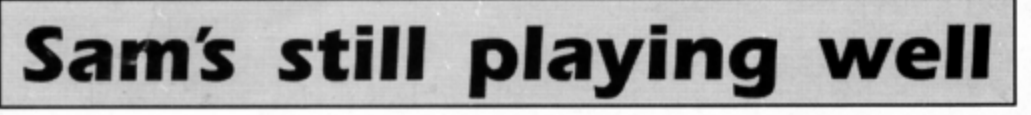

THE ubiquitous Sam is playing it yet again for Superior Software (0532 459453), bringing a couple of new games for the Electron.

leeds·based Superior has stuck to its tried and tested compilation formula to bring Electron users Play It Again Sam 8 and **9.** Sam 10 is due on June 8.

Will number 10 be the end of the line for Sam? Brothers Richard and Steve Hanson have made no decision on that yet, so

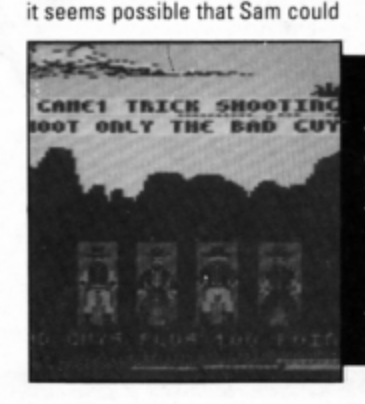

play on and on and on .. .

The four game line.up for Sam 8 includes Tynesoft's hit Winter Olympiad '88 with bob·sled, speed skating, ski jump, giant slalom and biathlon.

Quest has more than 90 screens full of tantalising puzzles and curious adversaries.

Around the World in 40 Screens features Repton action in Africa, the Arctic, the Orient. America and the Oceans and completing the collection is

FEATURED in last month's Electron User was Rodeo Games. the latest offering from Tynesoft (091-414 4611). Now here's a taste of the graphics for this follow-up to the popular Circus Games

Rodeo Games features bronco riding, steer wrestling, calf roping, trick shooting and knife throwing. It costs £9.95 for cassette and £14.95 on disc.

Superior's arcade classic Mr Wiz.

Sam 9 leads off with new game Camelot. the follow·up to Quest This is particularly goods news for Electron owners, since it comes from writer Tony Oakden who reverses the usual process by programming on the Electron and converting to BBC Micro afterwards.

Two Superior successes, the Spy Catcher spoof Spy Cat and the Life of Repton are joined by Steve Davis Snooker to complete the Sam 9 line·up.

Sam 10 will see another new Electron game Owak, an advanced ladder and platform offering from new young writer Jamie Woodhouse. lead game is the old favourite Zalaga which came out top of the pops in a recent market research carried out by Superior. They are joined by Repton Thru' Time and former Blue Ribbon title 3D-Dotty.

Each compilation sells for [9.95.

Gallup<sub>ftWare</sub>

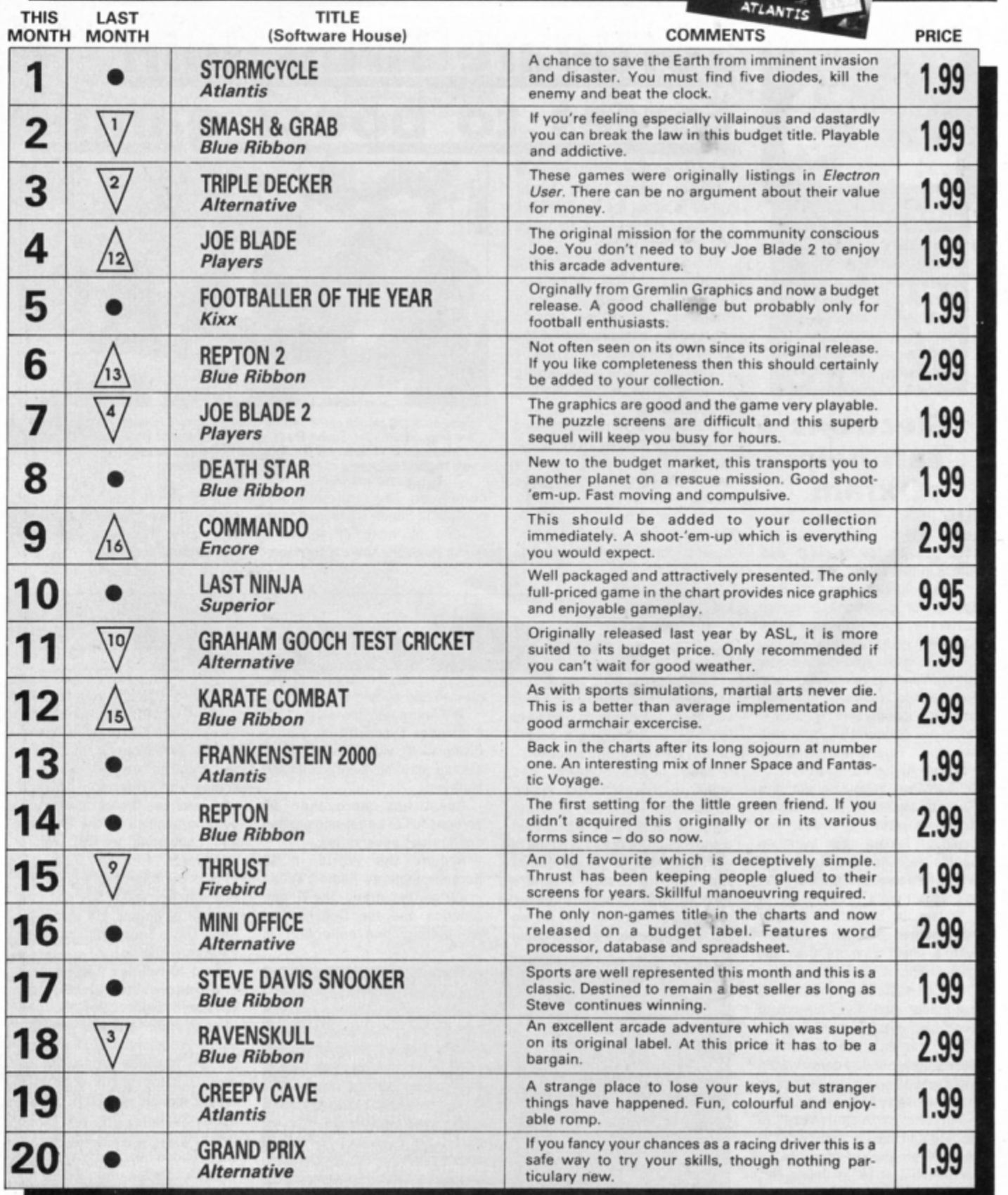

# **The Yuppy Electron**

**WE** all use databases every day of our lives, perhaps without realising it. They are an essential aid for storing and recalling information like facts and figures, names and addresses, telephone numbers,

records. tapes and so on. Manual systems like a card index are reli· able, but very slow when it comes to finding a simple fact in a large array of cards and sorting them into order. A computerised sys· tem offers many advantages, not the least speed of access and compactness.

This listing turns the Electron into a powerful electronic card index system, allowing you to design and create a personalised menu·driven database. specifying its size, the information to be held and how it is indexed and presented on screen. The only require· ment is a disc drive, either OFS or AOFS.

When run the program presents you with the menu screen in Figure I on which an op· tion can be highlighted using the up and down cursor keys and selected by pressing the Return key. On choosing the Create a database option

- making sure there is a disc in the drive you'll see a screen similar to Figure II where you can design the structure of each card in the index. The number of records (cards) and fields (subheadings) are set and you can name each field and specify its length.

Once this is done you can open the database and start filling in the cards. Figure Ill

**Richard Blythe's handy database enables you to store and retrieve Information with ease** 

shows the menu screen on opening a file called Phone Book. Here are options for adding, allering and deleting records, print· ing the whole file and searching for a par· ticular item.

On selecting Add a record you are prompted to enter the data into each of the fields defined and the Search option is used to examine the records. Figure IV shows the result ot searching the example Phone Book file for a surname.

Notice that you don't need to enter the full text of the field or the first item. as substrings are found. In some cases there may be more than one match of the search item and pressing the spacebar takes you to the next one.

When finished with the database don't forget to close the file from the main menu to ensure that all the changes are written to disc.

So now you can throw away all your old manual card index files and bring them up to date with a powerful and flexible computerised one.

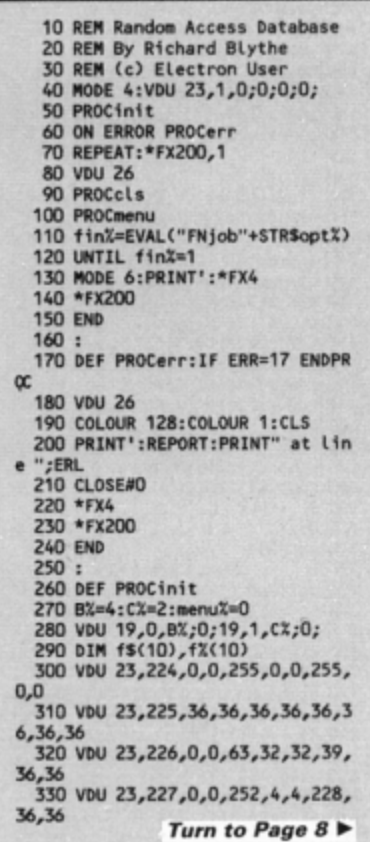

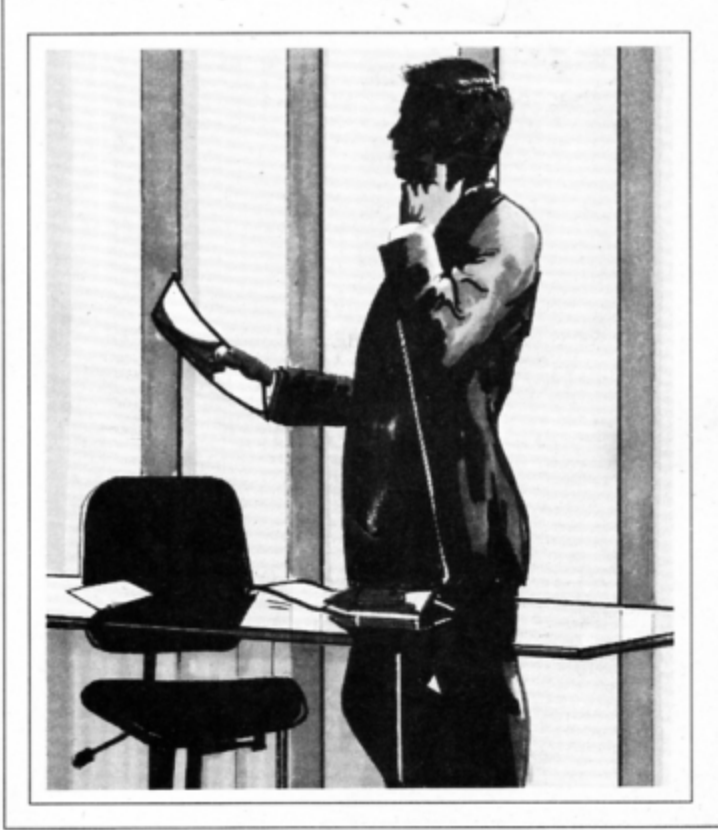

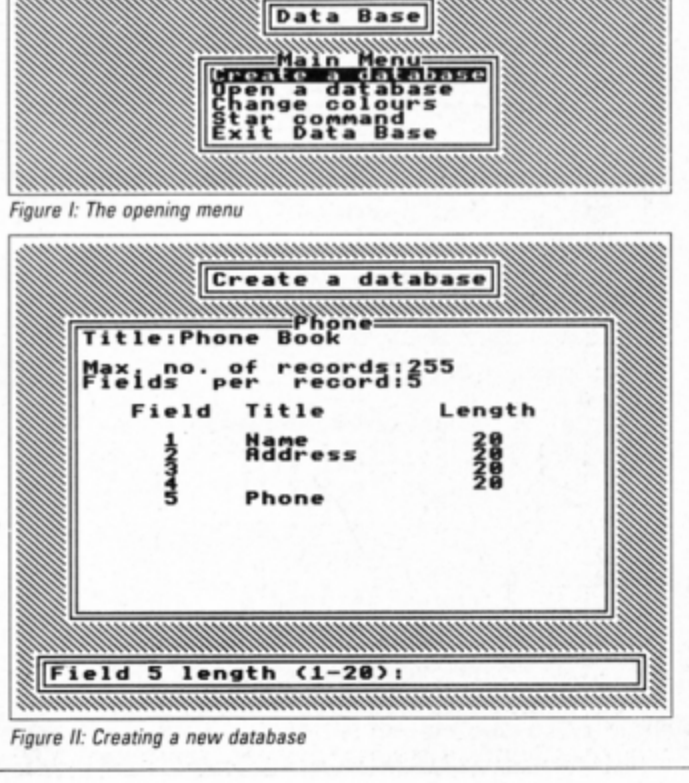

## 4 From Page 7

340 VDU 23, 228, 36, 36, 39, 32, 32, 6 3,0,0<br>350 VDU 23,229,36,36,228,4,4,25 2,0,0<br>360 DIM m\$(10):\*FX4,1<br>370 FOR iX=0 TO 2 STEP 2 380 ad=&70:P%=&900 390 COPT iX 400 .st EQUW 0 410 .fi EQUW 0 420 .cou EQUB 0 430 .ad2 EQUWO 440 .co2 EQUBO  $450$ .cls 460 LDA st:STA ad2 470 LDA st+1:STA ad2+1 480.beg 490 LDA ad2:STA ad 500 LDA ad2+1:STA ad+1 510 LDA cou:STA co2 520.Lp<br>530 LDY #7 540 . Lp2 LDA tbl, Y: STA(ad), Y 550 DEY:CPY #255:BNE Lp2 **560 CLC** 570 LDA ad:ADC #8:STA ad 580 LDA ad+1:ADC #0:STA ad+1<br>590 DEC co2:BNE Lp 600 CLC 610 LDA ad2:ADC #&40:STA ad2 620 LDA ad2+1:ADC #1:STA ad2+1 630 CMP fi+1:BNE beg 640 LDA ad2:CMP fi:BNE beg 650 RTS 660 .tbl<br>670 EQUD 811224488 680 EQUD 811224488 690 J **700 NEXT** 710 ENDPROC 720 : 730 DEF PROCcls 740 LOCAL 1%, r%, b%, t%, st%, fi%, c oυX 750 L%=?&308:r%=?&30A<br>760 b%=?&309:t%=?&30B<br>770 st%=&5800+(t%\*&140)+(L%\*8) 780 fi%=85940+(b%\*8140)+(L%\*8) 790 cou%=1+(r%-L%) 800 ?st=st% MOD 256 810 st?1=st% DIV 256<br>820 ?fi=fi% MOD 256<br>830 fi?1=fi% DIV 256 840 ?cou=cou% MOD 256 850 cou?1=cou% DIV 256 860 CALL cls 870 ENDPROC 880 890 DATA &80, &9, 0, 32, 126  $900 :$ 910 DEF PROCtitle(t\$) 920 PROCstore 930 VDU 28, 0, 3, 39, 1 940 PROCcls 950 PROCcen(t\$,2,1) 960 PROCrestore 970 ENDPROC 980 990 DEFPROCcen(a\$,y%,b%) 1000 LOCAL x%<br>1010 x%=20-(LEN(a\$)DIV2)

%+LEN(a\$),y%-1,""):VDU 26<br>1030 PRINT TAB(x%,y%);a\$ 1040 ENDPROC  $1050:$ 1060 DEF FNprompt(a\$, L%) 1070 LOCAL 1%, a% 1080 PROCstore 1090 PROCbox(1,30,38,28,"") 1110 VDU 23, 1, 1, 0, 0, 0, 1<br>1120 AX=0: XX=878: YX=0 1130 RESTORE 890 1140 FOR 1%=0 TO 4 1150 READ a% 1160 1%2878=a% **1170 NEXT** 1180 ?&7A=L% 1190 CALL&FFF1 1200 VDU 23, 1, 0; 0; 0; 0; 1210 PROCcls 1220 PROCrestore  $1230 = $8980$  $1240:$ 1250 DEF FNnum(a\$, L%, h%) 1260 LOCAL n\$ 1270 REPEAT 1280 n\$=FNprompt(a\$,LEN(STR\$(h%)  $)$ 1290 UNTIL VAL(n\$)>=1% AND VAL(n  $s$ )<=h%  $1300 = VAL(n$)$  $1310:$ 1320 DEF PROCstore 1330 !&72=!&308: ?&76=P0S: ?&77=VP œ 1340 ENDPROC  $1350 :$ 1360 DEF PROCrestore<br>1370 VDU 28, 2872, 2873, 2874, 2875,<br>31, 2876, 2877 1380 ENDPROC 1390 : 1400 DEF PROCbox(1%,b%,r%,t%,t\$) 1410 Local 1%, Lenx<br>1420 VDU 28, 1%, bx, rx, tx, 12, 26<br>1430 Lenx=1+(rx-1x) 1440 PRINT TAB(L%,t%);STRINGS(Le n%,CHR\$224);TAB(l%,b%);STRING\$(le<br>n%,CHR\$224) 1450 FOR i%=t% TO b%<br>1460 VDU 31, (%, i%, 225, 31, r%, i%, 2 z **1470 NEXT** 1480 VDU 31, 1%, t%, 226, 31, r%, t%, 2<br>27, 31, 1%, b%, 228, 31, r%, b%, 229<br>1490 VDU 28, 1%, b%, r%, t%<br>1500 i%=(r%-1%)DIV2-(LENt\$ DIV2) 1510 IF LEN(t\$)MOD2=0 i%=i%+1 1520 PRINT TAB(i%,0);t\$ 1530 ENDPROC  $1540:$ 1550 DEF FNsure(y%)<br>1560 PROCcen("Are you sure?",y%,  $1)$ 1570 REPEAT 1580 g\$=CHR\$(GET AND&5F) 1590 UNTIL INSTR("NY", g\$)<br>1600 VDU 28,0,y%+1,39,y%-1

1610 PROCcls: VDU 26 1620 = INSTR("NY", g\$)-1  $1630:$ 1640 DEF FNmenu(t\$,n%) 1650 LOCAL max%, i%, o%:max%=0 1660 PROCstore 1670 FOR 1%=1 TO n% 1680 READ m\$(i%) 1690 IF LEN m\$(i%)>max% max%=LEN  $m$$  $(i2)$ **1700 NEXT** 1710 o%=20-((max%+2)DIV2) 1720 PROCbox(o%,n%+6,o%+max%+1,5  $,$ t\$) 1730 FOR 1%=1 TO n% 1740 PRINT TAB(1, 1%);m\$(i%) **1750 NEXT** 1760 o%=1<br>1770 REPEAT 1780 PROCbar(o%,1) 1790 g%=GET 1800 PROCbar(o%,0) 1810 IF  $gX=139$  o $X=0X-1$ <br>1820 IF  $gX=138$  o $X=0X+1$ 1830 IF o%<1 o%=n% ELSE IF o%>n%  $o\frac{v}{v} = 1$ 1840 UNTIL gX=13 1850 PROCcls 1860 PROCrestore  $1870 = 0\%$ 1880: 1890 DEF PROCbar(n%,c%) 1900 IF c%=1 COLOUR 129:COLOUR 0<br>1910 IF c%=0 COLOUR 128:COLOUR 1 1920 PRINT TAB(1,n%);m\$(n%);sPC(<br>max%-LEN(m\$(n%))); 1930 ENDPROC 1940 : 1950 DEF FNLng(s\$,L%)<br>1960 =s\$+STRING\$(L%-LEN(s\$),CHR\$  $\omega$ 1970 : 1980 DEF PROCps(s\$) 1990 LOCAL 1% 2000 FOR 1%=1 TO LEN(s\$)<br>2010 BPUT#F%,ASC(MID\$(s\$,1%,1)) **2020 NEXT** 2030 ENDPROC 2040 : 2050 DEF FNgs(L%)<br>2060 LOCAL s\$,i%:s\$=""<br>2070 FOR i%=1 TO L% 2080 s\$=s\$+CHR\$(BGET#F%) **2090 NEXT** 2100 IF INSTR(s\$,CHR\$0)=0 =s\$ EL SE =LEFTS(s\$,INSTR(s\$,CHR\$0)-1)<br>2110 :<br>2120 DATA Create à database,Open a database, Change colours, Star command, Exit Data Base 2130 DATA Add a record, Alter a r ecord, Delete a record, List the fi le, Search the file, Wipe the file, Close file  $2140:$ 2150 DEF PROCmenu 2160 LOCAL 1%, n%<br>2170 COLOUR 128: COLOUR 1

<u>mmmmmmmmmmmm</u>

Haddilove:<br>Baddilove:

**MARK AND AN AN ADDRESS AND STATES SECTION**<br> **EXPLORE HOUSE**<br> **ENDING AND SECTION**<br> **ENDING AN ADDRESS**<br> **ENDING AN ADDRESS**<br> **ENDING AN ADDRESS** 

match

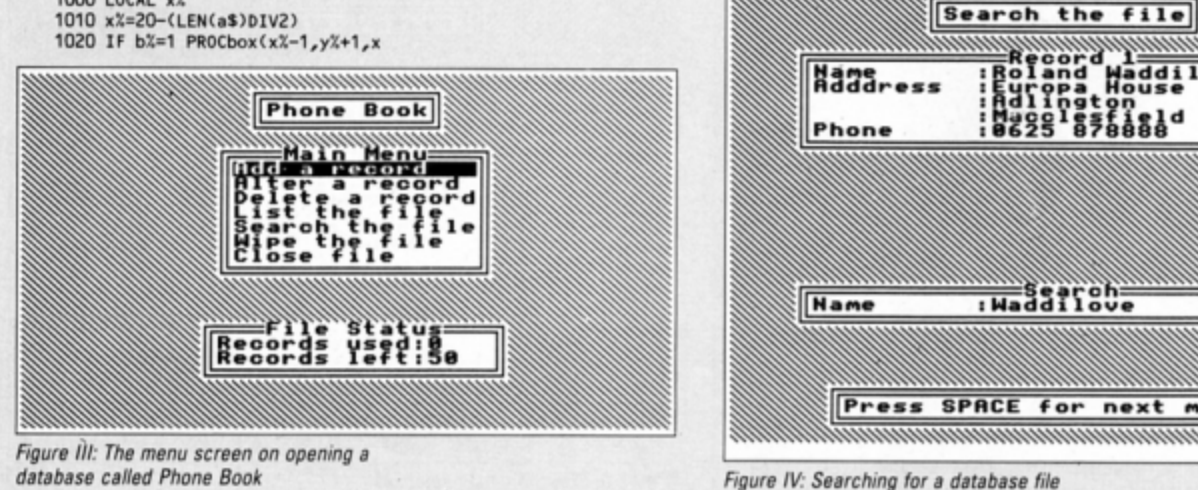

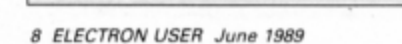

```
2180 IF menu%=0 title$="Data Bas
d
 2190 PROCtitle(title$)
 2200 IF menuX=0 RESTORE 2120:nX=
5
 2210 IF menu%=1 RESTORE 2130:n%=
7:PROCbox(11,20,29,17,"File Statu
s'2220 IF menuX=1 PRINT TAB(1,1);"<br>Records used:";ptrX;TAB(1,2);"Rec<br>ords left:";maxX-ptrX<br>2230 optX=FNmenu("Main Menu",nX)
 +(menuX*5)
 2240 IF menuX=1 PROCcls:VDU 26
 2250 PROCtitle(m$(opt%-(menu%*5)
 \mathcal{V}2260 ENDPROC
 2270 :
 2280 DEF FNjob5
 2290 = FNsure(15)
  2300:
 2310 DATA Black, Red, Green, Yellow
 , Dark Blue, Purple, Light Blue, Whit
 ë
 2320 :
  2330 DEF FNjob3
  2340 RESTORE 2310
  2350 CX=FNmenu("Foreground",8)-1
  2360 VDU 19,1,CX;0;:RESTORE2310<br>2370 BX=FNmenu("Background",8)-1
  2380 VDU 19,0,B%;0;
  2390 = 02400:2410 DEF FNjob4
  2420 LOCAL com$:VDU 14<br>2430 PROCbox(5,7,34,4,"")<br>2440 PRINT TAB(1,1);"Press SHIFT
  to scroll screen'
  2450 PRINT TAB(4,2);"and just RE
 TURN to end"
  2460 PROCbox(9,25,30,9,"")
  2470 VDU28, 10, 24, 29, 10
  2480 REPEAT
 2490 com$=FNprompt("*",35)<br>2500 IF com$="" UNTIL 1:VDU 15:=
 \mathbf 02510 PRINT ' "*";com$<br>2520 0SCLI"*"+com$
  2530 UNTIL 0
  2540 = 02550:2560 DEF FNLng(s$,L%)
  2570 =s$+STRING$(L%-LEN(s$),CHR$
 \omega2580 :
  2590 DEF FNjob1
  2600 LOCAL fn$, title$, max%, fld%,
 len%,i%,d%
  2610 REPEAT
  2620 fn$=FNprompt("Disc filename
 :",10)<br>2630 IF fn$="" UNTIL 1:=0
  2640 FX=OPENINfn$
  2650 CLOSENFX
  2660 UNTIL F%=0
  2670 PROCbox(3,25,36,5,fn$)<br>2680 VDU 28,4,24,35,6<br>2690 title$=FNprompt("Title:",20
 \lambda2700 PRINT "Title:";title$'
  2710 max%=FNnum("Max. no. of rec
 ords (1-255):", 1,255)
  2720 PRINT"Max. no. of records:"
 ;max%
 2730 fld%=FNnum("No. of fields p<br>er record (1-10):",1,10)<br>2740 PRINT"Fields per record:"
 ;fld%
  2750 PRINT TAB(3,5);"Field Titl
 e";SPC7;"Length"
  2760 PRINT
  2770 FOR 1%=1 TO fld%
  2780 PRINT TAB(5,6+1%);1%
  2790 f$(i%)=FNprompt("Field "+ST
 R$(i%)+" title:",10)
 R3(10) PRINT TAB(10,6+12);f$(12)<br>2810 PRINT TAB(10,6+12);f$(12)<br>2810 f2(12)=FNnum("Field "+STR$(<br>12)+" length (1-20):",1,20)<br>2820 PRINT TAB(24,6+12);f2(12)
  2830 NEXT
  2840 PROCcen("Please Wait",29,1)
  2850 title$=FNlng(title$,20)
  2860 Len%=0
  2870 FOR 1%=1 TO 10
  2880 f$(i%)=FNlng(f$(i%),10)
```
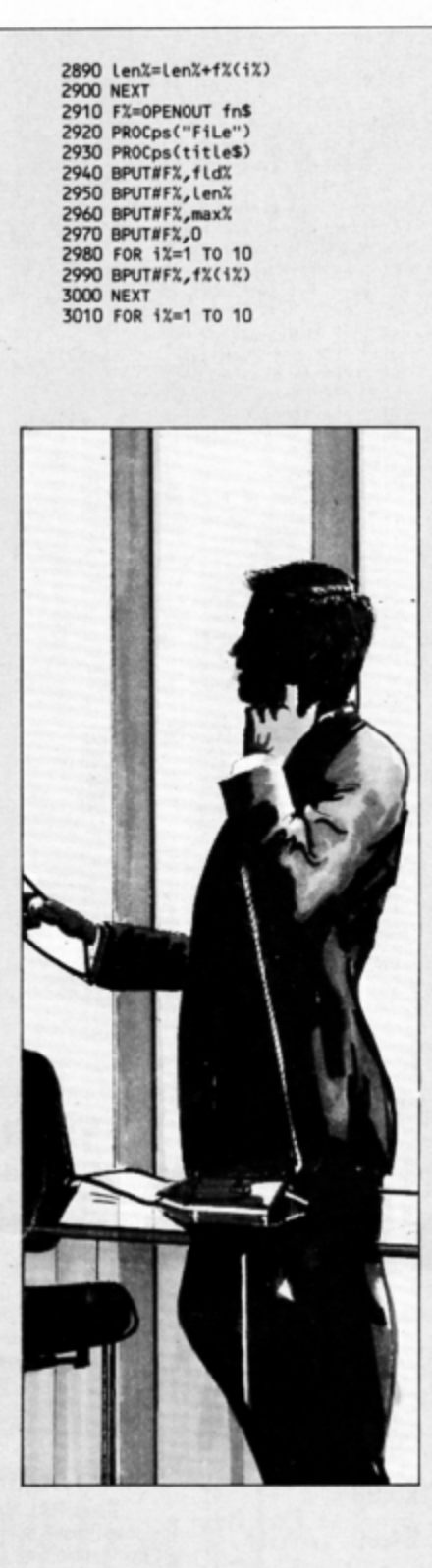

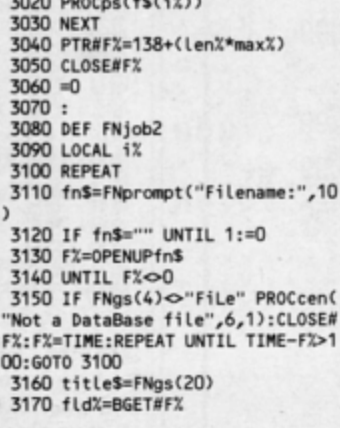

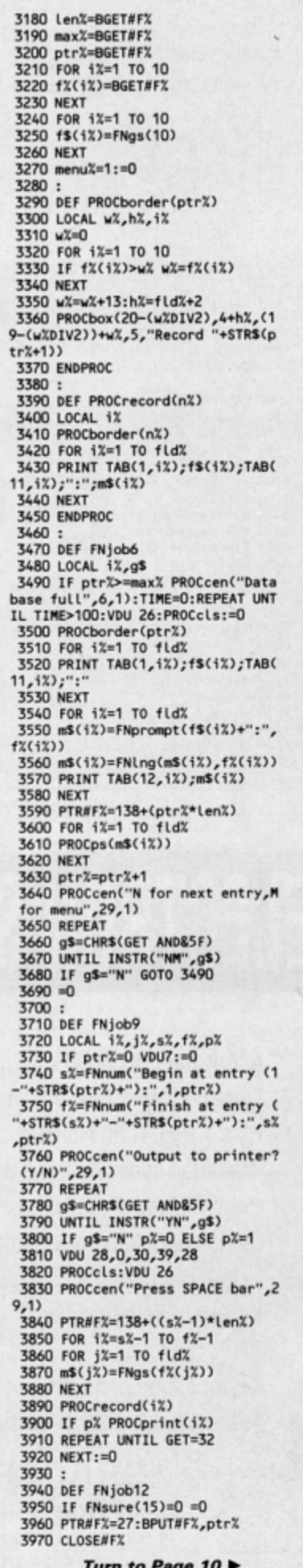

## 4 From Page 9

3980 menu%=0:=0 3990: 4000 DEF FNjob7 4010 LOCAL r%, i%, g\$, n\$, L% 4020 IF ptr%=0 VDU 7:=0 4030 r%=FNnum("Alter record no. (1-"+STR\$(ptr%)+"):",1,ptr%) 4040 r%=r%-1 4050 REPEAT 4060 PTR#F%=138+(r%\*len%) 4070 FOR i%=1 TO fld% 4080  $ms(12)=FNgs(12(12))$ **4090 NEXT** 4100 PROCrecord(r%) 4110 PTR#F%=138+(r%\*len%) 4120 FOR 1%=1 TO fld% 4130 PROCcen("Is the "+f\$(i%)+" correct? (Y/N)",29,1) 4140 REPEAT 4150 gS=CHRS(GET AND&5F) 4160 UNTIL INSTR("YN", g\$) 4170 VDU 28, 0, 30, 39, 28 4180 PROCcls: VDU 26 4190 i\$=m\$(i%) 4200 IF g\$="N" i\$=FNprompt(f\$(i% )+":", f%(i%))<br>4210 m\$(i%)=FNlng(i\$, f%(i%)) 4220 PROCrecord(r%) 4230 PROCps(m\$(i%)) **4240 NEXT** 4250 PROCcen("Is the record corr<br>ect? (Y/N)",29,1)<br>4260 REPEAT 4270 g\$=CHR\$(GET AND &5F) 4280 UNTIL INSTR("YN",g\$) 4290 IF g\$="N" VDU28,0,30,39,28: PROCcls:PROCborder(r%) 4300 UNTIL g\$="Y"  $4310 = 0$ 4320 : 4330 DEF FNjob8

4340 IF ptr%=0 VDU7:=0 4350 LOCAL r%, i%, j% 4360 r%=FNnum("Delete which reco rd (1-"+STR\$(ptr%)+") ",1,ptr%) 4370 rX=rX-1 4380 PROCborder(r%) 4390 PTR#F%=138+(r%\*len%) 4400 FOR 1%=1 TO fld% 4410 PRINT TAB(1,1%); f\$(1%); TAB( 11, i%);":";FNgs(f%(i%)) **4420 NEXT** 4430 IF FNsure(29)=0 PROCcls:=0 4440 PROCcen("Please Wait", 29,1) 4450 FOR iX=rX+1 TO ptrX-1<br>4460 PTR#FX=138+(iX\*lenX) 4470 FOR 1%=1 TO fld% 4480 m\$(j%)=FNgs(f%(j%)) 4490 NEXT 4500 PTR#F%=138+((i%-1)\*len%) 4510 FOR j%=1 TO fld% 4520 PROCps(FNLng(m\$(j%),f%(j%))  $\mathbf{A}$ **4530 NEXT 4540 NEXT** 4550 FOR j%=1 TO fld% 4560 PROCps(FNLng("",f%(j%))) **4570 NEXT** 4580 ptr%=ptr%-1:=0 4590 : 4600 DEF FNjob11 4610 IF ptrX=0 VDU7:=0 4620 LOCAL 1%, 1% 4630 IF FNsure(7)=1 ptr%=0  $4640 = 0$ 4650 : 4660 DEF FNjob10 4670 IF ptr%=0 VDU7:=0 4680 LOCAL 1%, r%, j%, s\$, g\$, f%, p%<br>4690 PROCbox(13, fld%+6, 27, 5, ....) 4700 FOR 1%=1 TO fld% 4710 PRINT TAB(1,1%);1%;":";TAB(  $3.12$ : f\$(i%) **4720 NEXT** 

4730 r%=FNnum("Search which fiel d (1-"+STR\$(fld%)+"):",1,fld%)<br>4740 PROCcls:i%=(f%(r%)+13)/2 4750 PROCbox(20-i%,23,20+i%,21," Search") 4760 PRINTTAB(1,1);f\$(r%);TAB(11  $1)$ ;" 4770 s\$=FNprompt("Search for:",f  $\mathcal{X}(r\mathcal{X})$ 4780 PRINT TAB(12,1);s\$ 4790 PROCcen("Output to printer?  $(Y/N)$ ", 29, 1) 4800 REPEAT 4810 g\$=CHR\$(GET AND&5F) 4820 UNTIL INSTR("YN",g\$) 4830 IF g\$="N" p%=0 ELSE p%=1<br>4840 PTR#F%=138:PROCcen("Press S PACE for next match", 29,1) 4850 f%=0 4860 FOR 1%=0 TO ptr%-1 4870 FOR j%=1 TO fld% 4880 m\$(j%)=FNgs(f%(j%)) **4890 NEXT** 4900 IF INSTR(m\$(r%),s\$) PROCrec ord(i%):IFp% PROCprint(i%) 4910 IF INSTR(m\$(r%),s\$) REPEAT UNTIL GET=32:f%=1 **4920 NEXT** 4930 IF f%=0 PROCcen("No match f ound - Press SPACE", 26, 1): REPEAT UNTIL GET=32  $4940 = 0$ 4950 : 4960 DEF PROCprint(r%) 4970 LOCAL 1% 4980 \*FX3,10 4990 PRINT"Record ";r%+1 5000 FOR 1%=1 TO fld% 5010 PRINT TAB(3); f\$(i%); TAB(13)  $"$ : "; m\$ $(1%)$ **5020 NEXT** 5030 PRINT':\*FX3 5040 ENDPROC

# **DO YOU USE SIDEWAYS ROMS?**

Are you fed up with them raising page even when you are not using them? Are you fed up with "unplugging everything before running programs? With our Multi-Rom Cartridge you only "select the Rom you need:

# ROMPLUS-144

Sideways Rom Cartridge with Printer Buffer and Filing System Fits into Plus 1/Rombox Plus slot - holds 7 Roms plus 32k Ram Roms selectable from software on integral OS Rom Compatible with PMS-NTQ plus Font Roms Electron User thought it an "excellent add-on" (August, 1988) Romplus-144 costs just £39 + £15 for the 32k Ram CARTRIDGES ARE MADE TO BE SWAPPED - ROMS ARE NOT!

# THE MODE 7 SIMULATOR ROM

Gives FULL Mode 7 display facilities simulated in Mode 2 Includes Prestel terminal software - just add modem and RS423 adaptor Compatible with screen poking software, e.g. Wordwise, Teletext HIMEM at &7C00 with Master Ram board Price £25 - includes disc based screen editor/carousel software on 3.5" ADFS or Tape (for DFS transfer) - editor requires MRB

**MODE 7 ADAPTOR KIT** Bare PCB, ROM, parts list and layout £25 + £15 for case

ORIGINAL E2P SECOND PROCESSOR KIT Bare PCB, Construction Notes - With software on tape...£15 or on 3.5" ADFS disc or Rom...£20

All prices inclusive of post, etc. Please allow 28 days delivery Kits do not include parts - you buy them separately from Watford, Maplins etc.

JAFA SYSTEMS - Committed to the Electron 9 Lon-y-Garwa, Caerphilly, Mid-Glamorgan CF8 1NL. Tel: 0222 887203

# **ELECTRON SPARES**

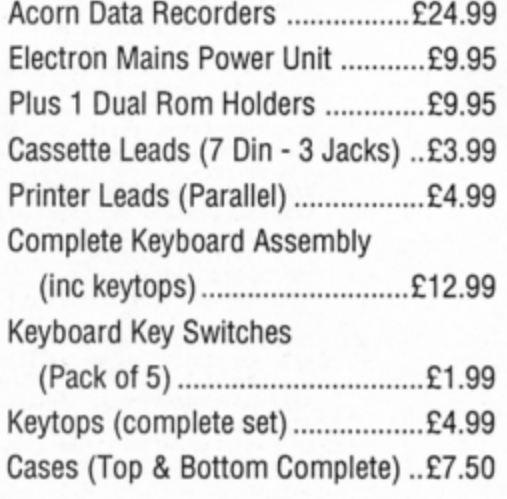

# **GRACAR**

Unit 6 Acacia Close Leighton Buzzard Tel: 0525 383074

E have looked at a vast number of routines for accessing the ADFS and DFS disc systems in this series. In the past few articles I have been documenting the low level osword calls for accessing floppy discs and now I'll continue the theme with a

look at ADFS osword calls. Several fairly simple osword functions can be performed with the ADFS in the Plus 3 and AP3. The first we'll examine simply reads the amount of tree space on the disc and is iden· tical to the \*FREE command you can type at the keyboard.

*f.s* always, osword requires a block of memory to return information. Before calling &FFF1 the X and Y registers must be set to point to the start of this block. The A register is set to  $871 -$  the \*FREE function number and the osword routine is called.

The free space can be printed out after retrieving it from the parameter block. Program I shows how this call may be imple· mented in Basic.

Another straightforward operation is read· ing the master sequence number which is printed to the right of the title when you catalogue a disc. It is incremented every time you write information to the disc. It isn't. in fact, a great deal of use. but the call also reads a status byte that does provide useful informa· tion. This status byte is a bit-mapped number represents,

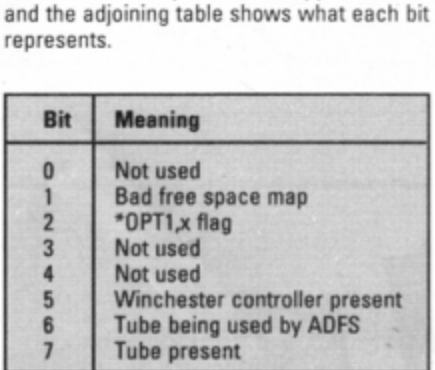

Program II is used to read this information in Basic.

Finally this month we take a brief look at the osword &72 call which is used to perform

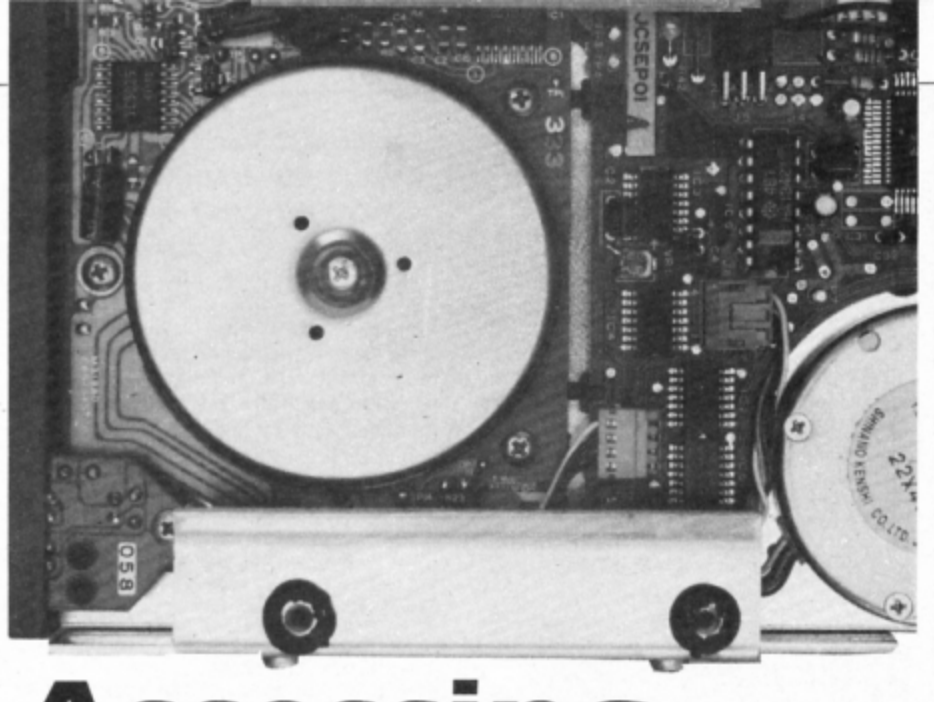

# **Accessing the OS**

**In Part 7 of his series unvelllng the mysteries of the Electron 's discs Roland Waddllove**  shows how to use **osword calls for accessing the ADFS** 

 $fairly$  low level  $-$  in other words simple  $-$  disc operations. Program Ill will allow you to ex· amine the contents of a disc by reading one sector at a time and displaying it on the screen in both hexadecimal and plain Ascii.

The osword call to read sectors requires a 10 byte parameter block. The first byte is used by the disc controller for reporting errors and should be set to zero. If, after the call, you

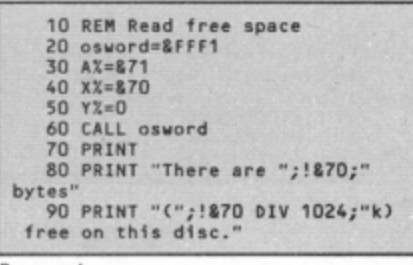

Program I

find that it has been changed an error has occurred and the new value is the error number.

Parameter bytes one to four contain the address at which to load the data read from the sector. Byte five holds the osword &72 function code and if we store a value of eight here it instructs the disc controller to read sectors from the disc.

We store the disc address of the sector in bytes six, seven and eight. This is simply the sector number counting from the start of the

## Turn to Page 12 ▶

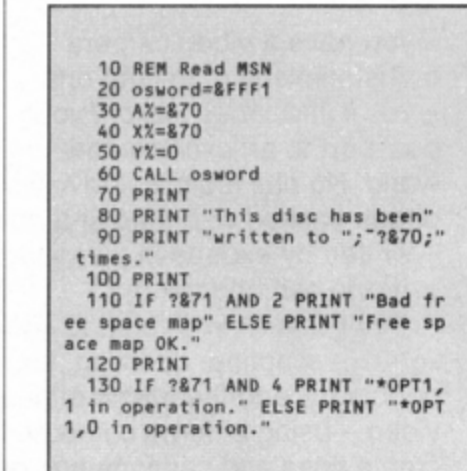

Disc address=&2 / Track=0 / Sector=2 -Byte- ------ Hexade <sup>c</sup> i~al -------- Asc ii ---- **8 18 48** 75 67 6F F8 F2 6F .Hugo .. o 8 67 31 **80** 65 80 6F 6E 88 gl.~ . on. 16 10 FF FF 23 88 FF FF Al . **. . M •. • • 24 88 88 88 48 88 88 86 D8** . .. @ •••• 32 D2 4F 47 32 8D 38 **8D** 69 .062.8 .i **<sup>48</sup>**6E 88 1D FF FF 23 88 FF n . . **.. M.,** 48 FF 16 **81 88 88 42 88 88** ... **.. B ..** 56 85 08 02 4F 47 33 **8D 38** ... 06 <sup>3</sup> .8 64 38 38 38 88 lF FF FF 23 **888 . ... M**  72 88 FF FF 85 **84 88 88 44** . .. .. .. D **88 88 88** 18 SA 59 D3 79 73 ... ZY .y s 88 48 65 6C **78 8D 88** 28 88 Help .. . 96 **88 88** 28 **88 88** F8 38 **88** ..... 8. **184 88 87 88 88 81 88 88 88** 112 **88 88 88 88 88 88 88 88**  128: **88 88 88 88 88 88 88 88**  Pr ess a key ...

\*\*\*\*\*\*\*\*\*\*\*\* Disc Explorer \*\*\*\*\*\*\*\*\*\*\*\*

Displaying the ADFS directory

Program II

## 4 From Page 11

disc. There are 16 sectors in every track, so the address of track two, sector three, would be 2\*16+3, or 35. The address must be stored most significant byte first, least significant

10 REM Read ADFS sectors 20 REM By R.A.Waddilove<br>30 REM (c) Electron User 40 MODE 6 50 VDU 19,0,4;0;<br>60 DIM buffer 256 70 DIM block 16 80 osword=&FFF 90 PROCtitle 100 PRINT 110 INPUT "Enter disc address:& "da\$<br>| 120 IF da\$="" da\$="00" 130 dadd=EVAL("&"+da\$) **140 REPEAT** 150 ?block=0 :REM error number 160 block!1=buffer :REM load ad dress 170 block?5=8 :REM read command 180 block?6=0 :REM disc address MSB 1st 190 block?7=dadd DIV 256 200 block?8=dadd MOD 256 210 block?9=1 :REM 1 sector

byte last in reverse 6502 fashion.

Parameter byte nine contains the number of sectors to read, and in our program, will be set to one. The last parameter, byte 10, isn't used, so is set to zero.

Run Program III and enter the hexadeci-

220 block?10=0 :REM unused  $230 AZ = 872$ 240 X%=block MOD 256 250 Y%=block DIV 256 260 CALL osword 270 IF ?block>0 PRINT"Disc erro ":END 280 a%=8000904 290 FOR KX=0 TO 128 STEP 128 300 PROCtitle<br>310 PRINT "Disc address=&";"dad<br>d;" / Track=";dadd DIV16;" / Sect<br>or=";dadd MOD16 320 PRINT TAB(0,5)"-Byte--<br>Hexadecimal--------Ascii----330 FOR 1%=0 TO 15\*8 STEP 8 350 PRINT IX+KX;":"; 360 FOR JX=0 TO 7 370 byte=?(buffer+KX+IX+JX)<br>380 IF byte<32 OR byte>126 a\$=a \$+"." ELSE a\$=a\$+CHRS(byte) 390 PRINT " "; "byte DIV 16; "byt e MOD 16:

mal disc address of the sector to examine. Enter zero to start with the first sector. The first 128 bytes are displayed, and are followed by the next 128 bytes when you press a key. You'll be asked whether you want to see the next sector on the disc - press Y or N here.

**400 NEXT** 410 PRINT " ";a\$ **420 NEXT** 430 PRINT TAB(10,23)"Press a ke 440 dummy=GET **450 NEXT** 460 PRINT TAB(5,23)"Examine nex t sector (Y/N)? 470 key\$=CHR\$(GET OR 32) 480 dadd=dadd+1 490 UNTIL keys<>"y"<br>500 PRINT "N"; **510 END** 520 530 DEF PROCtitle **540 CLS** 550 COLOUR 129: COLOUR 0 560 PRINT TAB(0,1)"\*\*\*\*\*\*\*\*\*\* Explorer Disc 570 COLOUR 128: COLOUR 1 580 ENDPROC

Program III

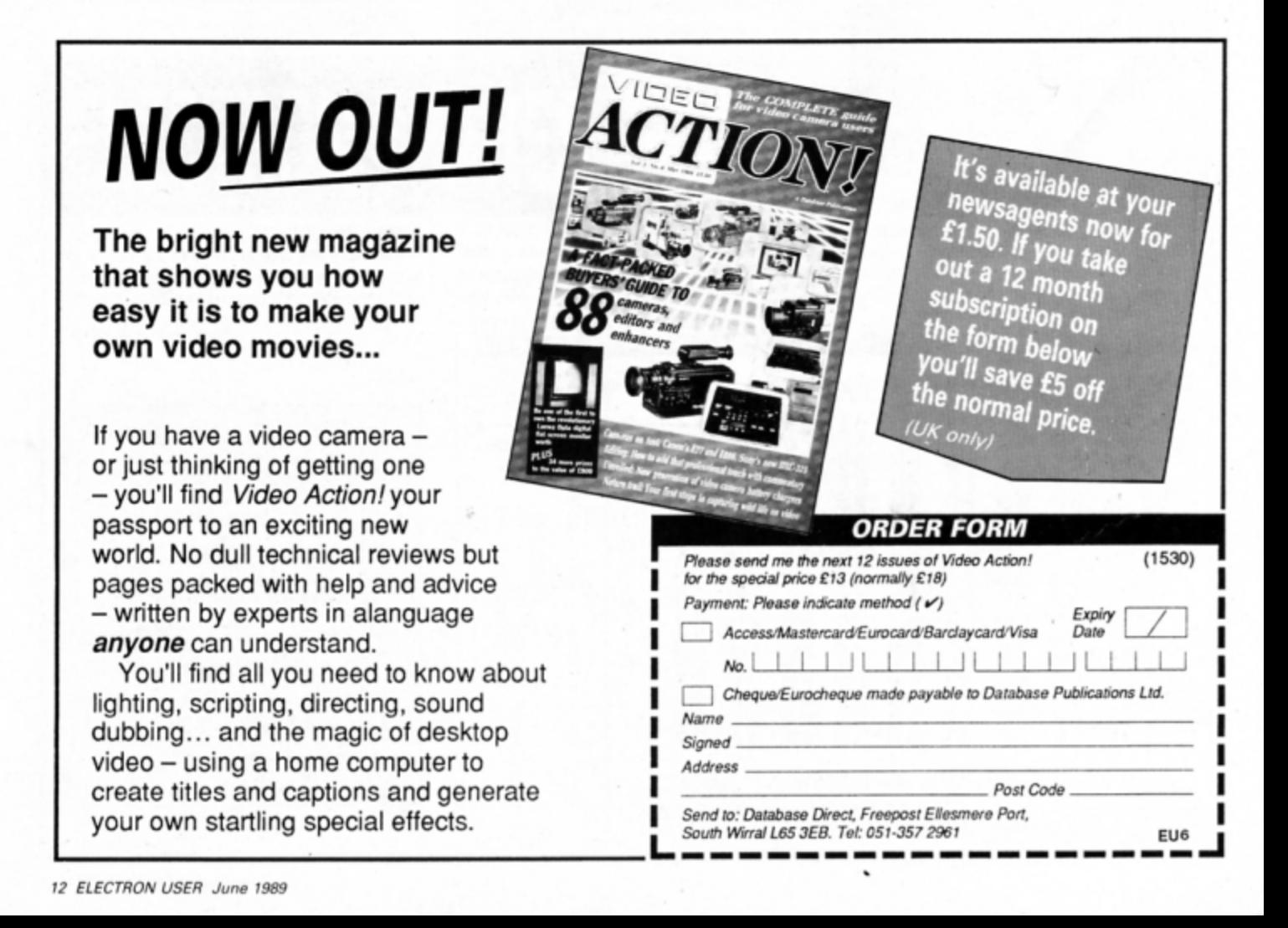

# **Stuart Bain shows how** to add a new graphics command to your micro's Basic language

HE Electron has a good range of powerful graphics commands, yet there are a few notable and annoying omissions. One is a fill command for painting large areas of the screen and the other is a fast circle routine.

A clever patterned flood fill can be carried out by entering John Geraghty's routine published in last month's issue. Now you can also add the missing circle command using the machine code program presented here.

Enter and run the program to assemble the machine code in the spare memory pages &900 and &A00. At the end of the listing is a demonstration of the new star command this will run automatically.

To use the circle command in your own programs simply enter NEW and either load or type in the program. The command syntax is:

## \*CIRCLE x, y, r, type

The variables  $x$  and  $y$  are the  $X$  and  $Y$  coordinates of the centre of the circle, while r is the radius. The last parameter, type, determines whether a filled or unfilled circle is drawn and should be either one (filled) or zero (unfilled). It is optional and if you leave it out a value of zero will be assumed.

The colour is set using the normal Basic GCOL graphics command. Examples of this new graphics function are:

```
*CIRCLE 640,512,300<br>*CIRCLE XX,Y,1000/6,1<br>OSCLI"*CIRCLE"+"RND(1000),RND(10
00), RND(400), 1"
```
As you can see, the parameters can be numbers, integer or real variables, calculations or a mixture of all three. The routine can also be called using a complex OSCLI command.

There are two main sections to the machine code. The first part checks the text of the star command to see if it is CIRCLE. If so, it gets the parameters and calls the second section.

A SIN table is created in memory when the program is assembled. Each value is multiplied by 32 to make them whole numbers rather than floating point, and 32.5 is added to make them positive. The COS value can be calculated quite easily from the SIN value.

Two rom routines are used - EVAL at &ABEE and INT at &A3E4. The former evaluates each parameter, calculating its numeric value, and the latter is called to convert this value to an integer if it is a real number.

The addition of this new command further improves the Electron's already superb graphics facilities.

REM \*CIRCLE command 20 REM By Stuart Bain<br>30 REM (c) Electron User 40 eval=&ABEE 50 convert=&A3E4 60 FOR IX=0 TO 2 STEP 2  $PX = 8900$ 70 80 COPTIX 90 .set 100 LDA &208:STAold 110 LDA #circ% MOD 256<br>120 STA &208 130 LDA &209:STA old+1 140 LDA #circ% DIV 256 150 STA &209 **160 RTS** 170 .circk 180 STX &F2:STY &F3 190 LDY #1 200 .cch 210 LDA (8F2), Y<br>220 CMP com-1, Y 230 BNE not 240 INY:CPY #LENScom+1

250 BNE cch 260 BEQ found 270 .not 280 LDX &F2:LDY &F3 290 JMP (old) 300 310 .com EQUS"CIRCLE"+CHR\$13 320 .err BRK: EQUB16: EQUS"Circle error":BRK 330 340 . found 350 LDA #3:STA num 360 LDX #0:STX fill 370 DEY 380 .parms 390 LDX #0 400 INY 410 .getparm<br>420 LDA (&F2),Y 430 CMP #ASC", 440 BEQ got<br>450 CMP #13 460 BEQ got<br>470 STA &600, X

480 INX: INY 490 BNE getparm 500 .got<br>510 LDA #13:STA 8600,X 520 STX 836 530 STY te 540 JSR eval 550 BEQ err 560 BPL store 570 JSR convert 580 .store 590 LDY te 600 LDX fill 610 LDA &2A:STA co, X 620 LDA &2B:STA co+1,X 630 INX: INX: INX 640 STX fill 650 LDA (8F2), Y 660 CMP #13 670 **BEQ** gotall 680 DEC num 690 BNE parms Turn to Page 46 ▶

HE Fourth Dimension is on to a winner here with the best golf simulation I've seen on the Electron. It is packed with features: Two superbly designed 3D 18-hole courses and all the hazards you would expect to find on the real thing, like trees, rough, bunkers and water.

The easier course, Cone Links, is quite a challenge and after mastering it you might just be ready for the second, Pine Isles, which is quite a different ball game altogether.

You can indulge in either strokeplay or matchplay. The idea with the former is to finish all 18 holes in the least number of strokes, while in matchplay the winner is the player who wins most holes.

Up to four players can take part with each selecting one of four skill levels from beginner to professional. The one selected dictates whether the physical hazards or wind

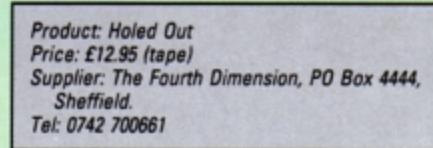

strength and direction influence your play.

For instance, as a beginner only the water will affect your shot, whereas as a professional you could be playing from a bad lie in deep rough into a strong headwind.

For all shots up to the green your view is from behind the golfer you control. On the right side of the screen is an information panel displaying details relevant to the hole. You<br>select a club using the Z and X keys from a range of three woods, nine irons, a pitching wedge and a putter.

Next you set the direction to hit the ball by moving a cursor left and right across the course. Here you must also take into account the wind - represented by a circle with a line coming out of it which points in the direction the wind is blowing, while its length repre-

Fairw

sents the wind strength.

U JE E ! IE.

When the shot direction is determined you set its power using a meter. As you press Return a sliding bar advances from zero towards 100 per cent and hitting it again sets the percentage of power and causes your nicely animated golfer to jump into action and take a swing at the ball. Using Z or X instead of Return when the meter is advancing will put either a hook or a slice on the ball.

When the ball is hit, its shadow travels along the ground giving an impression of distance. The way it bounces and comes to a stop when it hits the ground is very realistic.

Sometimes the hole you are playing has a path running alongside or across it and if you are skilful enough you can play the stroke so that the ball bounces on the path, making it travel further.

A ball that lands in water is declared lost and you lose two strokes. Landing in a bunker produces two possible outcomes: It is either plugged or you have a good lie. The latter is still a difficult shot,

but a plugged ball

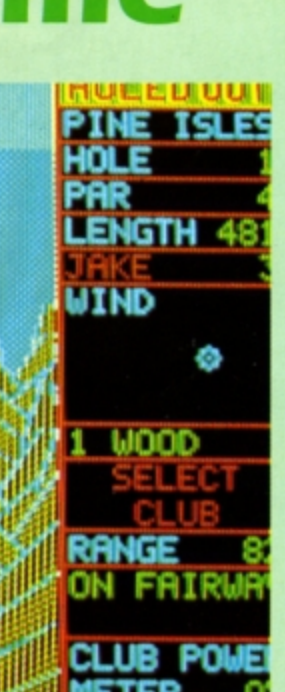

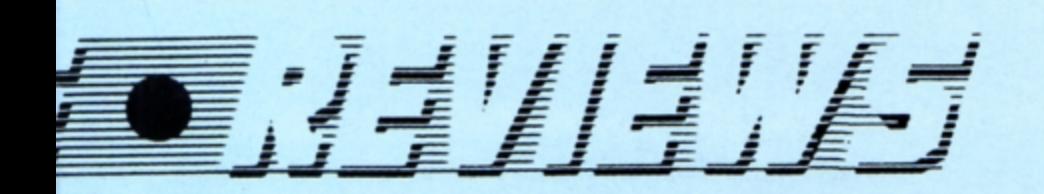

is sunk into the sand and is much harder to play

When you reach the green the screen is redrawn and you view the action from above. The indicator in the panel now represents the slope of the green instead of the wind. The line drawn points downhill and its length shows the steepness of the slope.

Again when you have set the direction of your shot, adjust the power and watch the golfer swing into action. There is good realism here with the ball bouncing up off the edge of the cup if you hit it too hard or running round it if you're a little off centre.

After each hole the score card is shown During displaying everyone's progress. strokeplay it shows each player's skill level, the number of shots and his score related to par. In matchplay the score is replaced by the number of holes by which a player is winning.

There is a lot more to this game than just

whacking the ball down the fairway. Each hole is a puzzle in its own right. You have to plan your shots carefully and take the utmost care in selecting the right club and power.

There are precise maps in the well documented instruction booklet to help you plan vour strokes. There's also a very useful quick reference guide to the distances - in the air and along the ground - that the ball will travel when using the various clubs.

The graphics are cleverly done using dithered colours to produce pastel shades on a four colour screen. Sound is restricted to the swing of the club and striking the ball plus a few minor noises such as a splash when your ball takes a dive.

I thoroughly enjoyed this simulation. If you're a golfing fan wanting to keep your hand in - buy it. If you're not, still buy it - it will keep you entertained for hours and hours. This is a test of skill not to be missed.

**David McLachlan** 

 $\mathbf{f}$ Sound.  $10$ 10 

# SecondO **DIDIOL**

There have been many golf simulations for the Electron in the past, but none match up to this brilliant game from The Fourth Dimension. The 3D perspective graphics are stunning and the gameplay is interesting and varied.

. It doesn't matter whether you're a golf fan or not, you'll still enjoy this challenging and skilful computer version.

**Janice Murray** 

**Product: Tank Attack** Price: £12.99 (tape) Supplier: CDS Software, Nimrod House, Becket Road, Doncaster DN2 4AD. Tel: 0302 321134

ANK Attack is a micro-mediated board game for two to four players. The package comprises a top quality fold-out playing board, a total of 48 plastic tanks and armoured cars and a book of instructions.

The opening screen calls on you to select which of the four countries you want to take part in the conflict. My first few combinations were rejected without explanation. Close examination of the playing board revealed the cause - adjacent countries such as Sarapan and Calderon have a common border, as do Armania and Kazaldis. Opposing countries have a shaded no-man's-land separating their official borders.

By choosing the correct countries you can devise conflicts of increasing magnitude such as one to one, an alliance of two against one or a full blooded four country war. If you are using only two of the four countries you are given the opportunity to double the strength of your forces by using the soare tanks.

Once you have made your alliances you can get on with the job of placing your pieces in their opening positions. A solid blue line denotes the outskirts of each capital city and all vehicles start from within this line.

Other points of interest on the playing board are the repair centres to which tanks may be returned when damaged by enemy fire, the length of a vehicle's confinement being determined by the severity of the dam-

# **Wargamers'** delig

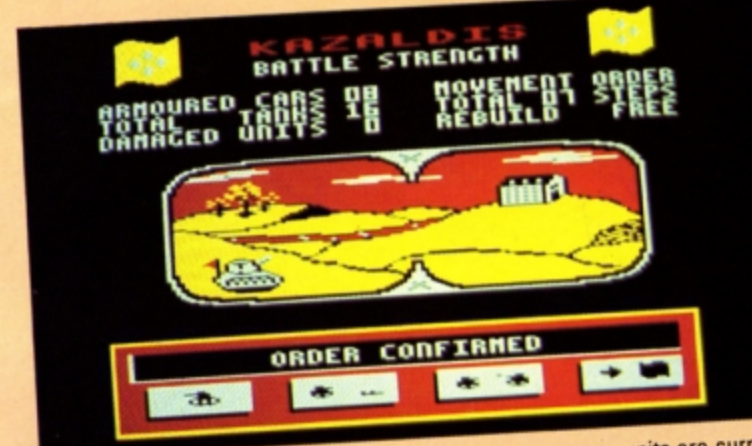

age sustained. The Electron will inform you when you can return a vehicle to active duty. On-screen headlines are displayed before

each round in the battle - these comprise a news flash, a weather report and a political comment. Prevailing weather conditions can have a marked effect upon the movement capability of one or both armies depending on the location of the weather front.

Your link with the micro is your battle strength display. This shows how many active tanks and armoured cars remain and also reports how many units are currently undergoing repairs. If these figures do not tally with the number of pieces on the board someone is cheating!

At the bottom of the battle strength screen are four icons, some of which will be animated. Only the active ones are available. By moving a pointer over them you can choose to move, attack the enemy headquarters or finish your turn and pass control to the next

Turn to Page 16

# 4 From Page 15

player. Selecting the movement order icon activates a teleprinter which displays your total movement allowance for the turn. This can be divided up among any number of

vehicles. Once this section is complete you c\_an engage the enemy or fire on the opposing HO. Both types of vehicle have a maximum range of four board squares, with the Elec· tron making accuracy adjustments to your shots based on the range at which you are

firing. As the battle develops you will eventually come within firing range of the enemy. The Electron asks you to input the armour types of the two units involved - there are three for tanks and two for armoured cars - the numbars embossed on the underside of each unit relate to its armour strength. Finally, you specify the range of your shot and battle can

commence. The view changes to that of an observer on a distant hill top. The tanks fire one shot each and the position of the explosion shows whether or not you hit your opponent or were indeed hit yourself. The teleprinter tells you of the degree of damage sustained by each vehicle. A repairable tank can be placed on a repair depot. but you will be asked to re· move seriously damaged ones from the board and your tank tally will be adjusted.

When you reach the enemy HQ to deliver the coup de grâs you must move on to the square itself as you are not asked for a firing range. This last shot of the conflict is always

accurate and always decisive.<br>There is no need to go through the rigmarole of securing the remaining enemy buildings - the teleprinter display brings news that this has already been earned out and your victory confirmed.

Tank Attack is a superb program that re· ally takes the leg work out of wargaming. **By** , leaving the monitoring of repair times, damage assessment and weather reports to the impartial logic of the micro you can concentrate on what really counts - strategy.<br>Jon Revis

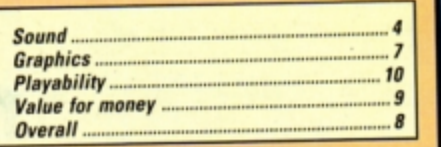

# SecondOpinion

*Tank Attack is unusual in that it's a com·*  puter controlled board game. This is fine *if you like this sort of thing, but it won't be* everyone's cup of tea. I would have preferred to see the whole game played on the micro rather than half on the micro and half on the board.<br>Janice Murray

# **Hallmarked golden**  Product: Play It Again Sam 7 *Pric,: £9.95* (rape/ Supplier: Superior Software, Re-

LAY It Again Sam 7 is the latest in an ever-increasing line of highly success· ful compilations from the Superior stable. The package features three cracking games from the past plus a superb brand new offering.

**oldies** 

Starting with the newcomer first, FireTrack is probably the ultimate shoot·'em•up. It features amazingly smooth vertical-scrolling arcade action that starts gently and speeds up at just the right pace until only the best stand a chance of surviving for more than a few moments.

You fly a space fighter low over alien worlds blasting the locals' power nodes, junc· tions and computer centres, finally destroying the Devil Rock's eyes for a bonus. The action is fast and furious.

The graphics are stunning and give an amazingly realistic 30 effect that I wouldn't have thought was possible on the Electron. What's more, for anyone who can spare the concentration, a number of familiar shapes and features can be seen in the landscapes - a Pac·Man chasing power pills, the number 42 and many more. However, I had to be told about their existence - I was too busy

tryin9 to avoid the squadrons of enemy ships swirling around me in weird and wonderful formations.

r,r: *10532/ <59453* 

gent House, Skinner Lane, Leeds, Yorkshire LS7 1AX.

FireTrack takes the ever-popular concept of a shoot-'em-up, transfigures it and imple· ments it faultlessly.

In Banecruncher you play Bono, a little green dragon which lives in a castle by the sea. You have set up Bono's Bathing Company making skeleton soap, a commodity much prized by the giant sea monsters which bathe nearby. It's made from the bones ot skeletons that can be collected from around the castle and boiled in your cauldron.

The castle is anything but a safe place. Not only are there trapdoors through which you can disappear without trace, but some skeletons haven't stopped moving yet and they're deadly. And giant spiders rush around the walls biting anyone who gets in their way. They will also eat any bones, so it's often a race to collect the skeletons before they do.

Finally, there are Glooks - large round balllike creatures which love the smell of soap. When you have climbed up a stairway to supply another customer they - after a short

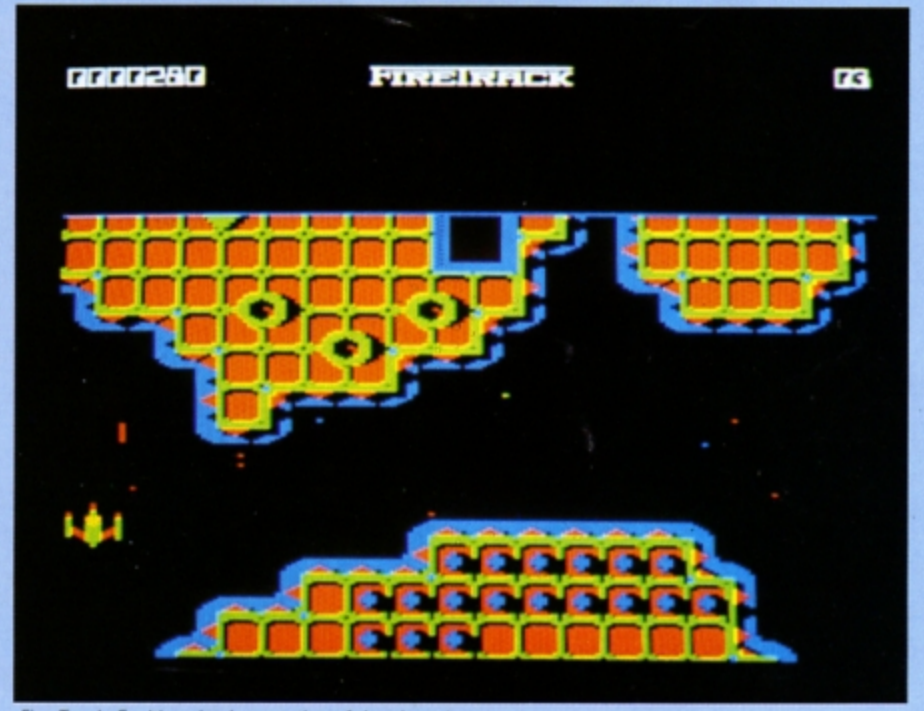

Fire Track: Faultless implementation of the shoot-'em-up concept

# SUNCION - RECEIVED

delay- all move in the direction of the stairs.

Although a Glook is not in itself harmful, it will crush you if you get in its way when it's moving. They may also block your route. However, you can push one. or take advantage of its movement. to suffocate monsters and turn them into skeletons.

Fortunately Bono's Bathing Company is not a one-man show. Your partner Fozzy is strong enough to hold monsters and spiders at bay, but he's not very bright. Always keep an eye on him to make sure that he is not trapped or wandering round in circles.

Bonecruncher will delight game players of all **ages.** 

Snapper, Acornsoft's implementation of the ever-popular Pac Man, was one ot the first games ever released for the Electron. As the every-hungry Snapper you must make your way around a maze chomping all the dots. Pursuing you are four bug-eyed baddies that initially follow pre-programmed paths. but before very long begin to converge on you.

Fortunately, there are four power pills, one at each corner of the maze, which you can munch to give yourself a limited period of invulnerability. The baddies now turn blue with fear and you can eat them for extra bonus points. But strike quickly, because the effect of the power pills soon wears off.

Snapper's gameplay does not offer great variety. but it is still very addictive.

Ghouls is, to my mind. the only disappoint· ment, Although popular in its heyday, it falls well short of the other offerings' standard. It is a very basic platform game, similar in design to Manic Miner, but features none of its finer touches. The graphics are simpler, the keyboard is over-responsive and the gameplay could be better.

Like Manic Miner, Ghouls features a num· ber of different levels. but the only real dif-

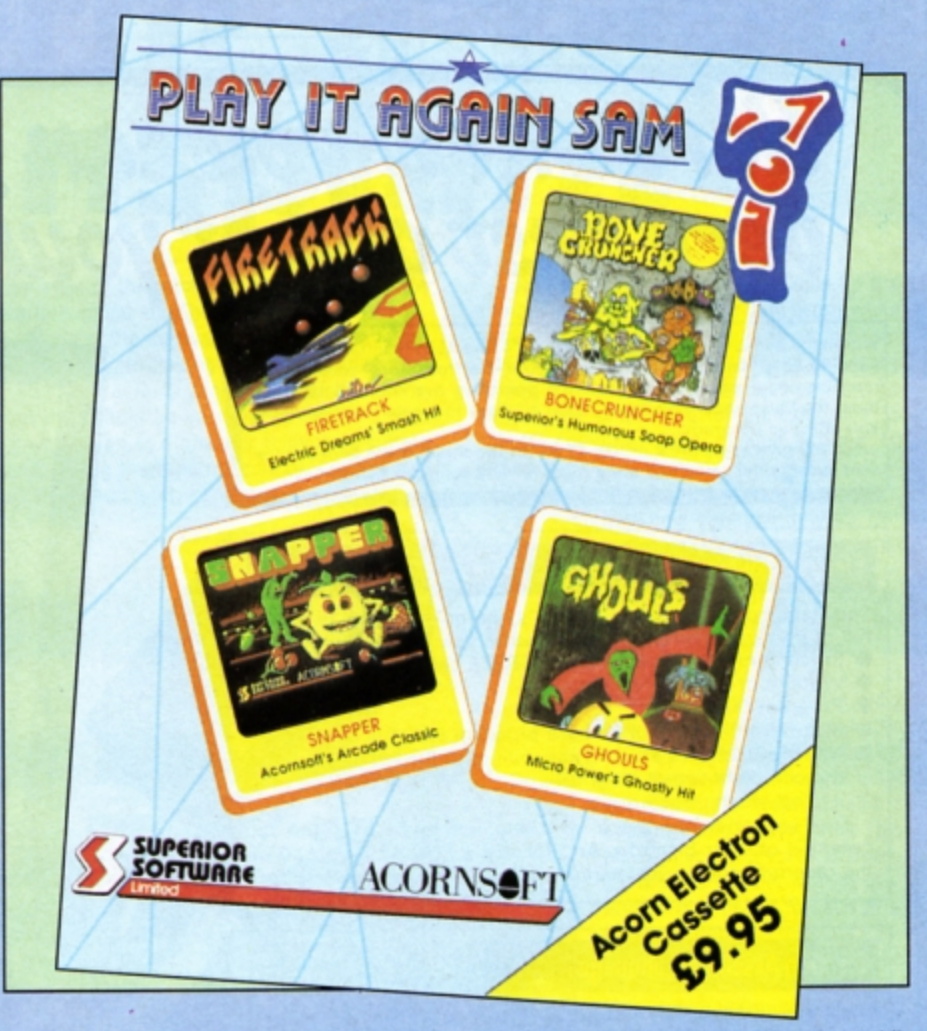

ference between them is the layout  $-$  the graphic features seam identical from one screen to the next.

The sound effects are quite good, particularly when you lose a life and it also features a lively piece of music that plays when you complete a level and a haunting melody while waiting for you to enter your name on the high score table.

Ghouls may appeal to dedicated fans of platform games, but so many better examples are available that it must be considered a makeweight for the three real stars of this compilation.

## **Martin Reed**

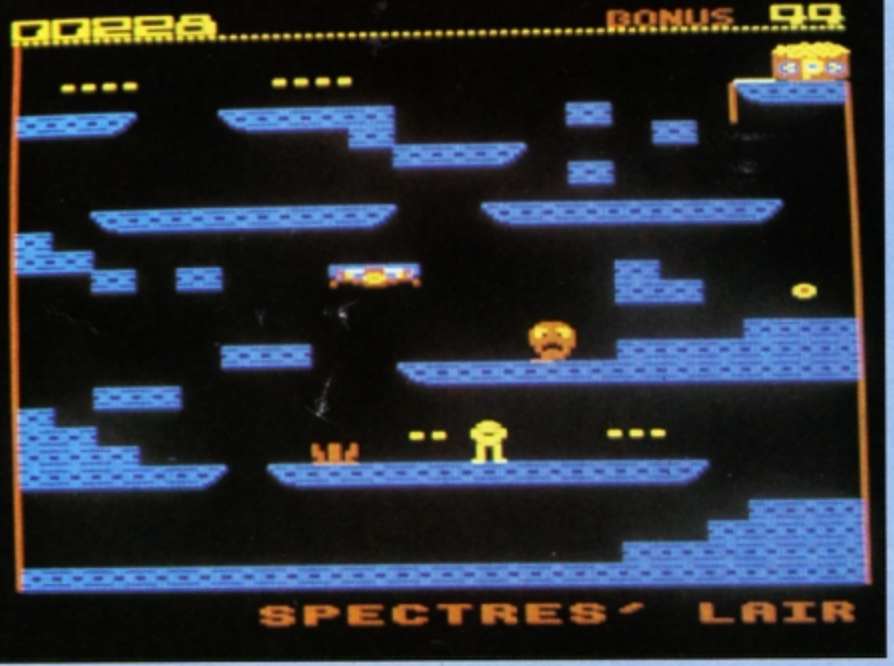

 $$ Graphic .... Playability ........... Value for money ................................................. I *<u>Overall</u>...* 

# SecoodQpioioo

Like its predecessors. Sam 7 is a superb compilation that is excellent value for *monoy- even* if *you have already got one*  or *two* of the titles.

The real gem is the previously unreleased Fire Track. This technically brilliant piece of programming makes a fine game which proves to be very fast and addictive. The other titles can be considered bonuses thrown in for free.

**Janice Murray** 

Ghouls: A makeweight for the thtea real stars

electron MAIL ORDER OFFERS electron MAIL ORDER OFFERS

Mark Holmes & Adrian Dicker

**STEER AND REAL** 

**HIPP Smith** 

**DATABASE PE BER ATRIVA** 

**SHIVA'S** 

Юŗ

# Here's how you can get the<br>very best out of your Electron

Within the pages of these three books you'll find ALL the information you need to fully harness the power of your Electron. They cover Basic, machine-code programming and the operating system, and between them they also show how to combine all three to create more powerful and effective programs.

For the give away price of just £7.95 for the three, these books represent exceptional value and are a must for any serious Electron user.

# **Electron Advanced User Guide**

This detailed guide to the Electron's operating system is packed full of invaluable information. It shows you how to:

- Implement the powerful \*FX/OSBYTE calls
- Write your own paged roms
- Program the ULA
- Make every byte count where program space is tight
- Use the Electron's exciting capabilities to the full by following the complete circuit diagram .and much, much more.

This essential handbook will help you to exploit the full potential of your Electron. And for just £2.95, saving £6.50 off the recommended price, can you afford not to miss this offer?

# **Electron Assembly Language**

The Electron Assembly Language reference guide will help you get to grips with machine code in next to no time. Whether you're a beginner or are already fairly proficient, there is something for you in this book.

It has over 200 pages packed with hints, tips and example programs on subjects ranging from basic hex, binary and decimal number theory and logical operators, through addressing modes, stacks and loops, to subroutines, jumps and calls.

Every aspect of machine-code programming is covered in this book in a friendly, readable style, and there's also a comprehensive index. If you want to get more out of your micro, but thought machine code was indecipherable, this is the book for you. Save £3 off the recommended retail price.

# Getting started in BBC Basic on the BBC Micro & Electron

This is the ultimate guide available on BBC Basic. Written by a leading expert on the language, it will lead you through each Basic function in a simple, easy-to-follow style.

Whether you are a beginner or more advanced, there are examples of commonly-needed routines and neat tricks you can use to make Basic jump through hoops.

By working through its many examples you will gain a clear insight into structured programming and will quickly acquire the ability to use structured techniques in creating your own programs. Save £3 off the recommended retail price.

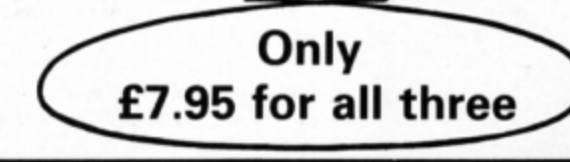

O ORDER PLEASE USE THE FORM ON PAGE 43

# **Perform a tape transplant**

**Ernest Howorth shows**<br>how to make up your **own customised tapes**  from compilations

**COMPILATIONS** with as many as 10 full be explained later.<br>Iength games on one cas-

sette tape have been around for some time now, and indeed, some are among the best sell· ers. Ahhough most are good value for money, the software houses appear to be unaware of the difficulty we experience in finding a particular game in the middle of the tape.

Compared with discs, tapes take a long time to load, especially the more recent games featuring elaborate introductory graphics which have to be en· dured before the main program starts to load. It is frustrating, therefore. when valuable time is wasted finding the program on a long tape, so the following ideas may help.

The simplest solution if you have a tape position indicator is to remember to set it to zero at the start of the tape and make a note of the various game start positions.

None of the software companies have got around to introducing coloured leader tape between programs, probably for cost reasons, but this would be very useful and is something we can do ourselves. It involves cutting and joining the tape, of course, but this will

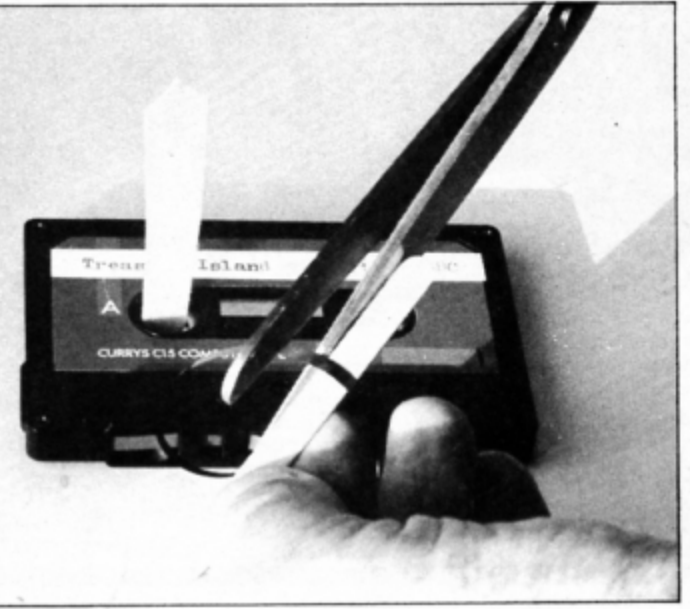

Tape is drawn out of the centre aperture and cut

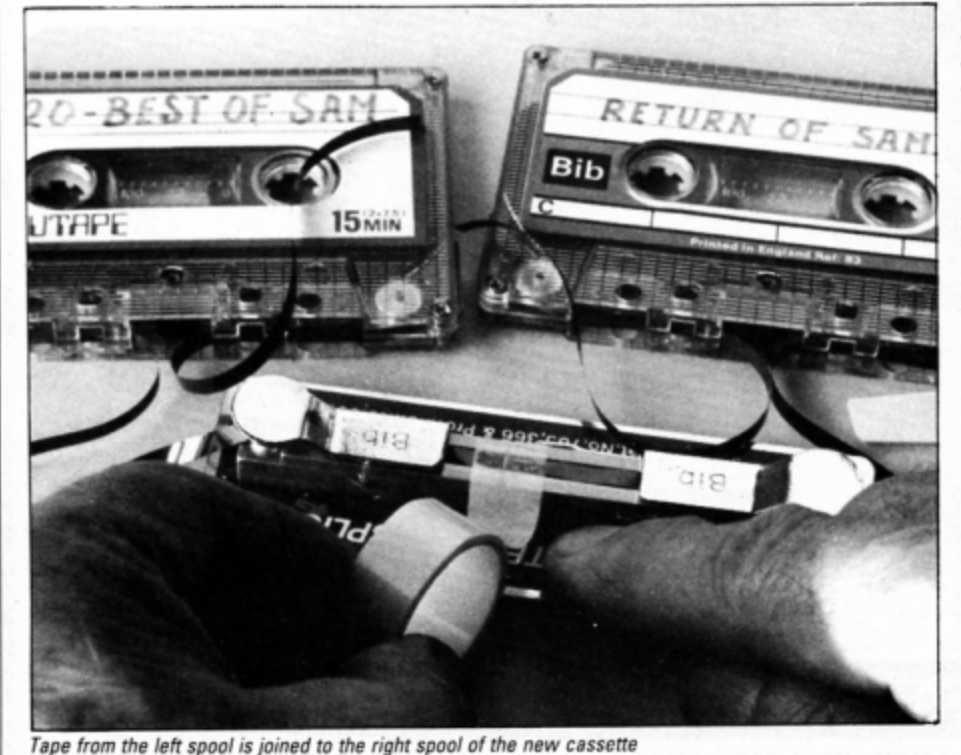

I suggest the best option is to split up the compilation and to transfer any worthwhile games you want to use regularty on to sepa· rate cassettes, each neatly labelled and ready to load. The operation is painless and can be carried out simply and for the cost of a 15 minute computer tape costing around 50 pence.

Good old Sam is not only playing **again,** 

now he's cheating as well. Un· fortunately, the short cheat programs are even more difficult to locate. and with great advantage can be inserted before the start of the main programs.

This way you don't have to cheat. but if you're a bit rusty and decide to slow down the enemy blasters, or even start off with extra ammunition, at least you won't have to spend half the evening lining up programs. This also applies to joystick utilities.

If there is no built-in copy protection it is better to save pro· grams directly on to blank cas· settes. Cutting and joining tape is not difficult. but care is re• quired as it is fragile and easily **damaged.** The slightest defect could prevent the program load· ing, but if you follow these guidelines all will be well. The join is made by butting

together two square cut ends of tape and applying a narrow strip ot special splicing tape to the back - not the recording side which faces outwards. The surplus splicing tape must be trimmed accurately to the edges of the now continuous tape using a very sharp blade.

The operation is best carried out using a splicer which will hold the tape securely while the joint is made. Excellent kits are available for splicing audio tapes, containing everything needed including comprehensive instructions. Note that office cellulose tapes and the like are useless and will cause jamming and other problems.

If you are not confident of your ability then practise with an unwanted cassette first

Start off with a blank C1S cassette. First apply the appropriate label. then with this side uppermost and the tape apertures facing you, ensure the tape is wound on to the left spool. You will have plenty of spare tape so turn the right hand spool a few turns anti-ciockwise to wind forward to provide a short length of leader tape at the start of the transferred program.

Carefully draw out about 12 inches of tape

# **4 From Page 19**

from the middle aperture and cut the mid point of the loop. The beginning of the program to be transferred from the other cassette should now be joined to the short length from the right hand spool

Now carefully position the cassettes so the tape can pass freely on to the right spool

when you turn it slowty anti-clockwise *by*  hand. When the marked end of the program is reached cut the tape and ioin the trailing end to the other and from the new cassette, which can now be rewound and will be ready to load.

Always take up any slack tape before replacing the cassette in the recorder. Anything recorded on the reverse side of the tape will

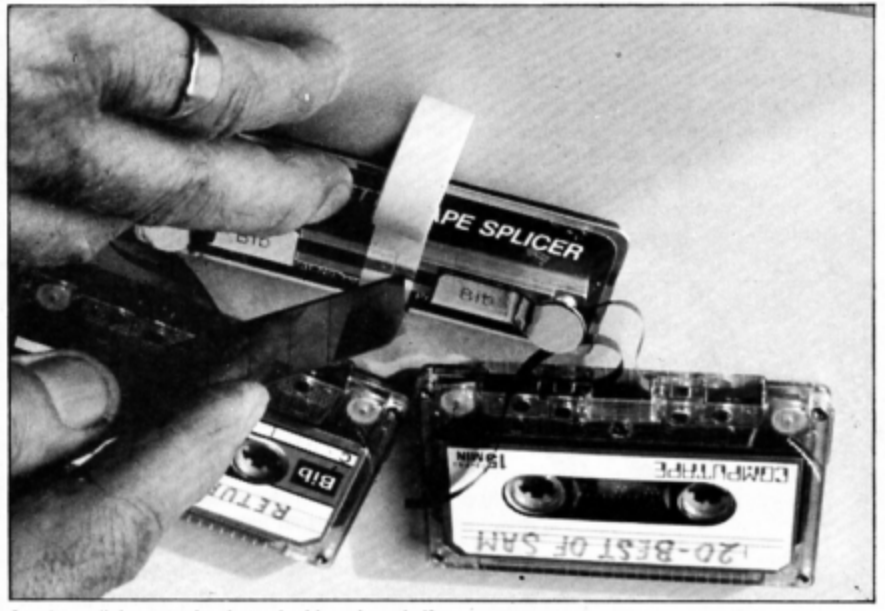

Surplus splicing tape is trimmed with a sharp knife

now be useless. Remember that a join will interrupt a program no matter how well the splice has been made, so only record on uncut continuous tape.

Now comes the method to separate the chosen program from the compilation. There will be at least 18 inches of silent tape be· tween each program and the cut must be made in the middle of this section.

With the cassette in the recorder use the ·CAT command to locate the start of the chosen program. Now run the tape back to the finish of the previous program. You must stop the tape mid way between these two points.

This can be done by listening to the sound through the cassette recorder's speaker and timing the mid point by means of a watch that displays seconds. Take the cassette out of the recorder and mark the position of the cut by making a small hole. Eventually this will be joined to the right spool of the new cassette.

Now the cassette is returned to the re· corder and the end of the program marked in the same fashion. Return to the mark at the start and make the first cut. The part of the tape with the program on can now be trans· ferred.

Before joining up the cut compilation it might be a help in the future to splice in a short length of coloured tape.

You will find this an absorbing way of making up a library of your favourite games at a modest cost.

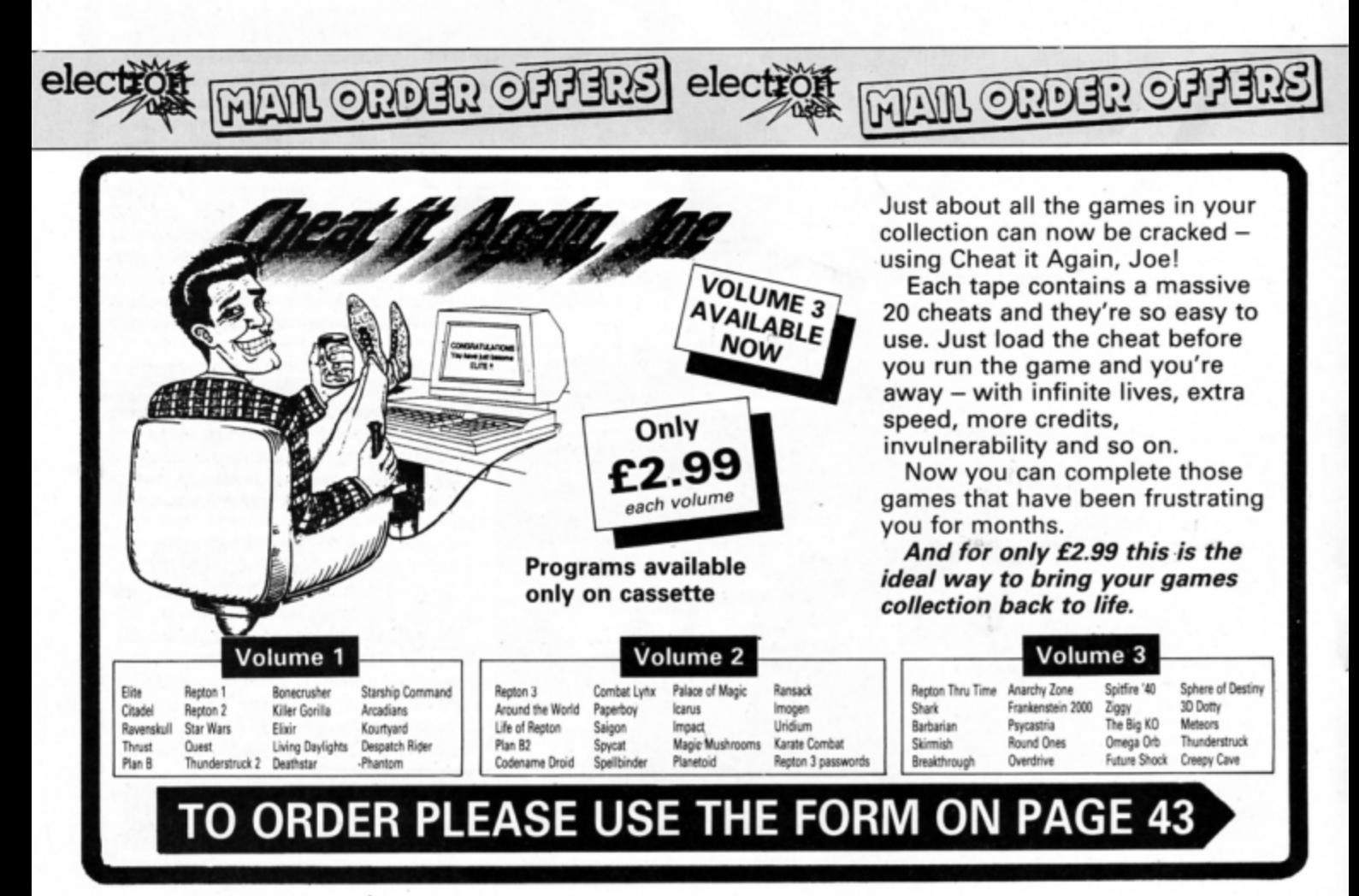

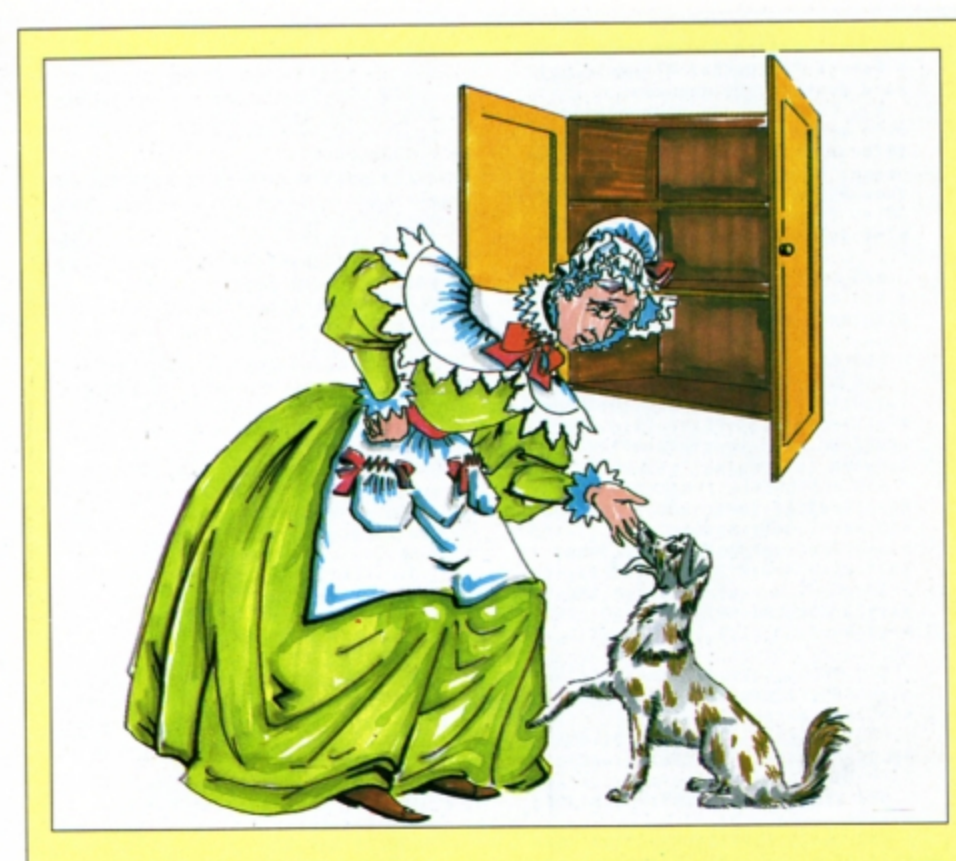

# **easo**

- 10 REM Tic Tac Rhymes
- 
- 20 REM By S and A Weir<br>30 REM (c) Electron User
- 40 MODES
- 50 PROCinit
- 60 PROCmain **70 END**
- 
- 80 DEF PROCinit in%=0:jn=11
- 110 VDU23, 240, 170, 85, 170, 85, 170<br>
85, 170, 85, 23, 242, 160, 80, 160, 80, 1<br>
60, 80, 160, 80, 23, 241, 10, 5, 10, 5, 10,<br>
5, 10, 5, 23, 250, 0, 0, 0, 0, 0, 0, 0, 0, 126<br>
120 code=8900: PROCass
- 
- 
- 130 c=RND(TIME)
- 140 \*FX11,0
- 150 \*FX220,1
- $160$  \*FX4,1
- 170 ON ERROR MODE6:REPORT:PRINT<br>" at line ";ERL'':END
- 180 ml%=6:so%=-1:DIMscr\$(ml%),p
- LS(2),grid%(9),hurry\$(6):RESTORE2<br>00:FORI%=1T06:READhurry\$(1%):NEXT
- 190 ENDPROC 200 DATA Plenty of time, Bit of
- time left, Hurry up!, Almost out... ,Quick!, Too slow!
- 210 DEF PROCs\_dt DIM cross 4\*32 +2,n0 4\*32+2,blank 4\*32+2:RESTORE<br>890:PROCLo(cross):RESTORE930:PRO CLo(nO):RESTORE970:PROCLo(blank): in=-1:ENDPROC

220 DEF PROCLo(loc) LOCALby, dt, cnt, offset, x, y: READx, y: ? loc=x: ? (1 oc+1)=y:loc=loc+2:by=0:REPEAT REA Ddt:IFdt>=Oby?loc=dt

230 IFdt=-1READcnt,dt:FORoffset =1T0cnt:by?loc=dt:by=by+1:NEXT EL  $SE$  by=by+1

240 UNTILdt = - 9: ENDPROC

- 250 DEF PROCass
- 260 os=&FFEE:osword=&FFF1:new=&

70: rows=&72: columns=&73: t1=&74:pl ace=&76:over=&80

270 FORpass=OT02STEP2:P%=code:[ **OPTpass** 

280 .d STAb:LDA#10:LDX#b AND255 :LDY#b DIV256:JSRosword:LDA#0:STA j:.d1 LDA#23:JSRos:LDAj:ORA#224:J SRos:LDAj:ASLA:ASLA:TAX:LDY#4:.d2 INX:LDAb, X:JSRos:JSRos:DEY:BNEd2 : INCi:LDAj

290 CMP#2:BNEd1:LDX#4:.d3 LDAs, X:JSRos:DEX:BPLd3:RTS

300 .sprite LDY#0:LDAplace:STAn d+1:LDAplace+1:STAnd+2

310 .loop1:LDAnew+1:STAt1+1:LDA<br>new:STAt1:LDXrows:.loop2:.nd LDA 83000, Y: STX&81:LDXover: BNEov: EOR(<br>new), Y:.ov LDX&81:STA(new), Y:INCn d+1:BNEp3:INCnd+2:.p3 LDAnew:AND #7:CMP#7:BEQbottom2

320 INCnew: BNEp4: INCnew+1:.p4 B NE next2

330 .bottom2 CLC:LDAnew:ADC#839 :STAnew:LDAnew+1:ADC#1:STAnew+1:. next2:DEX:BNE loop2:LDAt1:ADC#8:S TAnew:LDAt1+1:ADC#0:STAnew+1:DECc olumns:BNEloop1:RTS

 $.b: J: j=b+9: s=j+1:$ \$s=CHR\$11+ 340 CHR\$225+CHR\$8+CHR\$10+CHR\$224:NEXT :ENDPROC

350 ENDPROC

360 DEF PROCbig(AS) FORCHX=1TOL ENAS: AX=ASCMIDS(AS, CHX, 1): CALLd:N EXT: ENDPROC

370 DEF PROCs(stored, screen, ov) !new=screen:!place=stored+2:?row s=?(stored+1):?columns=?stored:?o ver=ov:CALLsprite:ENDPROC

380 DEF PROCcen(A\$, Y%) PRINTTAB

((40-LENAS)/2,Y%);AS;:ENDPROC 390 DEFPROCbox(x1,y1,x2,y2,fill

# **Andrew and Stephen Weir combine lively** nursery rhymes and naughts and crosses

IC Tac Rhymes is a fun two-player educational game for young children. It combines nursery rhymes with the old game of naughts and crosses. After printing an instruction page the program presents a series of well known nursery rhymes and prints them on the screen one at a time as in Figure I.

In the rhyme one of the words is missing and you have to type it in. Just type the letters without pressing Return or Caps Lk - you don't need them.

Each letter is represented by a short dash so you can tell how long the word is. If the word entered is the correct one you get to play one turn at naughts and crosses (see Figure II). Get it wrong and you miss your turn and the other player has his chance to guess the missing word in a different rhyme.

The winner of Tic Tac Rhymes is the player who wins the game of naughts and crosses. When this happens a tune is played and you go right back to the beginning of the program. As the rhymes are randomly chosen you are unlikely to be asked the same ones again.

Many tunes are built into the program and are played when you correctly enter a word in a nursery rhyme or place a naught or cross. The musical sound effects and tunes can be turned on or off at any time by pressing the Copy key.

) MOVEx1,y1:IF fill MOVEx2,y1:PLO<br>T85,x1,y2:PLOT85,x2,y2 ELSE DRAWx 1, y2: DRAWx2, y2: DRAWx2, y1: DRAWx1, y

400 ENDPROC

410 DEF PROCborder(x1,y1,x2,y2)<br>MOVEx1\*32+16,1024-y1\*32+-16:DRAW<br>x1\*32+16,1024-y2\*32-16:DRAWx2\*32+<br>16,1024-y2\*32-16:DRAWx2\*32+16,102<br>4-y1\*32+-16:DRAWx1\*32+16,1024-y1\* 32-16: ENDPROC

420 DEF PROCK(A\$,x%,y%) PRINTTA<br>B(x%,y%);A\$;:PROCborder(x%-1,y%-1<br>,x%+LENA\$,y%+1):ENDPROC

430 DEF PROCmain

440 REPEAT PROCinstruct: PROCnam s:pl%=RND(2):PROCoutline:rhyme%= RND(50):won%=0:esc%=0:FORI%=1T09: grid%(I%)=0:NEXT:REPEAT rhyme%=rh yme%+1:pl%=(pl%=2)+2:correct%=FNq :IFcorrect% PROCplay

450 UNTIL won%>0 OR esc%:SOUND1 ,0,0,50:PROCps:UNTILO

460 REM Choice Lyrics!

470 DATA "Little #Miss Muffet # sat Non Mher tuffet, eating Mher<br>curds Nand whey.", "NAlong Heame N<br>a spider, Nand sat Ndown beside H<br>her, Nand frightened NMiss Muffet away!"

480 DATA #0ld Mother #Hubbard # went #to #the cupboard #to #fetch #her #poor dog #a bone., "#But #w hen #she #got there #the cupboard Was bare, #and #so #the poor do<br>g #had none."<br>490 DATA "One, two, three four<br>five, #Once #I #caught #a fish al

Turn to Page 22 ▶

## 4 From Page 21

ive.","Six, seven, eight nine ten<br>, #then #I #let #it #go again."<br>500 DATA "#There #was #an #old

lady #who #lived #in #a shoe. # # She #had #so #many children, #she #didn't #know what #to do.

510 DATA "Humpty Dumpty sat #on #a wall, Humpty Dumpty #had #a g<br>reat fall.",#All #the #king's hor ses #and #all #the #king's men #c ouldn't #put Humpty together agai n.

520 DATA "Mary #had #a little l amb, #it's fleece #was white #as<br>snow."

530 DATA "Twinkle twinkle littl star, #how #I wonder #what #you<br>#are.","#Up above #the world #so high, like #a diamond #in #the s ky.

Ky.<br>540 DATA "Mary Mary quite contrary, #how #does #your garden grow<br>?","#With cockle shells #and litt Le bells, #and pretty maids #all #in #a row."

550 DATA Peter Peter Pumpkin Ea ter #had #a wife #and #couldn't k<br>eep #her.,"#Put #her #in #a pumpk<br>in shell, #and #there #he kept #h<br>er very well."

560 DATA Little Jack Horner #sa t #in #the corner eating #his Chr istmas pie., #He stuck #in #his th<br>umb #and pulled #out #a plum #and<br>#said #"what #a good boy #am #I!

570 DATA "Peas #porridge hot, peas porridge cold, #peas #porrid<br>ge #in #the pot nine #days old.", ge #in #the pot nine #days old.",<br>"#Some #like #it hot, #some #like<br>#it cold. #Some #like #it #in #t<br>he pot nine days #old."<br>580 DATA Sea shells sea shells<br>580 DATA Sea shells sea shells

Non #the sea shore. 590 DATA "Baa baa black sheep #

have #you #any wool? # #Yes sir,<br>#yes #sir, three bags full.","#0n<br># #Yes #sir, three bags full.","#0n<br>e #for #the master, #and #one #fo<br>r #the dame.","#And #one #for #th<br>e little boy #who #lives down #th

600 DATA "Yankee Doodle #went #

to town, riding #on #a pony.","#H<br>e #stuck #a feather #in #his hat #and #called #it macaroni."

610 DATA"Hickory dickory dock. #The mouse #ran #up #the clock.",<br>"#Three blind mice, #three #blind<br>mice. #See #how #they run. #See #how #they #run.","#Hey diddle di ddle, #the cat #and #the fiddle. #The cow #jumped #over #the moon.

620 DATA"#The little dog laughe d #to #see #such #fun, #and #the<br>dish #ran #away #with #the spoon.

630 DATA "END"

650 DATA "END"<br>640 DEF FNQ PROCclear(3):VDU19,<br>1,10:19,2,3;0;17,3,31,(20-(LENpl<br>\$(pl%)+6))/2,27:PRINTpl\$(pl%);:CO<br>LOUR2:PRINT", what":PRINTTAB(2,29<br>);"word is missing?":COLOUR3<br>650 RESTORE460:FORI%=1TOrhyme%:

READLine\$:IFLine\$="END" **RESTORE** 460:READline\$:rhyme%=0

660 NEXT:word\$=FNprint(line\$):i \$="":hurry%=0:REPEAT q%=INKEY(400<br>):IF q%=-1 hurry%=hurry%+1:PROCcl ear(2):COLOUR3:PRINTTAB((20-LENhu rry\$(hurry%))DIV2,28);hurry\$(hurr y%)

670 PROCso(q%):IF(q%>=ASC"A"AND q%<=ASC"Z")OR(q%>=ASC"a"ANDq%<=AS C"z")PROCenter(q%)<br>680 IFq%=127 i\$=LEFT\$(i\$,LENi\$-

1):COLOUR2:PRINTTAB(left%,up%);:I Fis<>"" PROCbig(is)

690 IFq%=127 COLOUR3:PROCbig(CH R\$250)

700 UNTIL (LENi\$=LENu\$) OR hurr y%=6 OR q%=27:IFq%=27 esc%=-1:=0<br>710 IFu\$=i\$ PROCps ELSE IF hurr

PROCclear(2):COLOUR3:PRINTT  $y2<6$ AB(2,28); "That was wrong!"

720 IFu\$<>i\$ FORscale%=200T00ST EP-5:PROCso(INKEY(0)):SOUND1,-10,  $scaleX,2:NEXT 730 = (u$=is)$ 

740 DEF PROCenter(q%) look\$=MID<br>S(u\$,LENi\$+1,1):IFlook\$>="A"ANDlo ok\$<="Z"ANDq%>=ASC"a"ANDq%<=ASC"z  $q\frac{2}{7}=q\frac{2}{7}-32$ 

750 IFLook\$>="a"ANDLook\$<="z"AN<br>Dq%>=ASC"A"ANDq%<=ASC"Z" q%=q%+32<br>760 i\$=i\$+CHR\$q%:COLOUR2:PRINTT

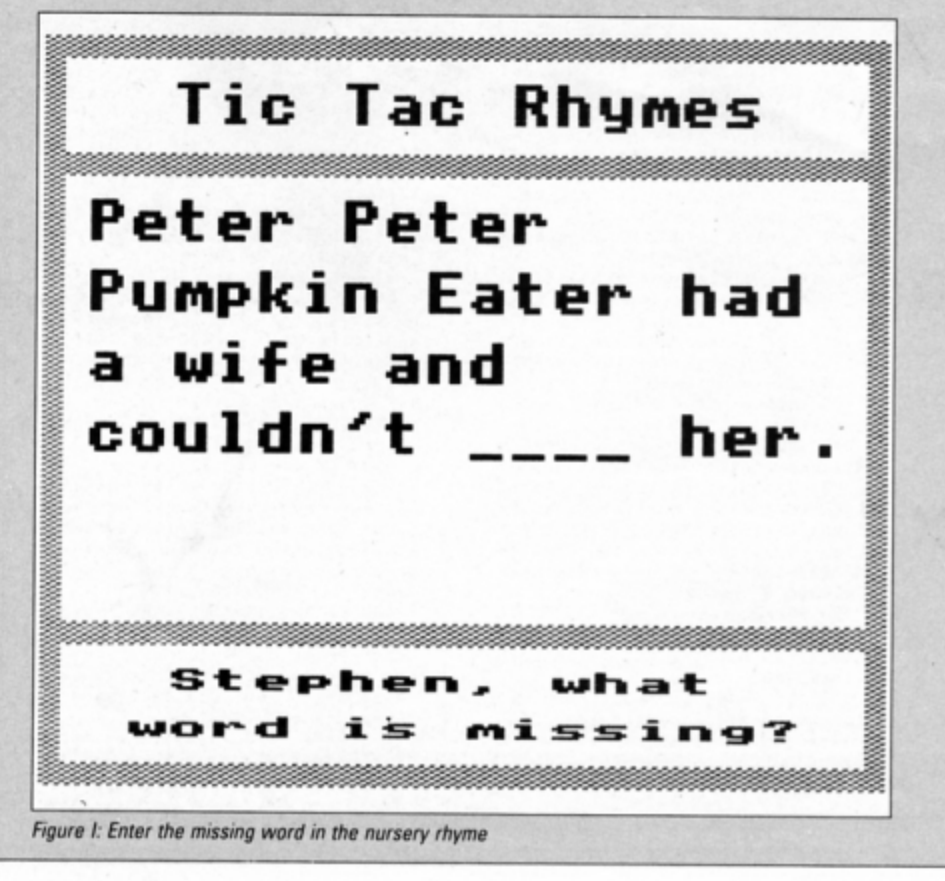

AB(left%,up%);:PROCbig(i\$):ENDPRO C

770 DEF FNprint(line\$) w%=0:pos %=0:REPEAT space%=INSTR(line\$) pos%+1):IFMIDS(lineS,pos%+1,1)o  $W''$  w  $X = wX + 1$ 

780 pos%=space%:UNTILpos%=00Rpo s%>=LENline\$:u%=RND(w%):u\$="":dow n%=1:w%=0:FORI%=1TOml%:scr\$(I%)=" ":NEXT:pos%=0:REPEAT space%=INSTR<br>(line\$,"",pos%+1):f\$=MID\$(line\$,<br>pos%+1,space%-pos%)

790 IF LEFTS(f\$,1)="#" f\$=RIGHT \$(f\$,LENf\$-1):dont%=-1 ELSE w%=w%  $+1:$  dont  $X=0$ 

800 IFu%=w% AND NOT dont% PROC format

810 IF LENscr\$(down%)+LENf\$>18 scr\$(down%)=LEFT\$(scr\$(down%),LEN scr\$(down%)-1):down%=down%+1

820 IFuX=w% AND NOT dont% upX=d own%\*3+4:left%=LENscr\$(down%)+1

830 scr\$(down%)=scr\$(down%)+f\$: pos%=space%:UNTILpos%>=LENline\$ 0 R  $posX=0$ 

840 FORIX=1TOmLX:PRINTTAB(1,IX\* 3+4);:IFscr\$(I%)<>"" PROCbig(scr  $$(12)$ 

850 NEXT: = u\$

860 DEF PROCformat FORJ%=1TOLEN f\$:char\$=MID\$(f\$,J%,1):IF(char\$>=<br>"A"ANDchar\$<="Z")OR(char\$>="a"AND<br>char\$<="z") u\$=u\$+char\$:f\$=LEFT\$( f\$, J%-1)+CHR\$250+MID\$(f\$, J%+1, LEN  $f(5)$ 

870 NEXT: ENDPROC

880 REM Sprite Data<br>890 REM Cross

890 REM Cross<br>
900 DATA 4,32<br>
910 DATA 68,204,238,102,119,51,<br>
51,17,17,-1,13,0,17,17,51,51,119,<br>
102,238,204,68,-1,7,0,136,136,204<br>
19,102,238,102,119,51,51,117,51,51,1<br>
19,102,238,204,204,136,136,-1,13,<br>
0,17,17,51,51,11

920 DATA 238, 102, 119, 51, 51, 17, 1<br>
7, -1, 7, 0, 34, 51, 119, 102, 238, 204, 20<br>
4, 136, 136, -1, 13, 0, 136, 136, 204, 204<br>
238, 102, 119, 51, 34, 0, -9<br>
930 REM Naught

940 DATA 4,32

950 DATA 0, 0, 0, 17, 51, 51, 119, 119<br>
102, 238, -1, 12, 204, 238, 102, 119, 11<br>
9, 51, 51, 117, 0, 0, 0, 17, 119, 255, 255, 2<br>
38, 136, -1, 20, 0, 136, 255, 255, 255, 11<br>
9, 0, 136, 238, 255, 255, 119, 17, -1, 20,<br>
9, 0, 0, 17, 255, 255, 255, 238, -1, 4, 0, 136, 2 04,204

960 DATA 238,238,102,119,-1,12,<br>51,119,102,238,238,204,204,136,0,  $0, 0, -9$ 

970 REM Blank

980 DATA 4,32,-1,128,0,-9<br>990 DEF PROCfill(num%,what%) nu<br>m%=num%-1:x%=num%M0D3:y%=2-(num%D IV3):num%=y%\*&640+x%\*&30+&63A0:IF what%=1PROCs(nO,num%,1) ELSE IFwh at%=2 PROCs(cross,num%,1) ELSE PR OCs(blank,num%,1) 1000 ENDPROC

1010 DEF PROCinstruct VDU22,4,17 ,129,17,0,23;8202;0;0;0;0;:PRINT ST<br>RINGS(80," ");TAB(13,1);:PROCbig<br>("Tic Tac Rhymes")

The rac hnymes, 17, 1: PROCcen("You<br>must guess the missing", 6): PROCcen<br>"8 en("word from a nursery rhyme.",8 ):PROCborder(4,9,36,5)<br>1030 PRINTTAB(0,12)"Try to beat

your opponent in the game of"'"Ti

c-Tac-Toe (Naughts and Crosses)."<br>""Before you can place a naught<br>or a cross"'"on the playing grid,<br>you must first type"""the missin

g word from part of a nursery"<br>1040 PRINT"rhyme you know. If y<br>ou get it wrong,"'"you cannot ha<br>ve your turn..."''"To toggle sou nd OFF and ON, press ";:PROCk("CO<br>PY",POS+1,27)

1050 vou28, 0, 31, 39, 29, 17, 129, 17, 0, 12, 26, 18, 0, 0: IF NOT in% PROCcen ("Please wait", 30): PROCs\_dt:in% =-1

1060 PRINTTAB(10,30); "Press the ";:PROCK("SPACE BAR",POS+1,30):RE<br>PEAT q%=GET:PROCso(q%):UNTILq%=32

:ENDPROC 1070 DEF PROCnames PROCps: VDU17,

1070 DEF PROChames PROCps:VDUTT,<br>128,17,1,28,0,31,39,5,12,26,18,0,<br>1:PROCcen("What is your name?",8)<br>1:PROCcen("Vhat is your name?",8)<br>1080 PRINTTAB(2,13);"If you make<br>a mistake, press ";:PROCk("DELET<br>E",POS+1,13):PRINTTA NTTAB(POS+2,16); "when you have fi nished"

1090 VDU17,129,17,0,28,15,25,26,<br>22,12,18,0,0,26:PROCborder(15,25,  $26, 22)$ 

1100 pl\$(1)=FNname\_in:IFpl\$(1)="

pl\$(1)="Player 1"<br>1110 VDU17,128,17,1,28,0,10,39,6 ,12,26,18,0,1:PROCcen("Who is you<br>r opponent?",8):PROCborder(8,10,3 . opponent: ,o:PROCborder(8,10,3<br>0,6):PRINTTAB(0,29);SPC40;:VDU17,<br>129,17,0,28,15,25,26,22,12,18,0,0<br>,26:PROCborder(15,25,26,22):pl\$(2<br>)=FNname\_in

1120 IFpl\$(2)="" pl\$(2)="Player

 $\overline{z}$ 

1130 ENDPROC

1140 DEF FNname\_in n\$="":pX=0:cu rs%=1.:REPEAT q%=GET:IFq%>=ASC"A"A<br>NDq%<=ASC"Z" q%=q%+32

1150 PROCSo(q%):IFq%>=ASC"a"ANDq<br>%<=ASC"z"AND n\$="" q%=q%-32<br>1160 IF((q%>=ASC"a"ANDq%<=ASC"z"

) OR(q%>=ASC"A"ANDq%<=ASC"Z")) k%=-ELSE k%=0

1170 IFK% AND LENn\$<10 n\$=n\$+CHR \$q%:p%=-1 ELSEIFk% SOUND1,-10,255<br>,1:COLOUR128:COLOUR1:PROCcen("No

9):COLOURIZO:COLOURN<br>
9):COLOUR129:COLOURO<br>
1180 IFq%=127 AND n\$<>"" n\$=LEFT<br>
\$(n\$,LENn\$-1):p%=-1 ELSE IFq%=127

SOUND1,-10,255,1<br>1190 IFp% PRINTTAB(16,23);:PROCb<br>ig(n\$+STRING\$(10-LENn\$,""))

1200 UNTILq%=13:=n\$ 1210 DEF PROCoutline VDU22, 5, 23; 8202;0;0;0;17,1:PRINTTAB(0,0);STR<br>INGS(20,CHRS240);:FORY%=1T04:PRIN<br>TTAB(0,Y%);CHRS242;TAB(19,Y%);CHR \$241;:NEXT:PRINTTAB(0,5);STRING\$( 20, CHR\$240)

1220 FORY%=6T024:PRINTTAB(0,Y%); CHR\$242;TAB(19, Y%);CHR\$241;:NEXT<br>1230 VDU28,0,31,19,25:FORY%=0T04<br>:PRINTTAB(0, Y%);CHR\$242;TAB(19, Y%

); CHR\$241; : NEXT: PRINTTAB(0,5); STR<br>ING\$(20,CHR\$240); TAB(0,0); CHR\$11;

: VDU26 1240 PRINTTAB(0,25);STRING\$(20,0 HR\$240);

1250 VDU17,2,31,3,2:PROCbig("Tic<br>Tac Rhymes"):ENDPROC

1260 DEF PROCplay PROCclear(3):V 1260 DEF PROCPLAY PROCCLEATS.Y:<br>DU19,1,2;0;19,2,6;0;:6COLO,1:700VE<br>PA4,272:DRANS44,752:MOVE736,752:DR<br>RAW736,272:MOVE352,432:DRAW928,43<br>2:MOVE928,592:DRAW352,592<br>1270 VDU17,3,31,(20-(LENpL\$(pl%)<br>+7))/2,27:PRINTpL\$(pl%);:CO

ess a Number"

1280 FORIX=1T09:IFgridX(IX)>0 PR 0Cfill(IX,gridX(IX)) ELSE xX=(IX-<br>1)M0D3:yX=(IX-1)DIV3:xX=xX\*3\*64+3<br>52+64:yX=yX\*5\*32+384:VDU5:MOVExX,

yX:GCOLO,2:PROCbig(STR\$1X):VDU4<br>1290 NEXT:REPEAT REPEAT qX=GET:P<br>ROCso(qX):UNTIL(qX>=ASC""ANDqX<= ASC"9")ORq%=27:IFq%=27 esc%=-1:UN TIL-1:ENDPROC

1300 pos%=q%-ASC"0":UNTILgrid%(p

 $0.500 p_0s x = qx - Asc''0" : UNILgri 0x \< p_0 \< 10 \< 10 \< p_0 \< 10 \< 10 \< p_0 \< 10 \< 10 \< 10 \< 10 \< 10 \< 10 \< 10 \< 10 \< 10 \< 10 \< 10 \< 10 \< 10 \< 10 \< 10 \< 10 \< 10 \< 10 \< 10 \< 10 \<$ UR2:PRINTTAB(4,28);"It's a draw!"  $:$ won $X=3$ 

1330 PROCps:ENDPROC

1340 DEF PROCCLEAR(TX) IF TX=10R<br>TX=3 VDU28,1,24,18,6,12,26<br>1350 IFTX>=2 VDU28,1,30,18,26,12  $, 26$ 

1360 ENDPROC

1370 DEF PROCps:TIME=0:ji%=RND(j n):IF ji%=1 RESTORE1580 ELSE IF j<br>i%=2 RESTORE1590 ELSE IF ji%=3 RE<br>sTORE1600 ELSE IF ji%=4 RESTORE16 10 ELSE IF ji%=5 RESTORE1620 ELSE

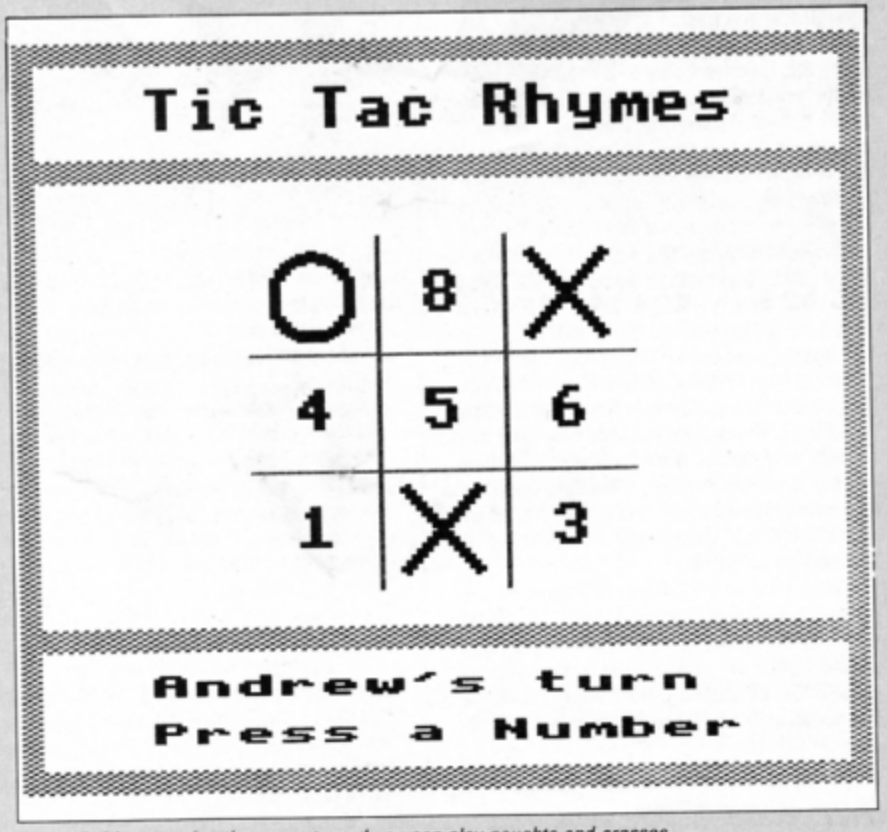

Figure II: After entering the correct word you can play naughts and crosses

IF ji%=6 RESTORE1630

1380 IFji%=7 RESTORE1640 ELSE IF ji%=8 RESTORE1650 ELSE IFji%=9 R ESTORE1660 ELSE IF ji%=10 RESTORE<br>1670 ELSE IF ji%=11 RESTORE1680

1390 READtempo, trans: REPEAT PROC so(INKEY(O)):READpi:IFpi<>-9 READ dur:IFpi=-1 SOUND1,0,0,dur\*tempo ELSE IFpi<>-9 SOUND1,-10,pi+trans dur\*tempo,

1400 UNTILpi=-9:REPEAT UNTILTIME  $>200:ENDPROC$ 

1410 DEF FNwon RESTORE1560:c%=0: REPEAT c%=c%+1:all%=0:FORI%=1T03: READnum%:all%=all%+(grid%(num%)<>  $p(X)+1:NEXT$ 

1420 UNTILc%=80Rall%=3:IFall%=3  $PROCLine(cX) :=$ 

1430 allX=0: FORIX=1T09: IFgridX(I  $x)>0$  all  $x=$ all  $x+1$ 

1440 NEXT: IFallX=9 THEN =2 ELSE  $= 0$ 

1450 DEF PROCLine(c%) GCOLO,2:IF cX=1PROCbox(256,348,1024,356,-1)<br>ELSE IFcX=2 PROCbox(256,508,1024,

ELSE IFc%=2 PROCbox(256,508,1024,<br>516,-1) ELSE IFc%=3 PROCbox(256,6<br>68,1024,676,-1)<br>4460 IFc%=4 PROCbox(444,768,452,<br>256,-1) ELSE IFc%=5 PROCbox(636,7<br>68,644,256,-1) ELSE IFc%=6 PROCbo<br>x(828,768,836,256,-1)<br>1470 IFc%=7 MOV

760:PL0T85,320,264:PL0T85,952,768<br>1480 IFc%=8 MOVE960,264:MOVE328,

768:PL0T85,952,256:PL0T85,320,760

1490 ENDPROC 1500 DEF PROCso(q%) IFq%<>135 EN DPROC

1510 so%=NOTso%:IFso% THEN \*FX21

0,0<br>1520 IF NOTSOX THEN \*FX15

1530 IF NOTso% THEN \*FX210,1

1540 ENDPROC

1550 REM Winning combinations<br>1560 DATA 1,2,3,4,5,6,7,8,9,1,4,<br>7,2,5,8,3,6,9,1,5,9,3,5,7<br>1570 REM Jingles

1580 DATA1, 0, 100, 8, 96, 8, 100, 8, 80<br>8, 116, 7, -1, 1, 116, 6, 108, 2, 100, 8, -

1590 DATA1, 0, 136, 2, 124, 2, 108, 3, -<br>1, 1, 108, 3, -1, 1, 108, 2, 116, 2, 124, 2,<br>128, 2, 136, 3, -1, 1, 136, 3, -1, 1, 136, 4<br>124, 4, 108, 4, -9

124, 4, 108, 4, -9<br>
1600 DATA1, 0, 108, 1, -1, 1, 108, 1, -1<br>
1, 108, 3, -1, 1, 108, 1, -1, 1, 108, 1, -1<br>
1, 108, 3, -1, 1, 108, 1, -1, 1, 108, 1, -1<br>
1, 128, 4, 136, 4, 144, 4, 108, 1, -1, 1, 1<br>
1, 128, 4, 136, 4, 144,

 $00,1,-1,1,100,16,80,8,108,5,-1,1,$ <br>96,1,-1,1,100,16,-9

1640 DATA1, 5, 100, 8, 108, 6, 96, 2, 10<br>0, 2, 96, 2, 100, 2, 108, 2, 116, 2, 108, 2,<br>116, 2, 120, 2, 128, 4, -1, 4, 96, 8, 100, 2  $-9$ 

1650 DATA 1, 0, 100, 6, 116, 2, 128, 4, 148, 4, 156, 4, 156, 4, 136, 4, 124<br>4, 128, 2, -9

 $7, -1, 116, 7, -1, 116, 7, -1, 116, 7, -1, 116, 7, -1, 1, 116, 7, -1, 1, 100, 23, -1, 1, 108, 7, -1, 1, 109, 7, -1, 1, 109, 7, -1, 1, 96, 23, -1, 1, 108, 7, -1, 1, 108, 7, -1, 1, 109, 7, 23, -1, 1, 188, 7, -1, 1, 116, 3, -1, 1, 100, 7, -$ 

 $-1,1,128,7,-1,1,128,7,-1,1,136,4,$ <br>  $144,4,148,4,136,4,128,16,120,7,-1$ <br>  $1,120,7,-1,1,116,7,-1,1,116,7,-1$ <br>  $1,108,7,-1,1,108,7,-1,1,100,8,-9$ 

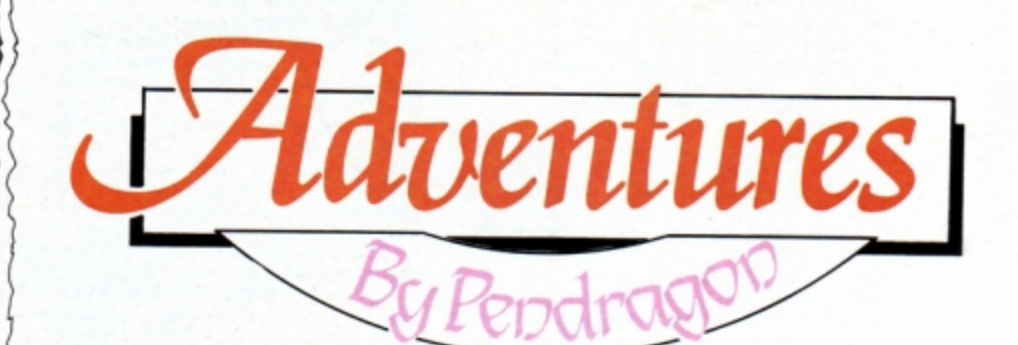

# **Time to reflect on milestones**

THE time of year is upon us when it is<br>getting too hot to joust and too late to ride a boar hunt. So what better idea than to sit in the cool of the unwashed castle and tackle a few old adventures that have been gathering dust on my shelves these years past.

**passed** 

If we look back over the last six years of the Electron's existence we can verily glory in the daze of text adventures which have been released for this 32k beauty. As each-year passed adventure milestones were created which pushed the Electron just a little further beyond its limits.

Names which spring to mind must include the eternal Sphinx Adventure, which though annoyingly fiddly set a standard and still proves popular among Electron adventurers to this day. Another gem is the adaptation of the Crowther and Woods colossal cave, Classic Adventure. Though somewhat under-developed and including bugs, it remains as its title suggests, a classic.

Other pinnacles include the quirky Woodbury End. Epic marvels such as Wheel of Fortune and The Lost Crystal and Robico masterpieces like Myorem, Village of Lost Souls and Enthar Seven.

This treasure trove of games - many are still available - is reflected in the latest Reader's Top Twenty printed overleaf which includes adven· tures spreading over the entire era. I compile the chart by averaging readers' votes sent in for any text adventure available for the standard 32k **Electron.** 

The next chart should appear in the December issue of Electron User, so if you wish to vote for your favourite adventure please do so by giving marks out of 10 for originality, atmosphere, parser, complexity and value for money.

I have just received a scroll from Foxsoft Adventures to state the following price points affect I Spy Red, The Quest for the Golden Wombat and The Mathews Murder: 3.5in disc<br>version £5.50, 5.25in disc version £4.99, tape ver-<br>sion £4.95.

I have also received a missive from Sodasoft to say that its first adventure release for the Electron will be titled The Genesis Project. This is further to the news I imparted in the March 1989 issue of Electron User.

A further piece of parchment arrived from trusty Bill Trevelyan who explained the reason for the problems I had with the Potter Adventures' parser. Apparently the adventure only deciphered the first three letters of a command as a verb and the last three as a noun.

Hence my problem with TAKE COINS compared to the accepted TAKE COIN. The program would read TAK INS rather than TAK OIN. But of course that method would also fail with a command such as OPEN THROTTLE which would be deciphered as OPEN BOTTLE ... ho hurn thank goodness for advanced parsers!

One of my Knights of the Round Table -Dragonrider Sir David Shepardson - has recently asked me to mention to the lady who rang him for help with Sphinx Adventure that his phone number is now ex-directory. Therefore could the lady concerned mail my castle with her query concerning the game and I will pass it immediately to David.

Finally, this month's featured map is of the opening scenario to Woodbury End. This should hopefully help many adventurers who are stuck at the outset of this unique experience in graphic/text adventuring. Next month I continue this series with a guide to the openings to Phil-<br>osopher's Quest.

 $\bullet$  That's it for this month, so until the dust clogs the keys, happy adventuring.

# Overture and Beginners

Start

Between

Sparse

Front

End o

Roman

ruins

 $\frac{1}{B}$  $\overline{N}$ Sį  $Ch$ 

 $cur$ 

Sign

TV RSX X

During the past two and a half years I have explained the processes of getting started, mapping an adventure, puzzle solving, overcoming dead ends, mazes, parsers and have provided an extensive glossary of adventur*ing terms.* 

Now let's look at *the bare* bones of what goes into producing a good adventure. The better ones provide rich and finely honed text, rather like a good novel. One of the best and earliest - ever written is the famous Colossal Cave by Crowther and Woods. This *is* available for *the* Electron in rwo forms: The already mentioned Classic Adventure and Level 9's superb Colossal Adventure (for 64k Electrons only).

The *descriptions* in this classic fantasy are some of the finest in adventuredom. To illus*trate the excellence of this and to show the* sort of standard you should be looking for in a *quality adventure, read rh;s excerpt from*  Colossal Adventure:

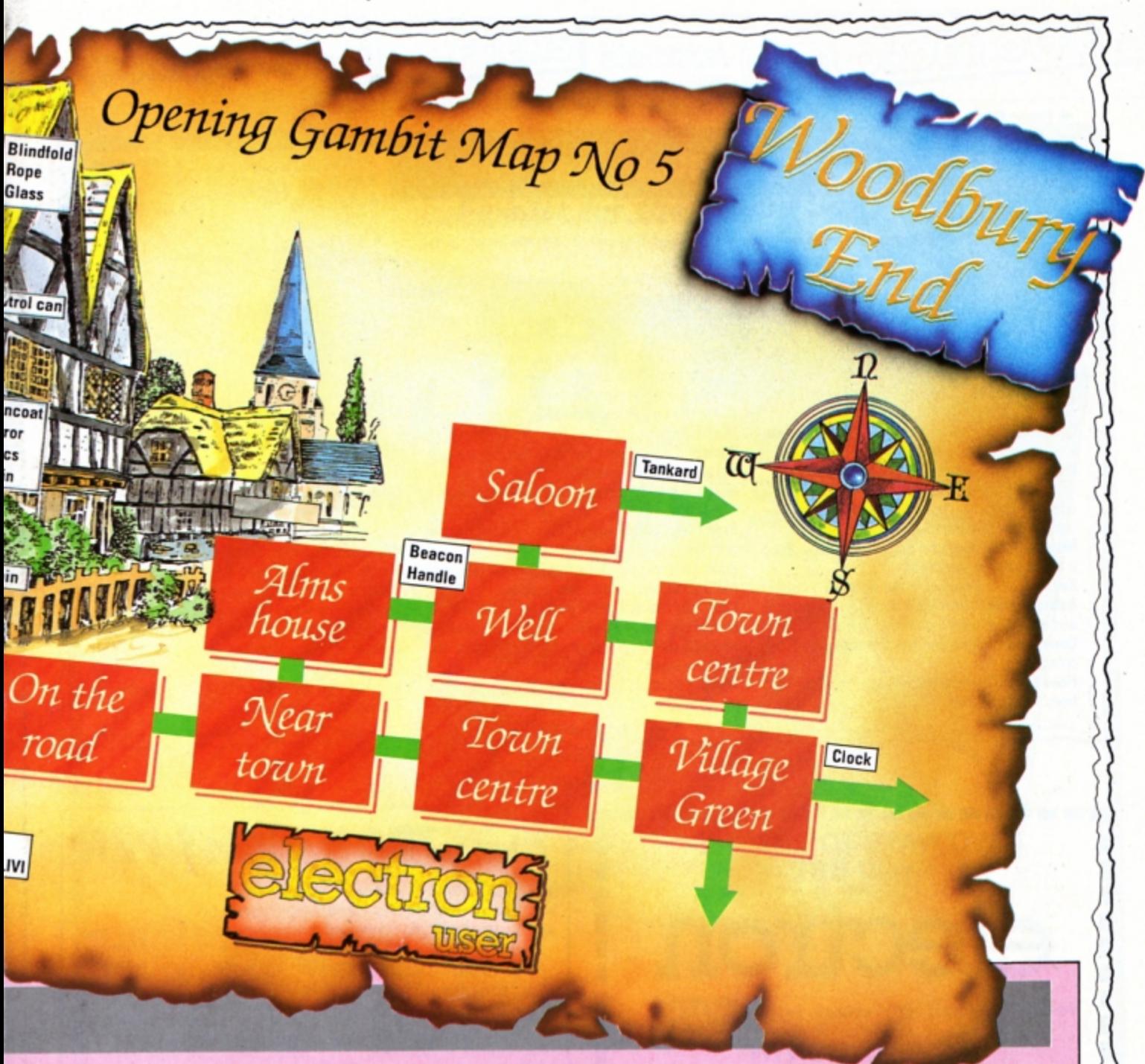

depths. The glowing rock fills the farthest You are on the edge of a breathtaking view. Far below you is an active volcano from which great govts of molten lava come surging out, cascading back down into the reaches of the cavern with blood-red glare, giving everything an eerie macabre appearance.

The air is filled with flickering sparks of ash and a heavy smell of brimstone. The walls are hot to the touch, and the thundering of the volcano drowns out all other sounds. Embedded in the jagged roof far overhead are myriad *twisted* formations composed of pure white alabaster which scatter the murky light into sinister apparitions upon the walls.

To ooe side *is* a *deep* gorge filled with a bizaffe chaos of tortured rock *which* seems to have been crafted by the devil himself.

And there is much, much more of similar

*quality and richness in the same adventure* and others from the Level 9 stable.

Narrative quality is not the only element that goes to make up a good adventure. Topography is significant too, and must be  $consistent$  both with the rest of the contents of the adventure and within itself.

*For instance,* if *you* leave *a dungeon via the*  North door and arrive in a murky chamber, you would expect to find yourself back in the dungeon if you exit via the South door.

Similarly, if you have scrambled down a slippery slope it does not necessarily follow *that* you should be able to go up again without some difficulty. Perhaps a rope tied round a boulder at the top may assist.

As another example, if you've cur a hole in a sheik's tent in order to escape, you should expect to find it still there if you return. If it had been repaired you would expect some explanation to be proffered if credibility is to *be* maintained.

Logic and consistency in topography is critical if the atmosphere is to be sustained and your enjoyment is not to *be* marred by illogicalities. Unfortunately, this is all too often the case with badly developed adventures.

Another element of good workmanship is the inclusion of plenty of interesting incidents and events. A static adventure, no matter how vibrant the *text* or *how* imaginative the *land,*  can be a bore. This further example from Colossal Adventure should give you some idea of what I mean: "A little dwarf just walked round the corner, saw you, threw a little axe at you which missed, cursed and ran away".

Nexr month we will loot at how a plot *is*  created to sustain interest and make your quest enjoyable and most of all believable.

Turn to Page 26

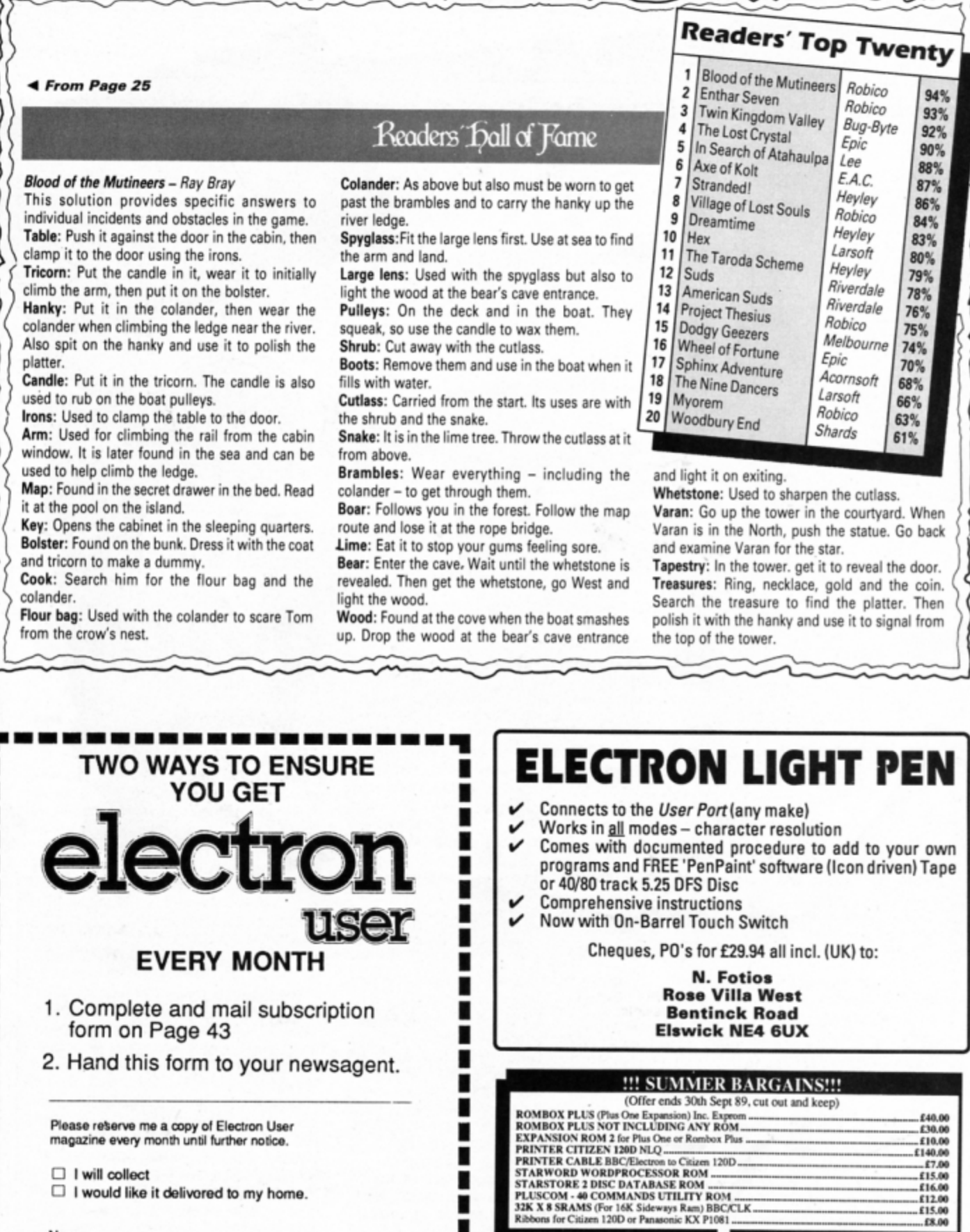

п

∎

п

П

ı

П ∎

ı

П

П

TAPE TO DISC ROMS ALL £14 EACH

T2P3 for Plus 3 Systems<br>T2P3 for Plus 3 Systems<br>T2P4 for AP4 and EOO DFS<br>T2PCG for Pegasus 400<br>T2CU for Cumana DFS<br>T2SED6 for Selidisk DFS<br>T2SEDS for SEDFS

Prices include VAT, P&P - Add £2 per order for export, MAIL ORDER ONLY. Product available until stock sold, money back if no stock.<br>SEND CHEQUE OR P/O ONLY TO:

 $\ddot{\phantom{0}}$ 

M & S ASSOCIATES, 40, Meyrick Drive, Newbury, Berks. RG14 6SX<br>Tel: 0860 377628 or 0635 45774 (9 to 6 Mon/Fri only)

٠

 $£7.00$ 

 $-$ £15.00<br>--£16.00<br>--£12.00

 $...$ £15.00

 $\begin{tabular}{l|c|c|c} \textbf{ROM SOFTWARE} & \textbf{NLL} & \textbf{Q.00} & \textbf{EACH} \\ \textbf{STARGRAPH - Graphics Uulibies} \\ \textbf{STARMON - Machine Code Monitor PRENTER ROMD} & \textbf{P.1NAFINER COM} \\ \textbf{P.DSG - Princeton V-Primer Control} \\ \textbf{STARTREK - Machine Code Dissassenbler} \end{tabular}$ 

 $\Box$  I will collect I would like it delivered to my home.

Name.

и

Address -

Note to newsagent: Electron User should be obtainable from your local wholesaler, or contact Circulation Manager on 0424 430422

.............

.,

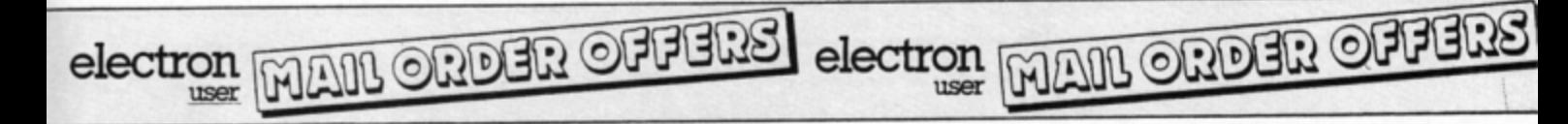

**Finalist for the Home Software** 

**of the Year A ward** 

If you want to<br>start doing more with your micro than just playing games, this ackage is your ideal introduction<br>to the four most popular<br>applications for professional computers. All the programs have been designed for simplicity, so<br>even a child can use them. Yet<br>they include designed for<br>simplicity, so<br>even a child car<br>use them. Yet<br>they include features not vet available on programs costing many times as<br>much!

# **Contains 32 page booklet giving clear,** easy-to-follow instructions on all 4 programs

Word Processor: Ideal for writing letters and reports. There is a constant display of both time and word count, plus a words-per-minute display to encourage the budding typist! A unique feature is the double-size text option in both edit and printer mode -- perfect for young children and people with poor vision.

Database: You use this for storing information, just like an office filing cabinet. Facts you have entered can be quickly retrieved by just keying in a word or part of a word.<br>They can be sorted, replaced, saved for future use or printed Out.

Spreadsheet: Enables you to use vour micro for home accounts or pocket money records. It creates a display of numbers in rows and columns. Continuous updating is possible, and a changed figure can be instantly reflected throughout the rest of the spreadsheet. Your results can be saved, to be used for future updates. or can be fed into its associated program . .

Graphics: Part of the spreadsheet section, it lets you draw bar charts. pie charts and histograms to give a graphic presentation of your statistics . Helps to give life and colour to the dullest figures!

☆ Word Processor<br>☆ Database

☆ Spreadsheet  $\triangle$  Graphics

# **Now they're all together in ONE simple package**

**Four full-scale** Four full-scale<br>programs for **£5.95**<br>an incredible low, low price! cassette

TO ORDER PLEASE USE THE FORM ON PAGE 43

electron MAIL ORDER OFFERS electron MAIL ORDER OFFERS

key

Write your own arcade smashes using the

# **ARCADE GAME CreolXJr**

**Arcade Game Creator is a suite of programs for the Electron and BBC M icros. Taken from the pages of**  *Electron User,* **it lets you into the secrets of writing fast -action arcade games , and provides you with a**   $number of utilities to make design and programming$ **easier.** 

**Among the programs are:** 

- A Mode 5 sprite editor that lets you design your own multi-coloured **characters.**
- **A selection of fast prin t routines that will move sprites both in front or behind other objects on the screen.**
- **Map generators that will squeeze a Mode 5 screen into 8 bytes!**
- Scrolling maps.
- **Score update and printing routines.** . . . **and much, much more.**

To help you make the most of the Arcade Game Creator, you will also get a comprehensive manual based on the original series.

Written in an easy to read style and with many illustrations and screen shots, it contains all the information you need to create and animate sprites, to design backgrounds and to link the two together into a complete arcade game.

**If you are an aspiring games**  programmer, this is an offer you simply cannot afford to miss!

# Arcade Game Creator

Tape + manual ................................................... £9.95

**TO ORDER PLEASE USE THE FORM ON PAGE** 

Penu,

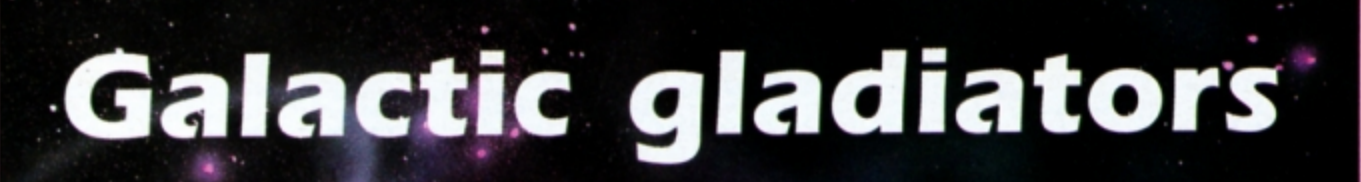

Try your skill at Duel, a superb two player game by Neil Davidson

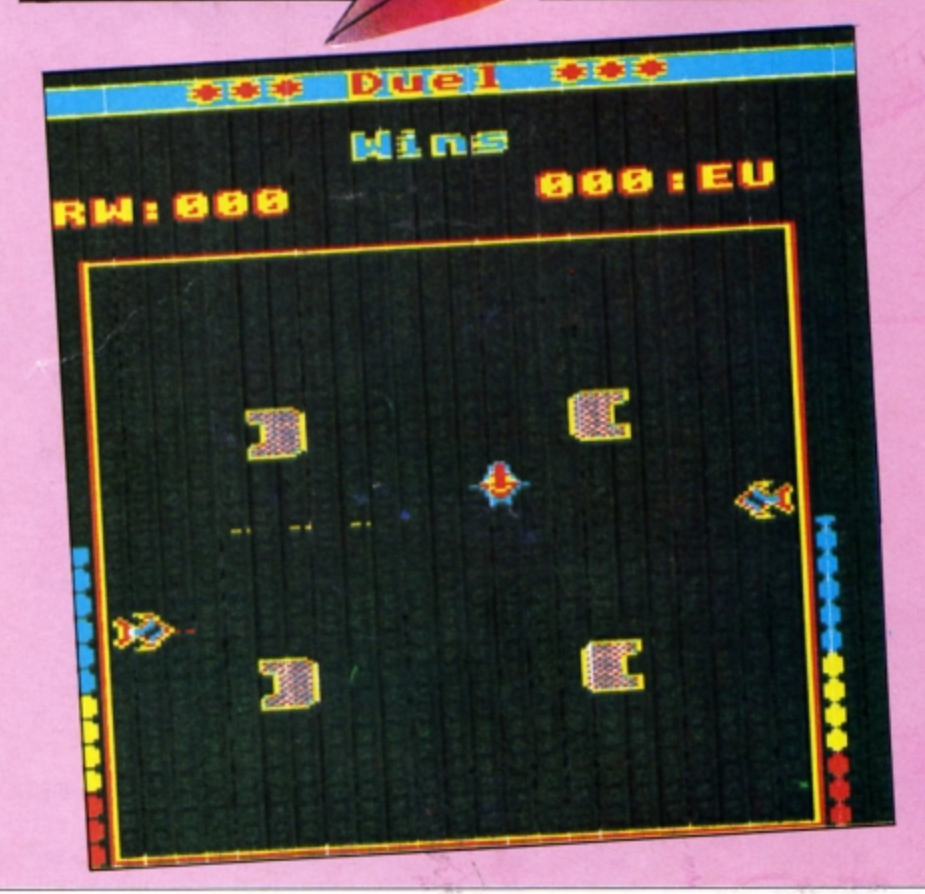

UEL is set in the far future when space gladiators battle between the stars in their specially made space ships. In this two player game your spaceship is located on the left of the screen while your opponent's is on the right. Between you is empty space and a few harmless asteroids.

You can move your ship up and down using the A and Z keys and Control is used to fire laser bolts at the enemy on the other side of the screen. He uses the \*, ? and Return keys. Force shields which surround both ships protect them from laser bolts, but their power is limited, as shown at the sides of the screen.

You can hide behind the asteroids for protection, but not for too long as it is possible to shoot holes in them. However, this is a dangerous ploy too, as your laser bolts may bounce back at you at first. Also watch out for passing flying saucers that fire indiscriminately. If you try to blast them with laser bolts they'll bounce them back at you.

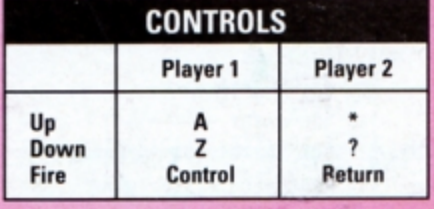

Turn to Page 30 ▶

## 4 From Page 29

10 REM Duel 20 REM By Neil Davidson<br>30 REM (c) Electron User 40 MODE6: \* FX16 50 IF PAGE>&E00 GOTO 3020 60 VDU23;8202;0;0;0;<br>70 PRINT''FNc("Duel")'FNc("===  $=$ ")''FNc("Neil Davidson, for Elect<br>ron User 1989")''FNc("Player one<br>player two")''FNc("A<br>- Up - :")'FNc("Z - Dow /")'FNc(" Ctrl  $n -$  Fire Return") 80 VDU28, 0, 23, 39, 15 90 PRINTTAB(0,3); FNc("Wait a s ec 130 VDU23, 225, 86, 8F, 8F, 8F, 8F, 8F  $, 86, 0$ 140 VDU23, 226, &FFFF; &FFFF; &FFFF **SEFFF** 150 ENVELOPE 1,128,-10,10,-15,1<br>3,5,0,0,0,0,0,0<br>160 ENVELOPE2,1,2,0,-1,2,0,4,12 6,0,0,-126,126,126<br>170 ch=8900 180  $x1=2:x2=33$ 190 DIMch(5) 200 PROCdata 210 PROCassem 220 \*FX21 230 CLS 240 PRINTTAB(8,3); "Player one's<br>initials :";:n1\$=FNinput<br>250 CLS:PRINTTAB(8,3); "Player t initials :" 's initials :"; :n2\$=FNinput WO **260 MODES** 270 VDU19,3,4;0;<br>280 VDU23;8202;0;0;0; 290 PROCset 300 REPEAT 310 VDU26 320 COLOUR128:PRINTTAB(0,5);STR ING\$(40,"") 330 PROCprt(0,5.5,n1\$+":"+RIGHT<br>\$("000"+STR\$W1%,3),1,2):PROCprt(1<br>2,5.5,RIGHT\$("000"+STR\$W2%,3)+":"<br>+n2\$,1,2) 340 VDU28, 1, 30, 17, 8: COLOUR128<br>350 PROCprt(3, 17, "Countdown:", 1  $, 2)$ 360 FORTX=5 TO 1 STEP-1<br>370 PRINTTAB(13,9);" ";TAB(13,8  $\Sigma$ 380 PROCprt(14,17,STR\$TX,1,2) 390 TIME=0:REPEATUNTILTIME>=100 **400 NEXT** 410 CLS: VDU26 420 PROCengy(0,224):PROCengy(18  $,225)$ 430 GCOLO,1:PROCbox(44,4,1168,7<br>72):GCOLO,2:PROCbox(52,8,1160,768 440 CALLgame 450 \*FX21 460 SOUND1, 2, 50, 10: SOUND1, 2, 60,<br>10: SOUND1, 2, 30, 10<br>470 VDU28, 1, 30, 17, 8: COLOUR128: C LS 480 IF?oops=0 PROCprt(5,12,"Sui de!",3,1):60T0510<br>490 IFeg1?2=0 0Reg1?2>200 W2%=W cide!" 2%+1:n\$=n2\$ ELSEn\$=n1\$:W1%=W1%+1 500 PROCprt(4,12,n\$+" Wins!",3,  $1)$ 510 UNTILO **520 END** 530 DEFFNc(m\$):PRINTTAB(20-LENm  $s/2, VPOS$ ;:=m\$ 540 DEFPROCset **550 CLS 560 COLOUR131** 570 PROCprt(0,1,STRINGS(20,CHRS  $226)$ ,  $2, 3$ ) 580 PROCprt(7.5,3.5, "Wins", 2,3) 590 PROCprt(3.5,1,"\*\*\* Duel \*\*\*

 $",2,1)$ 600 ENDPROC 610 DEFPROCengy(XX,CX)<br>620 COLOUR3:FORYX=19 TO 24:PRIN TTAB(X%,Y%);CHR\$C%:NEXT 630 COLOUR2: FORY%=25 TO 28: PRIN TTAB(X%,Y%);CHR\$C%:NEXT 640 COLOUR1: FORYX=29 TO 31: PRIN TTAB(X%,Y%);CHR\$C%;:NEXT 650 ENDPROC 660 DEFFNinput 670 AS="":REPEAT:G=GET:H=G AND 223 680 IFH>(ASC"A"-1) AND H<(ASC"Z "+1) AND LENAS<3 AS=AS+CHRSH: PRIN T; CHRSH; 690 IFG=127 ANDAS>"" AS=LEFTS(A **S, LENAS-1): VDU127** 700 UNTILG=13  $710 = AS$ 720 DEFPROCPT(X,Y,MS,AX,BX)<br>730 XX=X\*64:YX=1024-Y\*32:GCOLO,<br>AX:VDU5:MOVEXX-8,YX-4:PRINTMS:MOV<br>EXX-8,YX+4:PRINTMS:MOVEXX,YX+4:PR<br>INTMS:MOVEXX,YX-4:PRINTMS 740 GCOLO, BX: MOVEXX, YX: PRINTMS: VDU4:ENDPROC 750 DEFPROCbox(A,B,C,D)<br>760 MOVEA,B:DRAWC,B:DRAWC,D:DRA<br>WA,D:DRAWA,B:ENDPROC<br>770 DEFPROCassem 780 co=870 790 oldd=&72:oldd2=&74 800 st2=&76 810 st=87A 820 eg1=87C  $830$  eg2=87F 840 DIMQX 5000 850 FORI=0 TO2 STEP2 860 PX=QX 870 LOPTI 880 . Lev EQUBO 890 .bars 900 LDAN&C8:STAst2:LDAN&69:STAs  $t2+1$ 910 LDA#&48:STAst2+2:LDA#&6A:ST  $Ast2+3$ 920 LDA#2:STAc:.loop<br>930 LDA#2:STAcldd2:LDAst2+1:ST Aoldd2+1:LDA#ch(4) MOD 256:STAold d:LDA#ch(4) DIV 256:STAoldd+1:JSR print 940 LDAst2+2:STAoldd2:LDAst2+3: STAoldd2+1:LDA#ch(5) MOD 256:STAo<br>ldd:LDA#ch(5) DIV 256:STAoldd+1:J SRprint 950 CLC:LDAst2:ADC#&80:STAst2:L DAst2+1:ADCN&C:STAst2+1 960 CLC:LDAst2+2:ADC#&80:STAst2 +2:LDAst2+3:ADC#&C:STAst2+3 970 DECc:BNELoop **980 RTS** 990 .game 1000 JSRinit 1010 JSRbarset 1020 LDA#0:STAalpos+1 1030 . Loop 1040 JSRkeys1: JSRkeys2 1050 LDA&240:.frm CMP&240:BEQfrm 1060 JSRpr1:JSRpr2 1070 INCc:LDAc:CMP#3:BNEnnowt:LD A#O:STAc:JSRalmv:.nnowt 1080 LDAalpos+1:BNEninit:LDA#255 :JSRrnd:CMP#2:BCSninit:JSRalinit: .ninit 1090 JSRmvbul 1100 LDAoops: BNEfinish 1110 LDX#(-113 AND &FF):JSRky:BN Eloop 1120 .finish 1130 RTS 1140 .dec1<br>1150 LDY#0:LDA#0:STA(eg1),Y 1160 DECeg1+2 1170 BEQeofg:LDAeg1:AND#7:CMP#7:<br>BNEgen1:CLC:LDAeg1:ADC#&38:STAeg1 :BCCjkl:INCeg1+1:.jkl INCeg1+1:.g  $en1$ 1180 INCeg1:BNEjkl2:INCeg1+1:.jk L2 RTS 1190 .eofg LDA#1:STAoops:RTS 1200 .dec2

1210 LDY#0:LDA#0:STA(eg2),Y 1220 DECeg2+2<br>1230 BEQeofg:LDAeg2:AND#7:CMP#7: BNEgen2:CLC:LDAeg2:ADC#&38:STAeg2 .BCCjkl3:INCeg2+1:.jkl3 INCeg2+1:  $. q$ en2 1240 INCeg2:BNEjkl4:INCeg2+1:.jk L4 RTS 1250 .oops EQUBO 1260 . init 1270 LDA#0:STAc 1280 STAccos 1290 LDY#60:LDA#0:.loop STAbull-1, Y: DEY: BNE Loop 1300 LDA#80: STAy1: LDA#120: STAy2 1310 LDA#&90:STApos1:LDA#&64:STA pos1+1:JSRpr1 1320 LDA#&C8:STApos2:LDA#&6B:STA pos2+1:JSRpr2 1330 LDA#&CO:STAeg1:LDA#&6F:STAe g1+1:LDA#&E8:STAeg2:LDA#&70:STAeg 2+1:LDA#104:STAeg1+2:STAeg2+2 1340 RTS 1350 .c EQUBO 1360 .print2 LDA#5:STAcnt+1:STAs t:LDA#&18:STAst+1:JMPprq2 1370 .print<br>1380 LDA#3:STAcnt+1:STAst:LDA#&2 8:STAst+1:.prq2 LDA#2:STAcnt+2 1390 LDAoldd2:STAco:LDAoldd2+1:S TAco+1 1400 LDY#0:LDX#0 1410 . Loop2 1420 LDA#8:STAcnt 1430  $.$ Loop 1440 LDA(oldd), Y:STA(oldd2), Y<br>1450 INColdd: BNEn1:INColdd+1:.n1 1460 LDAoldd2:AND#7:CMP#7:BNEn7 1470 CLC:LDAoldd2:ADC#&38:STAold d2:BCCn2:INColdd2+1:.n2 INColdd2+  $1: .n$ 1480 INColdd2:BNEn3:INColdd2+1 1490  $. n<sub>3</sub>$ 1500 DECcnt: BNELoop 1510 CLC:LDAco:ADC#8:STAco:STAol dd2:BCCn8:INCco+1:.n8 LDAco+1:STA  $oldd2+1$ 520 DECcnt+1:BNEloop2 1530 CLC:LDAco:ADCst+1:STAco:STA oldd2:BCCn9:INCco+1:.n9 INCco+1:L DAco+1:STAoldd2+1 1540 LDAst: STAcnt+1: DECcnt+2: BNE Loop2 **1550 RTS** 1560 .rnd STA&2A:LDA#0:STA&2B:ST A&2C:STA&2D:JSR&AF12:LDA&2A:RTS 1570 .cnt EQUDO 1580 .t1 EQUWO<br>1590 .y1 EQUBO:.y2 EQUBO 1600 .pos1 EQUWO:.pos2 EQUWO 1610 .ky LDA#129:LDY#&FF:JSR&FFF 4:CPY#&FF:RTS 1620 .keys1<br>1630 LDX#(-2 AND &FF):JSRky:BNEn 1640 LDAc: BNEnf1 1650 JSRfr1:BEQnf1:JSRdec1:LDA#1 :LDX#10:LDY#1:JSRsnd:.nf1 1660 LDX#(-66 AND &FF):JSRky:BNE  $nu1$ 1670 LDAy1: CMP#70: BCCnu1 1680 DECy1 1690 LDApos1:AND#7:CMP#0:BNEn71 1700 SEC:LDApos1:SBC#&38:STApos1 :BCSj:DECpos1+1:.j DECpos1+1:.n71 1710 SEC:LDApos1:SBC#1:STApos1:B<br>CSk:DECpos1+1:.k 1720 RTS:.nu1<br>1730 LDX#(-98 AND &FF):JSRky:BNE  $nd1$ 1740 LDAy1: CMP#230: BCSnd1 1750 INCy1 1760 LDApos1:AND#7:CMP#7:BNEn72 1770 CLC:LDApos1:ADC#&38:STApos1 :BCCL:INCpos1+1:.L INCpos1+1:.n72 1780 INCpos1:BNEm:INCpos1+1:.m 1790 .nd1 RTS 1800 .keys2 1810 LDX#(-74 AND &FF):JSRky:BNE  $n12$ 1820 LDAc: BNEnf2 1830 JSRfr2:BEQnf2:JSRdec2:LDA#1

:LDX#10:LDY#1:JSRsnd:.nf2 1840 LDX#(-73 AND &FF):JSRky:BNE nu2

1850 LDAy2: CMP#70: BCCnu2

1860 DECy2

1870 LDApos2:AND#7:CMP#0:BNEn73 1880 SEC:LDApos2:SBC#&38:STApos2 :BCSj2:DECpos2+1:.j2 DECpos2+1:.n

- $73$ 1890 SEC:LDApos2:SBC#1:STApos2:B CSk2:DECpos2+1:.k2
- 1900 RTS: . nu2 1910 LDX#(-105 AND &FF):JSRky:BN
- End<sub>2</sub>

1920 LDAy2: CMP#230: BCSnd2

1930 INCy2

- 1940 LDApos2:AND#7:CMP#7:BNEn74 1950 CLC:LDApos2:ADC#&38:STApos2
- :BCCL2:INCpos2+1:.L2 INCpos2+1:.n
- 1960 INCpos2:BNEm2:INCpos2+1:.m2
- 1970 .nd2
- **1980 RTS**
- 1990.pr1 LDApos1:STAoldd2:LDApo<br>s1+1:STAoldd2+1:LDA#ch(0) MOD 256
- :STAoldd:LDA#ch(0) DIV 256:STAold d+1:JMPprint
- 2000.př2 LDApos2:STAoldd2:LDApo

BEQncor: JSRcorrt: JMPnlp2: . ncor LD Yt1:LDAbull+5, Y:LDY#0:STA(co), Y:L DY<sub>t1</sub> 2210 JMPnrt 2220 .nlft 2230 LDAbull+2, Y: STAco: LDAbull+3<br>Y: STAco+1: STYt1: LDAbull+5, Y: LDY# O:LDANO:STA(co), Y:LDYt1 2240 LDAbull, Y:CMP#35:BNEnend<br>2250 LDA#0:STAbull, Y:JMPnlp2:.ne nd 2260 CLC:LDAbull, Y:ADC#1:STAbull

2270 CLC:LDAbull+2, Y:ADC#8:STAbu

LL+2, Y:LDAbull+3, Y:ADC#0: STAbull+  $3.1$ 2280 LDAbull+2, Y: STAco: LDAbull+3

Y:STAco+1:STYt1:LDY#0:LDA(co),Y: BEQncor2:JSRcorrt:JMPnlp2:.ncor2 LDYt1:LDAbull+5, Y:LDY#0:STA(co), Y :LDYt1

- 
- 2290 .nrt:.nlp2<br>2300 CLC:TYA:ADC#6:TAY
- 2310 CPY#60:BEQnlp:JMPloop:.nlp
- 2320 RTS 2330 .fr1
- 

2340 LDA#(x1+3):STAb2:CLC:LDAy1 ADC#6:STAb2+1:CLC:LDApos1:ADC#858

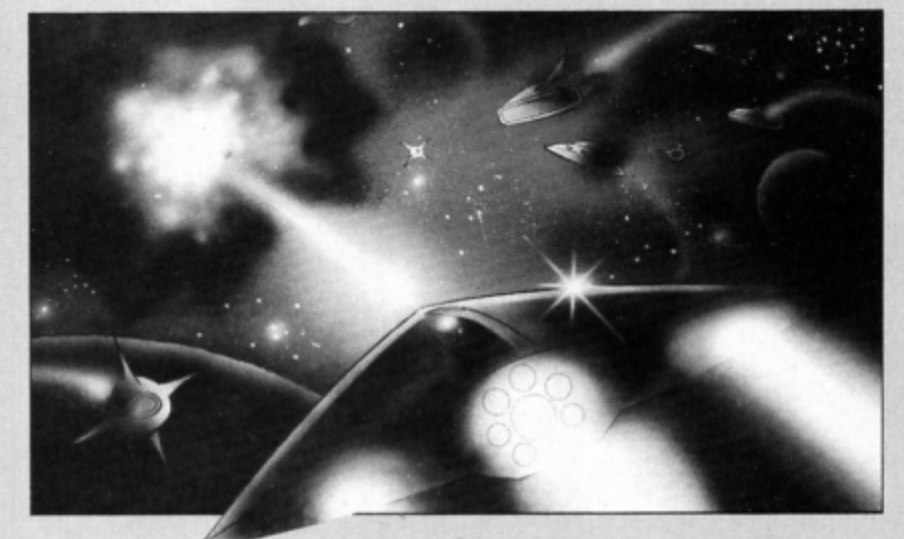

s2+1:STAoldd2+1:LDA#ch(1) MOD 256 :STAoldd:LDA#ch(1) DIV 256:STAold d+1:JMPprint 2010 .fire STXco 2020 . Loop 2030 LDAbull, Y:BNEnloop<br>2040 LDAb2:STAbull, Y:LDAb2+1:STA<br>bull+1, Y:LDAb2+2:STAbull+2, Y:STAo ldd2:LDAb2+3:STAbull+3,Y:STAoldd2 +1:LDAb2+4:STAbull+4,Y 2050 LDAb2+5:STAbull+5,Y:LDY#0:S TA(oldd2),Y<br>2060 LDA#1:RTS:.nloop 2070 CLC: TYA: ADC#6: TAY 2080 CPYco: BNELoop: LDA#0:RTS 2090 .bull EQUS STRINGS(60,"") 2100 .b2 EQUDO: EQUBO: EQUBO 2110 .mvbul 2120 LDY#0:. Loop 2130 STYt1 2140 LDAbull, Y: BNEnnlp2: JMPnlp2:  $nnln2$ 2150 LDAbull+4,Y:BNEnlft<br>2160 LDAbull+2,Y:STAco:LDAbull+3<br>Y:STAco+1:STYt1:LDAbull+5,Y:LDY# 0:LDA#0:STA(co), Y:LDYt1 2170 LDAbull, Y: CMP#2: BNEnnlp3:LD A#O:STAbull, Y:JMPnlp2:.nnlp3 2180 SEC:LDAbull, Y:SBC#1:STAbull 2190 SEC:LDAbull+2, Y:SBC#8:STAbu LL+2, Y:LDAbull+3, Y:SBC#0:STAbull+  $3.4$ 

2200 LDAbull+2,Y:STAco:LDAbull+3<br>Y:STAco+1:STYt1:LDY#0:LDA(co),Y:

:STAb2+2:LDApos1+1:ADC#1:STAb2+3: LDA#1:STAb2+4:LDY#0:LDX#18:LDA#&B :STAb2+5:JSRfire:RTS 2350.fr2 2360 LDA#(x2-1):STAb2:LDAy2:CLC: ADC#6:STAb2+1:INCb2+1:CLC:LDApos2 :ADC#&38:STAb2+2:LDApos2+1:ADC#1:<br>STAb2+3:LDA#0:STAb2+4:LDA#&D0:STA b2+5:LDY#18:LDX#36:JSRfire:RTS 2370 .corrt 2380 LDYt1:LDAbull, Y:CMP#x1:BCCn col 2390 SEC: SBC#3: CMP#x1: BCSncol 2400 LDAbull+1, Y:CMPy1:BCCncol<br>2410 SEC:SBC#16:CMPy1:BCSncol 2420 LDA#0: STAbull, 2430 JSRdec1:JSRdec1:JSRdec1:JSR dec1 2440 LDA#0:LDX#100:LDY#3:JSRsnd 2450 LDY#0 2460 RTS 2470 .ncol 2480 LDAbull, Y: CMP#x2: BCCncol2 2490 SEC:SBC#3:CMP#x2:BCSncol2<br>2500 LDAbull+1,Y:CMPy2:BCCncol2<br>2510 SEC:SBC#16:CMPy2:BCSncol2 2520 LDA#0:STAbull,Y 2530 JSRdec2:JSRdec2:JSRdec2:JSR  $dec2$ 2540 LDA#0:LDX#100:LDY#3:JSRsnd 2550 LDY#0:RTS 2560 .ncol2 2570 LDAbull+4, Y:EOR#1:STAbull+4 2580 LDA#1:LDX#100:LDY#1:JSRsnd

2590 LDY#0 2600 RTS

2610 .alpos EQUWO

2620 .alx EQUBO:.aly EQUBO

 $2630$ .alinit

2640 LDA#10:JSRrnd:CLC:ADC#12:ST Aalx:ASLA:ASLA:ASLA:CLC:ADC#&40:S TAalpos:LDA#&63:ADC#O:STAalpos+1: LDA#72:STAaly

2650 RTS

2660 .almv

2670 LDAalpos+1:BEQnmv

2680 LDA#255:JSRrnd:CMP#10:BCSns ht:JSRalfr:JMPnsht2:.nsht JSRaldn :.nsht2

2690 LDAalpos+1:CMP#&7B:BCSdie

2700 LDA#ch(3) MOD 256:STAoldd:L DA#ch(3) DIV 256:STAoldd+1:LDAalp os: STAoldd2: LDAalpos+1: STAoldd2+1 :JSRprint

2710 .nmv<br>2720 RTS

2730 .die LDAalpos:STAoldd2:LDAa Lpos+1:STAoldd2+1:LDA#ch(2) MOD 2<br>56:STAoldd:LDA#ch(2) DIV 256:STAo ldd+1:JSRprint:LDA#0:STAalpos+1:R **TS** 

2740 .aldn LDAalpos:AND#7:CMP#7: BNEhg: CLC: LDAalpos: ADC#&38: STAalp os:LDAalpos+1:ADC#1:STAalpos+1:.h g INCalpos: BNEgh: INCalpos+1:.gh I NCaly:RTS

2750 .alfr LDAalx:CLC:ADC#3:STAb<br>2:CLC:LDAaly:ADC#6:STAb2+1:CLC:LD<br>Aalpos:ADC#&58:STAb2+2:LDAalpos+1 :ADC#1:STAb2+3:LDA#1:STAb2+4:LDX# 60:LDY#36:LDA#&FO:STAb2+5:JSRfire 2760 LDAalx:SEC:SBC#1:STAb2:CLC: LDAaly:ADC#6:STAb2+1:CLC:LDAalpos<br>:ADC#&38:STAb2+2:LDAalpos+1:ADC#1 :STAb2+3:LDA#0:STAb2+4:LDX#60:LDY #36:LDA#&FO:STAb2+5:JSRfire:RTS

**2770 RTS** 2780 .mksnd:.chn EQUWO:EQUB1:EQU<br>BO:.ptch EQUWO:.len EQUWO<br>2790 .snd<br>2800 STAchn:STXptch:STYlen

- 2810 LDX#mksnd MOD 256:LDY#mksnd
- DIV 256:LDA#7:JMP&FFF1

2820 J

**2830 NEXT** 

2840 ENDPROC

2850 DEFPROCdata 2860 RX=ch

2870 FORXX=0 TO 71

2880 READa\$: !R%=EVAL("&"+a\$)

2890 RX=RX+4

**2900 NEXT** 

2910 FORX%=0 TO 5

2920 ch(X%)=X%\*&30+ch

**2930 NEXT** 

2940 ENDPROC

2950 DATA 40000000,534396A4,43F0<br>0000,EEB75331,80000000,56244880,A<br>4964353,40,315395cc,F043,8048ACDE  $, 80$ 

2960 DATA 10000000, A6422110, 2CFO 0000,770EACC8,20000000,AC2C9652 02153B7,10, C8AC9A33, F02C, 52962CAC  $, 20$ 

2970 DATA 0,0,0,0,0,0,0,0,0,0,0,  $\Omega$ 

2980 DATA 0,11110000,9F660000,96 OF9F9F, 0,88880000, 1123CF32, 11,699

07777, 200000000, 1125176, 20000000, 1125176, 2000<br>2990 DATA A7D7A7F0, 10101071, AFSF<br>AFF0, AFSFAFSF, BESEACCO, BESEBESE, 6<br>1101010, FOD7A7D7, AFSFAFSF, FOSFAFS F, BE5EBE5E, CO6CBE5E

3000 DATA A7D76330,A7D7A7D7,AF5F<br>AFFO,AF5FAF5F,BE5EBEFO,80808068,A<br>7D7A7D7,3053A7D7,AF5FAF5F,F05FAF5 F, F8808080, F05EBE5E

3010 DATA"Duel","====","","","Ne<br>il Davidson,for Electron User 198 9","","Player one<br>
wo","A - Up - :","Z - Down<br>
- /","Ctrl - Fire - Return"<br>
3020 \*KEYO \*T.|MDZ=PAGE-&EOO:FOR<br>
3020 \*KEYO \*T.|MDZ=PAGE-&EOO:FOR IX=PAGE TO TOP STEP4:!(IX-DX)=!I %:NEXT:PAGE=&EOO|MOLD|MRUN|M

3030 \*FX138,0,128

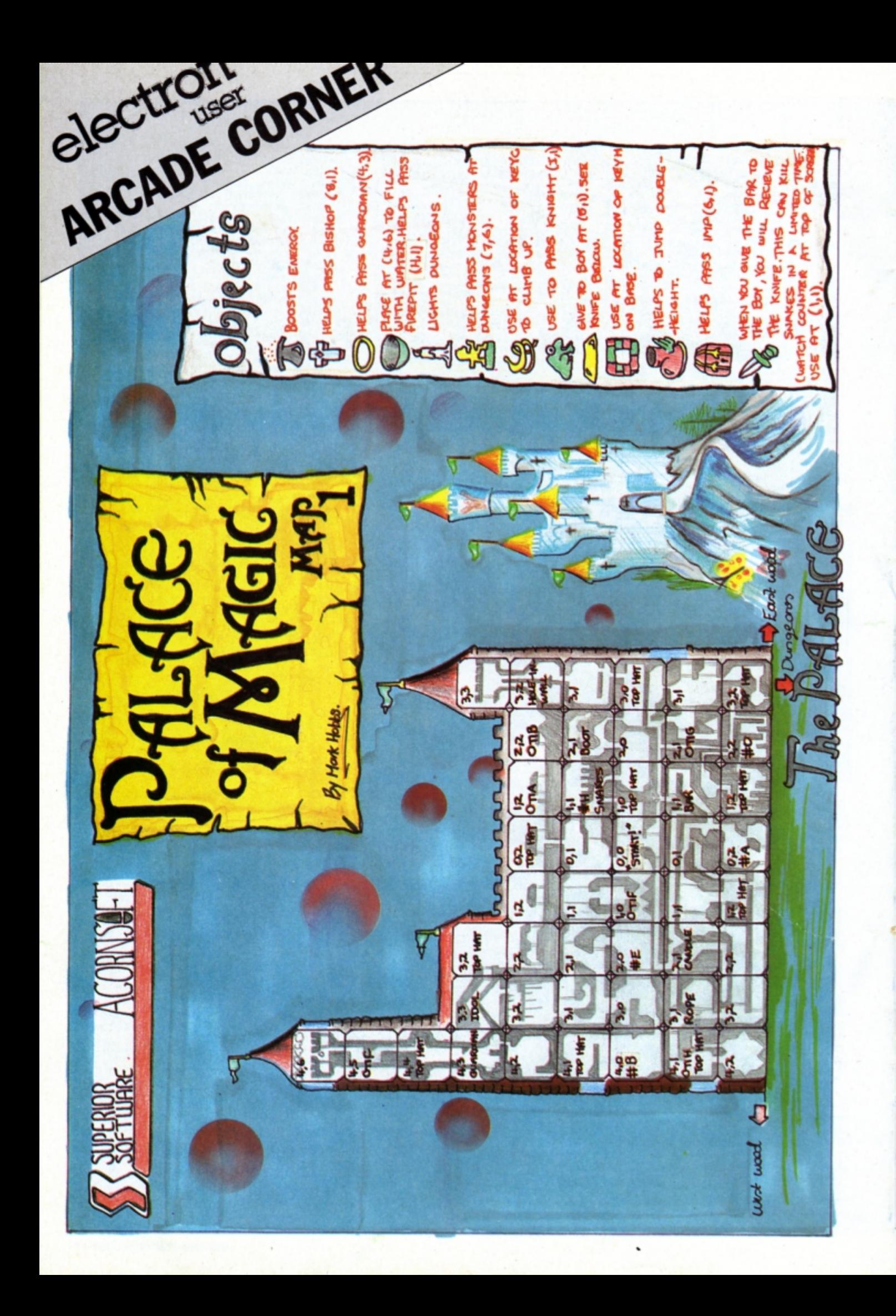

# TEL: 0276 72046 FAX: 0276 51427

# Now available through PRES Adventsed Computer Drechts range of software products

# **ADVANCED CONTROL PANEL**

(20) /M/B/E/C £30 ex VAT £34.50 inc VAT ACP is a front end control panel language providing a sophisticated yet friendly interface between user and computer for access to Languages. MOS functions and the users own file utility etc. Main features include pull down windows, simple to change MOS configure, floating point calculator, file manager, SW **ROM's facilities** 

## (16K EPROM & FULL MANUAL)

"Its very easy to create an entire customised front end for your own use." -Acorn User, August 1987.

"ACP is much better than any of the other front end systems I've seen." - Acorn User, August 1987

"I can recommend it to anyone who wants easy access to the Electron's<br>functions." - Electron User, August 1987.

- ACPs main features are:-
- Pull down windows operate throughout Users can create their own windows
- \* Simple to change MOS-s configure options
- Easy entry to other languages
- \* Floating point calculator File manager
- 
- 
- \* Floating point calculator
- 

# **ADVANCED DISC TOOLKIT** (01) /M/B/E/C

£30 ex VAT £34.50 inc VAT Any Acorn user including Master, BBC B+, Electron, DFS, 1770 DFS, ADFS, 2nd & co-processors A.C.P.'s BEST SELLING product containing over 30 commands inc.: - powerful memory & disc editor, search memory/disc/basic, calalogue/unplug ROMS, load/run programs below page, automatic menu, file<br>transfer (inc. locked cassette files), ADFS utils etc. etc ("it's superb",...<br>Database Pubs. - "A top-class toolkit - I have no hesitation in recomm . Acorn User Nov. 86)

(16K EPROM & FULL MANUAL)

# **ADVANCED ELECTRON DFS Eøø**

(14) /E+ASR/ E17.38 ex VAT £19.99 inc VAT<br>An alternative to the DFS on rom for Plus 3 and ABR users. This optional alternative<br>DFS is designed for use in Sideways RAM (ABR) and allows the user to operate a DFS is designed for use in Submays The Plus 3 (in ADFS page would normally be<br>disc filing system &Eee when using the Plus 3 (in ADFS page would normally be<br>at Dee). The DFS is simply loaded using the software supplied with

# **ADVANCED ELECTRON DFS**

£21.00 ex VAT £24.15 inc VAT (05) /E/ Electron & Plus 3 users...gain BBC compatibility by adding the Advanced Electron<br>DFS (1770 DFS) this is the same disc filing system supplied with the BBC B+. Now<br>you can produce and access (compatible) BBC disc based softw supply 5.25" disc drives to add to your Plus 3 (inc. 2nd. drive adapter). "ACP has<br>produced another superb ROM for the Electron"... Electron User Feb '86<br>(supplied on 16K EPROM + DFS MANUAL)

ADVANCED DISC INVESTIGATOR

## £25 ex VAT £28.75 inc VAT (06) /M/B/E/C A very powerful Disc utility for standard & non-standard discs. Backup most protected

discs, edit any type of non-standard disc, check & repair faulty tracks, create new disc formats, copy 40 track discs to 80 track discs, verify two non-standard discs. ("ADI features an extremely comprehensive sector editor, and one of the finest I've seen"... Tubelink on Prestel) (supplied on 16K EPROM + manual)

# **ADVANCED 1770 DFS**

3 versions ADM/C(11) - ADB(12) ADE (13) £30.00 ex VAT £34.50 inc VAT ACP have totally re-written the Acom 1770 DFS, enhancing existing features & adding new ones. The result is a very fast and powerful disc filing system with the ability to operate in double density occupying both sides of a disc (640K). Automatic<br>file relocation, improved file handling, 62 file catalogue and Sways RAM can be used<br>as a fast RAM DISC. (16K EPROM + comprehensive manu

# **PRES - ADVANCED FILE MANAGER**

The ultimate 'front-end' for ADFS and DFS includes:

- infinitely expandable Copy - extremely comprehensive file Menu Delete - deletes any number of files copier Rename - rename multiple files using wild-

# Cards<br>Ivanced File Manager 1.84 (C) PRES 1988.

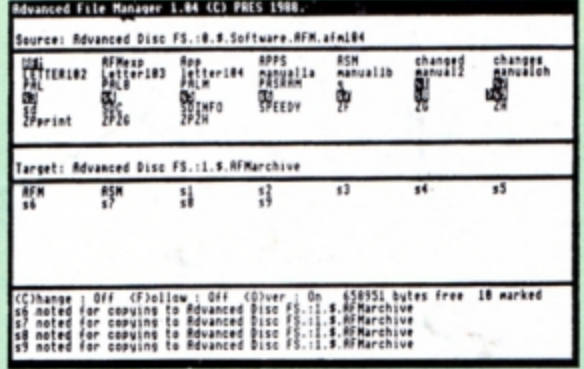

Screen picture shows AFM in Copy mode on Master Turbo

AFM follows the PRES 'Master Plan' of upwards compatibility - it runs on Electron, BBC B, B+, B+128, Master 128 and Compact, with Second/Coprocessors and Acorn-compatibile versions of DFS & ADFS. £25 ex VAT £28.75 inc VAT

# **AFM has four distinct modes:**

MENU - allows browsing through the files and directories on a disc. Files are started from a menu of up to 7 options chosen for a selected ROM. Loaders are provided for Basic, The Basic Editor, View, ViewSheet, ViewStore, ViewSpell, Edit, Wordwise (+) and InterWord. This list can be expanded infinitely using an Acorn-approved OSWORD call... full details and example in the manual..

DELETE - allows files to be marked and then deleted with one keystroke. RENAME - allows one or more files to be marked and then renamed using a wildcarded name, ie one which varies with each file renamed. Thus you could rename s1, s2 and s3 to be s1\_old, s2\_old, and s3\_old in one operation. . . and that's only the beginning! As well as using the whole of the original name you can also pick out individual characters to form part of the new name.

COPY - the strongest feature of AFM. It is a two stage copy routine. With both source and target directories shown on screen the files to be copied are marked. Once all the files have been marked copying is started and the computer can be left to get on with it!

Large files can be split across several disks, and recombined.

As much as possible of the computer's memory is used for copying files, including unused parts of shadow screen memory, sideways ram banks (inc. AP7), ram cartridges (inc. ABR (32K) and AQR (256K)), tube memory (up to 61K), B+ paged ram (12K) and unused parts of the Slogger Master Ramboard (Electron).

Comprehensive error trapping and recovery is provided, so a copying run<br>will rarely have to be aborted unfinished! And there's much, much more.

# **DATABASE PUBLICATIONS: Electron software** now available exclusively through PRES on 3.5" disc

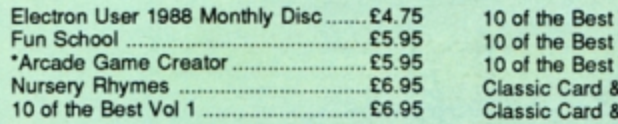

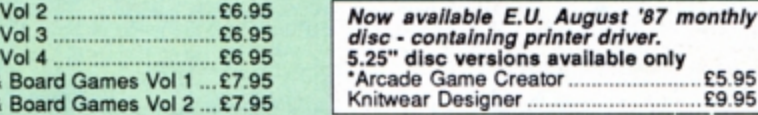

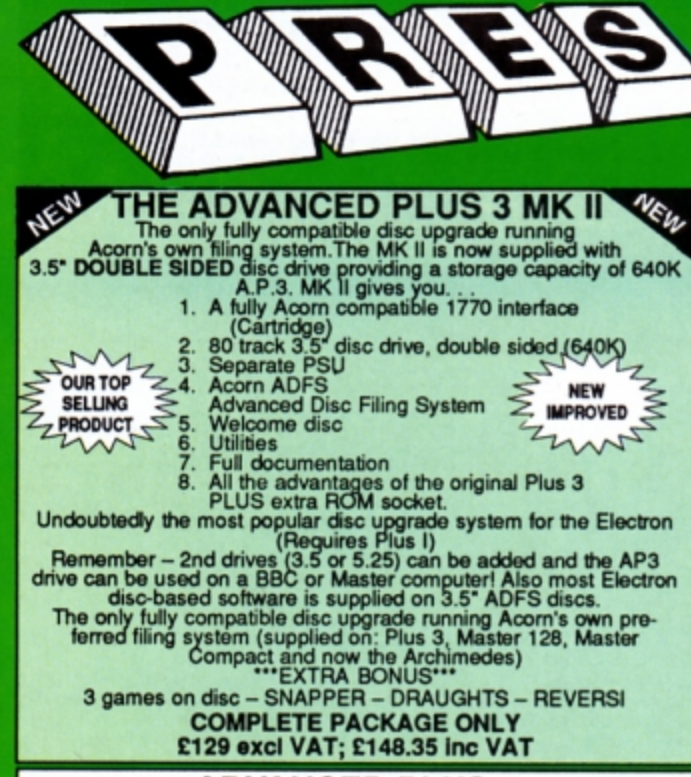

# **ADVANCED PLUS 5**

A unique interface for those wanting the maximum expansion from just<br>one slot in the PLUS 1. AP5 contains:- a User port for connecting<br>peripherals such as a mouse, 1 MHz bus allowing Music 5000(E),<br>prommers and various con upward compatibility

# £58.00 Ex VAT; £68.24 Inc VAT

ADVANCED PLUS 1 . . . The plus 1 is the main expansion for the Electron. It provides the Centronics parallel printer, port, joystick interface and 2 cartridge slots into which go ROM cartridges including View, Viewsheet, P

**ADVANCED PLUS 6...** a fully buffered 6 ROM expansion module for<br>ADVANCED PLUS 6... a fully buffered 6 ROM expansion module for<br>Acorn Plus 1 (when used with the Acorn Plus 3, 5 ROM sockets are<br>available). All sockets are

ADVANCED ROM ADAPTER 2<br>An Accord and Containing a card with special 'zero' profile<br>Accord approved cartridge containing a card with special 'zero' profile<br>sockets that allow you to fit compatible 8k or 16k EPROMS/ROMS. The

# **ADVANCED BATTERY-BACKED RAM**

ADVANCED BATTERY-BACKED RAM<br>A standard Acom approved cartridge but containing 32k (2 x 16k) of<br>sideways RAM. The added bonus is the battery-backed feature that<br>holds the RAM contents when the power is switched off! Dilfer **Electron User** 

# £39.00 excl VAT; £44.85 incl VAT

# **PRES POLICY**

- 1. To provide the best possible service & assistance to users.<br>2. Supply Acom based or Acom compatible products & to enable upward compati-<br>bility wherever possible.<br>3. Provide tested products with special attention to qua
- 
- production.<br>Only to cash cheques & credit card receipts when we know we can supply the  $\ddot{a}$ goods ordered.

# **DISC INTERFACES** (Plus One required)

AP3 INTERFACE: As supplied with AP3 package. A fully Acorn compatible disc interface that will accept any standard 5.25" or 3.5" 80T drive with PSU. It runs Acorn's ADFS (as supplied on Acorn Plus Three, Master 128, Master Compact and now the Archimedes) supplied with A.D.F.S. manual and welcome disc + Utilities and 3 bonus games (please specify 3.5" or 5.25" 80T format). Also provides a spare 16K rom Price £52.00 ex VAT £59.80 inc VAT socket.

AP4 INTERFACE: A fully Acorn compatible disc interface that will accept any standard 5.25" or 3.5" drive with PSU. It runs the 1770 DFS (as fitted in the BBC 'B' and Master) keeps pace at &E00 - has utilities in rom and provides a spare 16K rom socket (DFS manual included. Price £60.83 ex VAT £69.95 inc VAT

AP34 INTERFACE: Get the best of both filing systems. Now available from PRES the ultimate interface. Fitted with both Acorn approved filing systems... Acom's current standard ADFS and Acorn 1770 DFS (which can be run at & E00) ADFS and DFS manuals supplied + ADFS welcome disc with utilities. Price £69.55 ex VAT £79.98 inc VAT

Please state 5.25" or 3.5"

# **ADVANCED PLUS 2 ROM**

We feel this is one of the best, low cost, additions we have produced<br>for the Electron & +1 user, especially for Plus 3, AP3 & ABR users.<br>Now with this easy to fit upgrade you can add:<br>1. Fix for Tape filing system in Hi-r

- 
- system.<br>\*UNPLUG disable ROM/RAM image.
- $\overline{\mathbf{3}}$
- 4.
- 5
- 6,
- 7.<br>8.
- 
- "INSERT enables or inserts a previously unplugged ROM.<br>"INSERT enables or inserts a previously unplugged ROM.<br>"KILL to tolcally disable the Plus 1.<br>"LOCK to lock a sideways RAM bank in ABR, AQR, AP7.<br>"LROMS to un
- 
- 
- 
- 10. "SAVENOM saves a copy –<br>
11. LOADRUN loads a ROM image from the current FS into a<br>
11. LOADRUN loads a ROM image from the current FS into a<br>
13. "VERIFY reads and tests every sector on an ADFS disc.<br>
14. "VFORM
	-
- (ie IBOOT).<br>TLIST displays a numbered listing of a text file.<br>TLIST displays a numbered listing of a text file.<br>TYPE displays a file on screen with no line numbers.<br>TOUMP to view a file's contents on screen. 16.
- 18
- 
- 
- 

18. "DUMP – to view a file's contents on screen.<br>
19. "LANG – selects a default language to be booted on<br>  $\leq$ CTRL-BREAK><br>
20. "HELP – provides a full "help" list on all the ROM's commands<br>
"STOP PRESS""<br>
21."AQRPAGE– se

# **PRES ABR SOFTWARE**

PHES ABH SOFTWARE<br>The new PRES ABR software now available separately containing:<br>SaveROM, LoadROM, Lock, Unlock, Printer Buffer, Zero and Make-<br>ROM a new utility to put our own software from disc or tape into ABR<br>& use the

**ADVANCED PLUS 7**<br>An internal battery-backed RAM upgrade for the Advanced Plus 6. TWO<br>16K pages of Sideways RAM, battery-backed and featuring full write<br>protect facility. Just llike ABR but fitted internally & vacating a c

## \*\* USER PORT \*\*

A new low cost unit for those who just require a user port interface. Accom approved cartridge, with the standard size, Accom approved cartridge, with the standard connector on top. Inside is a spare ROM socket which can also be configured for high priority use such as mouse software.<br>
£19.9

## **ADFS VERSION 1.1**

AUFS VEHSION 1.1<br>Solitable for existing Plus 3 or A.P.4 users. This new version has the<br>Software fixes for Zysyshelp, write protect disable & compaction. Also<br>Winchester code has been replaced with the necessary driving so ware to manue ACH as a zook now upon<br>Acorns adopted standard filing system supplied on the Plus 3, Master<br>128, Master Compact & now the Archimedes. Supplied on 16k ROM<br>titles. Please state 3.5"/5.25" welcome disk.<br>14.95 ex

(ADFS manual supplied separately)

# **ADFS EOO**

For Electron users with either Plus 3 or A.P.4 and 32k of S/W RAM i.e. ABR. All the benefits of ADFS but without all the loss of RAM! Includes ABR. All the benefits of ADFS but without all the loss of RAM! Includes<br>all the software 'fixes' as in version 1.1 as well as the AQR/RAM DISC<br>code and an FX' call for managing the new & original ADFS. One of the<br>most fre

(See Special Package Prices)

## **AP4 MOD**

This converts an AP3 to an AP34 (ie. DFSEOO) supplied as a two chip set, full documentation and fitting instructions.<br>
£21.74 ex VAT. £25.00 Inc. VAT

ADVANCED GAMES COMPENDIUMS - ON DISC<br>With so many of our products providing more 'serious' add-ons for the Elk; we<br>thought it was time to allow easy access to some of the favourite games ON DISCI ... Three volumes of popular games, previously only available on tape, now<br>'instantly' loadable from menu on disc. Each volume contains EIGHT menu selectable games. Available on 3.5" ADFS or 5.25" ADFS.

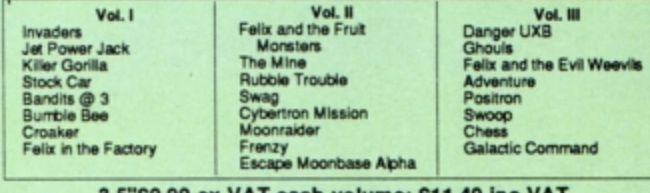

# 3.5"£9.99 ex VAT each volume; £11.49 inc VAT<br>5.25"£8.99 ex VAT each volume; £10.34 inc VAT

ELECTRON VERSION OF A.L.P.S. **NEW NEW** NEW (Adventure Language Programming System) NEW<br>Well received on the BBC now available for Electron users on a 16K Rom and<br>utilities disc either. 3.5" ADFS or 5.25" DFS £25.17 ex VAT £28.95 inc VAT

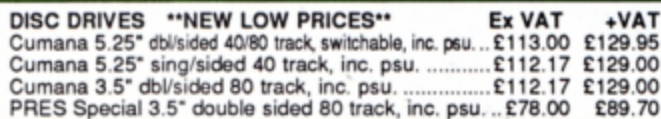

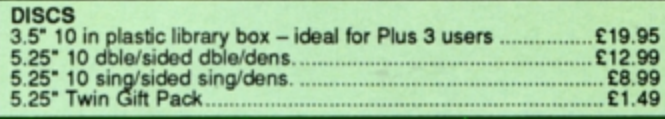

# VIEW CARTRIDGE . . . the Acornsoft word processor for the Electron

# **SPECIAL PACKAGE PRICES**

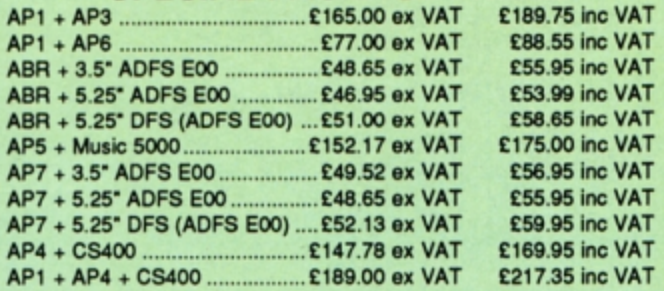

# **ACCESSORIES**

**ELECTRON POWER SWITCH** 

ELECTRON POWER SWITCH<br>For those who are fed up with removing the power connector every time<br>when resetting the computer or for those whose jack-plug connector<br>has become unreliable by removing the power at random! This use

AP3 2nd DRIVE LEAD<br>Replaces existing drive cable with one containing an extra connector for<br>adding a second drive configured as Drive 1.<br>E5.96 ex VAT; £6.85 inc VAT

## PLUS 3 2nd DRIVE ADAPTOR

Converts the fitting at the back of the original Acorn Plus 3, to take a standard disc drive connector when adding a second drive which has been configured to Drive 1. £6.91 ex VAT: £7.95 inc VAT

Panasonic KX-P1081 Printer Ribbon<br>£5.50 ex VAT; £6.32 inc VAT

ELECTRON ADVANCED USER GUIDE . . . further reading and infor- $...E3.95$ 

## **ADVENTURE GAMES ON DISC**

5 adventures available on disc for Electron users. Each game is sold<br>separately on disc: Ultimate Prize, Dreamtime, Pirates Peril, Taroda<br>Scheme and Stranded.

3.25" ADFS £6.95 ex VAT per Disc; £7.99 inc VAT per Disc

# **COLOUR MONITOR**

See your favourite games in greater detail and 80 Col. Text<br>Philips CM8833 14" Med. Res. (600 x 285) RGB, CVBS, SKART +<br>Audio inputs. Complete with BBC/Electron lead + Securicor delivery<br>£213 ex VAT; £244.95 inc VAT

# **PRINTER**

Printer ideal for Electron Plus 1. Panasonic KX-P1081 Graphic Epson Compatible NLQ ready to connect including cable, delivery and VAT

£155.65 ex VAT £179.00 inc VAT

COMING SOON<br>ADVANCED BASIC EDITOR+ ... an exciting new product based on About the product basic EDITURE ... an exclung new product based on<br>Accords original Basic Editor. It contains all the original features plus<br>enhancements that make it one of the most powerful basic editors<br>available. Supp

# **PLEASE CALL FOR DETAILS**

MUSIC 5000<br>your own or one of the supplied examples, through entry, arrangement, replay and five' mix-down to a finished performance complete with custom<br>Instruments and studio effects.

Instruments and studied as a powerful, stereo, digital, eight voice, 16 channel synthesiser with ROM software (containing the AMPLE language), disc<br>software containing the example music files and full documentation.<br>The re

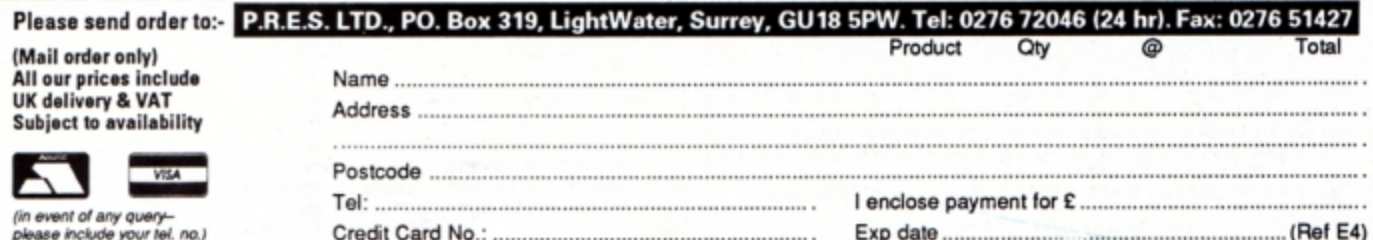

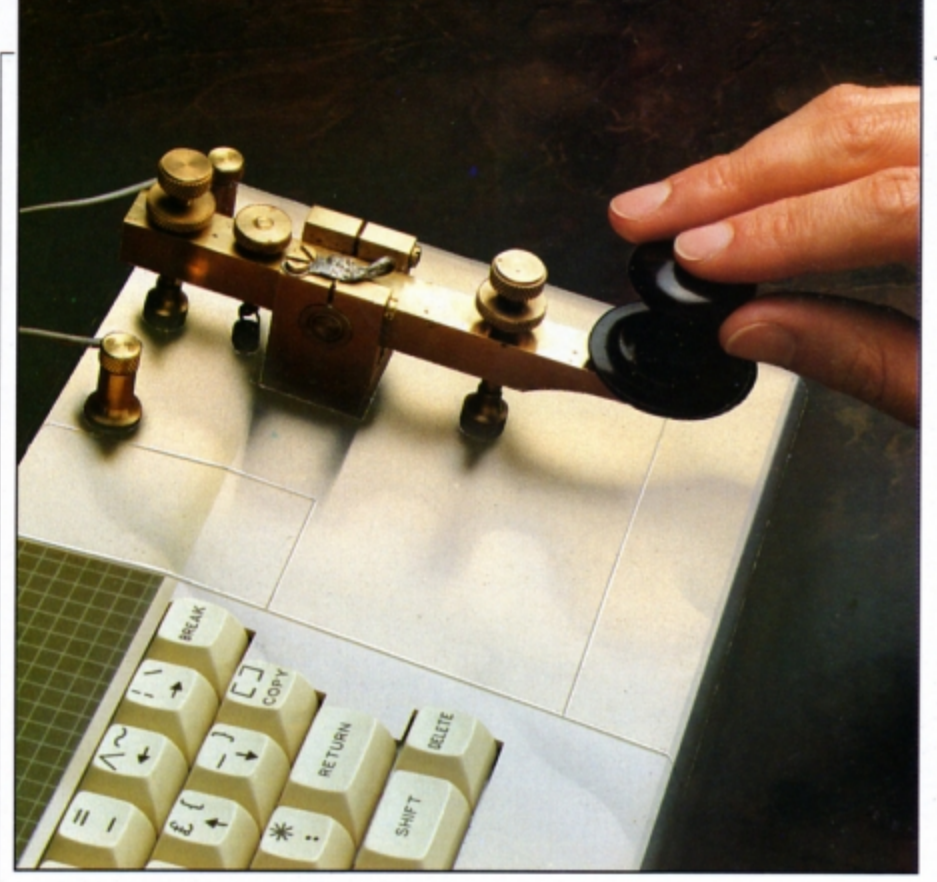

# lever little A C bee **Teach yourself Morse Code with Paul Keddie's**

HE second program that many people write when they first start Basic programming on their Electron is a Morse Code tutor - the first being a character definer. Over the past five years we have seen dozens of code tutors, but Paul Keddie's is a clear winner.

When you run it you'll be presented with the menu screen. Press 1 to read the instructions and 2 to display the alphabet alongside its Morse equivalent. Pressing 3 takes you to the converter which allows you to convert text into dots and dashes.

You are prompted to input a word which the program then displays letter by letter on the screen. The Morse Code is shown alongside as a series of dots and dashes while it produces the correct sounds via the internal speaker.

Option 4 will print out the codes on the printer and pressing 5 will quit the tutor and return you to Basic.

The program runs in Mode 1 and to enable it to work on ADFS disc systems like the Plus 3 and Pres AP3 which set page to &1D00, a downloader is incorporated into the listing. This means that when the program is run the disc system will be disabled, so remember to save your typing first. Tape users won't experience these problems as there is plenty of memory to run the tutor.

By entering words and carefully listening to each letter you will soon become a quite proficient beeper.

useful utility program

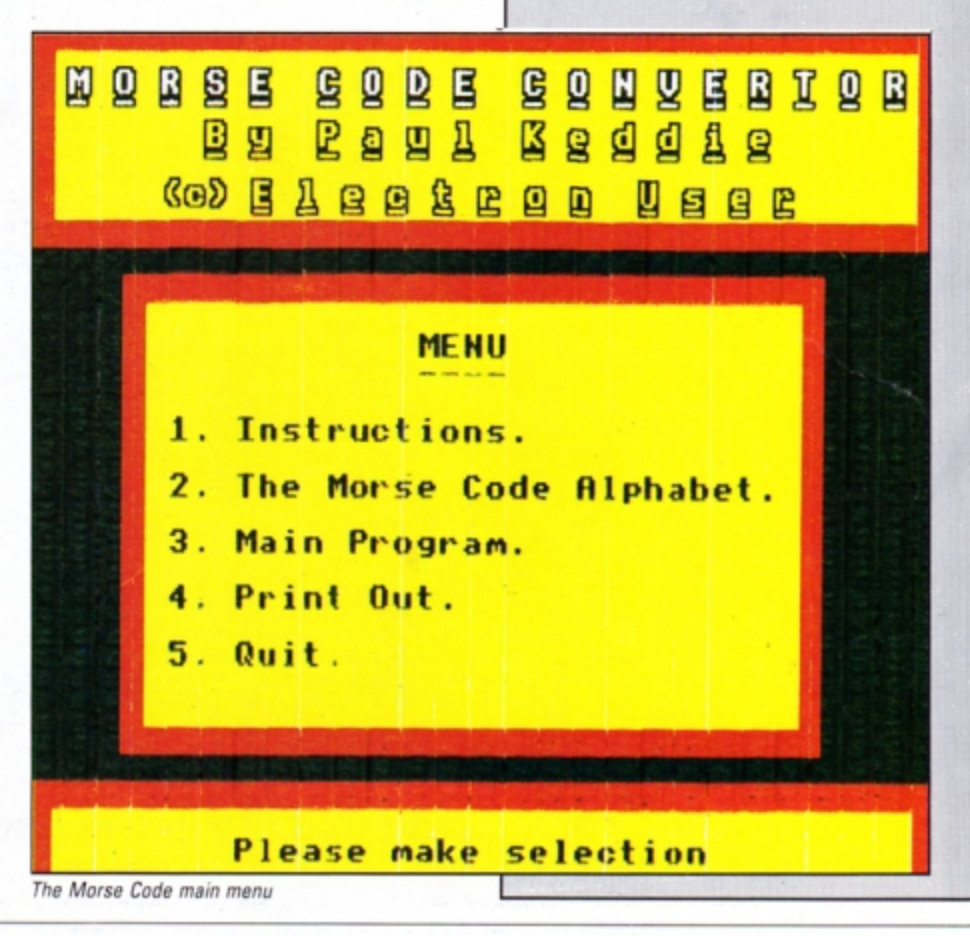

10 REM Morse Code Tutor 20 REM By Paul Keddie<br>30 REM (c) Electron User 40 IF PAGE>&E00 GOTO 1500  $50:$ 60 MODE 1: VDU 23, 1, 0; 0; 0; 0; 70 DIM code\$(26) 80 \*FX202,47 90 \*FX4,1 100 PROCread 110 PROCbanner 120 PROCmenu 130 140 DEF PROCmain<br>
150 \*FX11,0<br>
160 VDU 17,129,28,2,27,37,9,12,<br>
17,0,17,130,28,3,26,56,10,12,17,0<br>
170 PRINT TAB(2,1)"The Morse Co<br>
170 PRINT TAB(2,1)"The Morse Co<br>
de was invented in "TAB(2,2)"1837<br>
by Samuel Morse."TAB( 140 DEF PROCmain be converted") 200 \*FX15,1<br>210 \*FX202,47<br>220 PRINT TAB(5,15)"=>":COLOUR 2: COLOUR 128 230 WS=" 240 REPEAT KX=INKEYO 250 IF K%>64 AND K%<127 WS=WS+C<br>HR\$K%:SOUND 1,-15,103,1:PRINT TAB<br>(7,15);SPC(21):PRINT TAB(7,15);WS 260 IF K%=127 AND LEN WS WS=LEF<br>T\$(WS,(LEN WS)-1):SOUND1,-15,250,<br>1:PRINTTAB(7,15);SPC(21):PRINTTAB (7,15);WS<br>
270 IF LEN(WS)=21 THEN 310<br>
280 UNTIL K%=13<br>
290 SOUND 1,-15,50,2<br>
300 IF WS=""WS="LAZYBONES"

- 
- 
- 
- 310 VDU 17, 128, 28, 0, 27, 39, 9, 12,<br>17, 0, 17, 129, 28, 4, 31, 17, 9, 12, 17, 0;<br>17, 130, 28, 5, 30, 16, 10, 12, 17, 0
	-

320 FOR LOOP=1 TO LEN(W\$) 330 M\$=code\$(ASC(MID\$(W\$,LOOP,1  $) -64)$ 340 FOR Loop=1 TO LEN(M\$) 350 IF MIDS(MS, Loop, 1)="-" SOUN 1,-15,103,4<br>360 IF MIDS(MS, Loop, 1)="." SOUN **D**  $1, -15, 103, 2$ D 370 IF MIDS(MS, Loop, 1)=" " SOUN  $1, 0, 0, 2$ 380 SOUND 1,0,0,1 **390 NEXT** 400 PRINT TAB(2)M\$; **410 NEXT** 420 VDU 17, 129, 28, 20, 26, 37, 14, 1<br>2, 17, 0; 17, 130, 28, 21, 25, 36, 15, 12, 1  $7,0$ 430 PRINT TAB(1,1)"Please choos :"TAB(1,2)"- $-TAB(1,4)$ )"1. Another go. "TAB(1,6)"2. Menu "TAB(1,8)"3. Quit."<br>440 \*FX15,1<br>450 REPEAT AS=GETS 450 REPEAT AS=GETS<br>460 MWTLL INSTR("123", AS)<br>470 IF AS="1" VDU 17, 128, 28, 4, 3<br>1, 17, 9, 12, 17, 0; 17, 128, 28, 20, 26, 37<br>14, 12, 17, 0: PROCmain<br>480 IF AS="2" VDU 17, 128, 28, 20, 26, 37<br>14, 12, 17, 0: PROCmenu<br>490 I 500 510 DEF PROCmenu 520 VDH PROCHERN<br>
520 VDH 17,129,28,4,25,34,9,12,<br>
17,0;17,130,28,5,24,33,10,12,17,0<br>
530 PRINT TAB(12,1)"MENU"TAB(12<br>
2)"----"TAB(1,4)"1. Instructions<br>
."TAB(1,6)"2. The Morse Code Alph<br>
abet."TAB(1,8)"3. Main Program."TA AB(1,10)"4. Print Out."TAB(1,12)" 5. Quit." 540 VDU 17,129,28,0,31,39,27,12<br>17,0;17,130,28,1,30,38,28,12,17, ó 550 PRINT TAB(8,1); 560 PROCtype("Please make selec tion") 570 \*FX15,1<br>580 REPEAT AS=GETS 590 UNTIL INSTR("12345", AS) 600 IF A\$="1" VDU 17,128,28,0,3<br>1,39,27,12,17,0:PROCinstruc<br>610 IF A\$="2" VDU 17,128,28,0,3 610 IF AS="2" VDU 17,128,28,0,3<br>1,39,27,12,17,0:PROCalpha<br>620 IF AS="3" VDU 17,128,28,0,3<br>1,39,27,12,17,0:PROCmain<br>630 IF AS="4" CLS:PRINITAB(2,1)<br>;PROCtype("Switch printer on and<br>press SPACE"):REPEAT UNTIL INKEY<br>(-99):PR 640 IF AS="5" CLG:END 650 : 660 DEF PROCtype(T\$) 670 FOR K=1 TO LEN(TS) 680 PRINT MIDS(T\$,K,1)"#"CHR\$(8  $\mathcal{E}$ 690 SOUND 1,-1,103,1<br>700 PRINT "\*"CHR\$(8); 710 SOUND 1,0,100,1<br>720 PRINT " "CHRS(8); **730 NEXT** 740 SOUND 0,0,0,0:ENDPROC 750 760 DEF PROCread 770 FOR C=1 TO 26 780 READ code\$(C) **790 NEXT** 800 ENDPROC 810 820 DEF PROCprint 830 VDU2 840 FOR C=1 TO 26 850 PRINT ' code\$(C) **860 NEXT** 870 VDU 3,12 880 GOT0540 890 900 DATA "(A) -","(B) -...","(<br>----","(D) -..","(E) .","(F)  $\overline{c}$ 910 DATA "(G) ---","(H) ....","<br>
(I) ...","(J) .---","(K) -.-"<br>
920 DATA "(L) .-..","(M) --","(N)<br>
N) -.","(O) ---","(P) .--.","(Q)

930 DATA "(R) .-.","(S) ...","(<br>T) -","(U) ..-","(V) ...-","(W) . 940 DATA "(X) -..-","(Y) -.--",  $"(7)$  $950:$ 960 DEF PROCalpha 970 VDU 17,129,28,4,25,34,9,12,<br>17,0;17,130,28,5,24,33,10,12,17,0<br>980 FOR C=1 TO 13 990 PRINT TAB(3,0+C);code\$(C);T AB(17,0+C); code\$(13+C) 1000 NEXT<br>1010 VDU 17,129,28,0,31,39,27,12<br>17,0;17,130,28,1,30,38,28,12,17, 1020 PRINT TAB(11,1); 1030 PROCtype("Press any key") 1040 \*FX15,1 1050 AS=GETS 1060 VDU 17, 128, 28, 0, 31, 39, 27, 12 17,0<br>1070 PROCmenu 1080 1090 DEF PROCinstruc 1100 VDU 17,128,28,4,25,34,9,12,<br>17,0;17,128,26,31,0,6,17,2<br>1110 PRINT TAB(1,10)"This progra m will help you learn the"TAB(1<br>,11)"Morse Code." 1120 PRINT TAB(1,13)"The compute<br>will ask you to type in"TAB(1 14)"a word of not more than  $\overline{2}$ letters. 1130 PRINT TAB(1,15)"When you ha ve typed in your word press <RET<br>URN>."TAB(1,18)"The computer wil then display each"TAB(1,19)"i ndividual letter of your word a long"TAB(1,20)"with the code."<br>1140 PRINT TAB(1,22)"IMPORTANT : Please make sure that the caps TAB(6,23)"light is on. 1150 VDU 17,129,28,0,31,39,26,12<br>,17,0;17,130,28,1,30,38,27,12,17,<br>0 1160 PRINT TAB(2,1);<br>1170 PROCtype("Please select:-Menu.") 1180 PRINT TAB(19,2);

1190 PROCtype("2. Main Program."  $\lambda$ 1200 \*FX15,1<br>1210 REPEAT AS=GETS 1220 UNTIL INSTR("12", AS)<br>1230 IF AS="1" VDU 17, 128, 28, 0, 3 1,39,9,12,17,0:PROCmenu<br>1240 IF AS="2" VDU 17,128,28,0,3 1,39, 9, 12, 17, 0: PROCmain 1260 DEF PROCbanner 1270 PRINT TAB(8,10)"Please wait 15 seconds 1280 TIME=0:REPEATUNTILTIME=150: CLS  $, 50, 945)$ 1320 PROCtext(0,2,"B y<br>K e d d i e",240,910)<br>1330 PROCtext(0,2,"--Paul 1350 PROCtext(0,2, ,310,820) 1360 VDU 19,1,1;0;19,2,3;0;19,3, 7;0;<br>1370 ENDPROC 1380 1390 DEF PROCtext(C1%,C2%,A\$,X%, Y%) 1400 GCOL 0, C1%: VDU 5 1410 FOR Y1%=Y%-4 TO Y%+4 STEP 4<br>1420 FOR X1%=X%-4 TO X%+4 STEP 4 1430 MOVE X1%, Y1%: PRINTAS **1440 NEXT 1450 NEXT** 1460 GCOL 0, C2%: MOVE X%, Y% 1470 PRINT AS: VDU 4 1480 ENDPROC 1490 1500 \*KEYO \*T.|MDX=PAGE-&EOO:FOR<br>NX=PAGE TO TOP STEP4:!(NX-DX)=!NX<br>:NEXT:!(TOP-DX)=&FFOD:PAGE=&EOO|M **OLD | MRUN | M** 1510 \*FX138,0,128

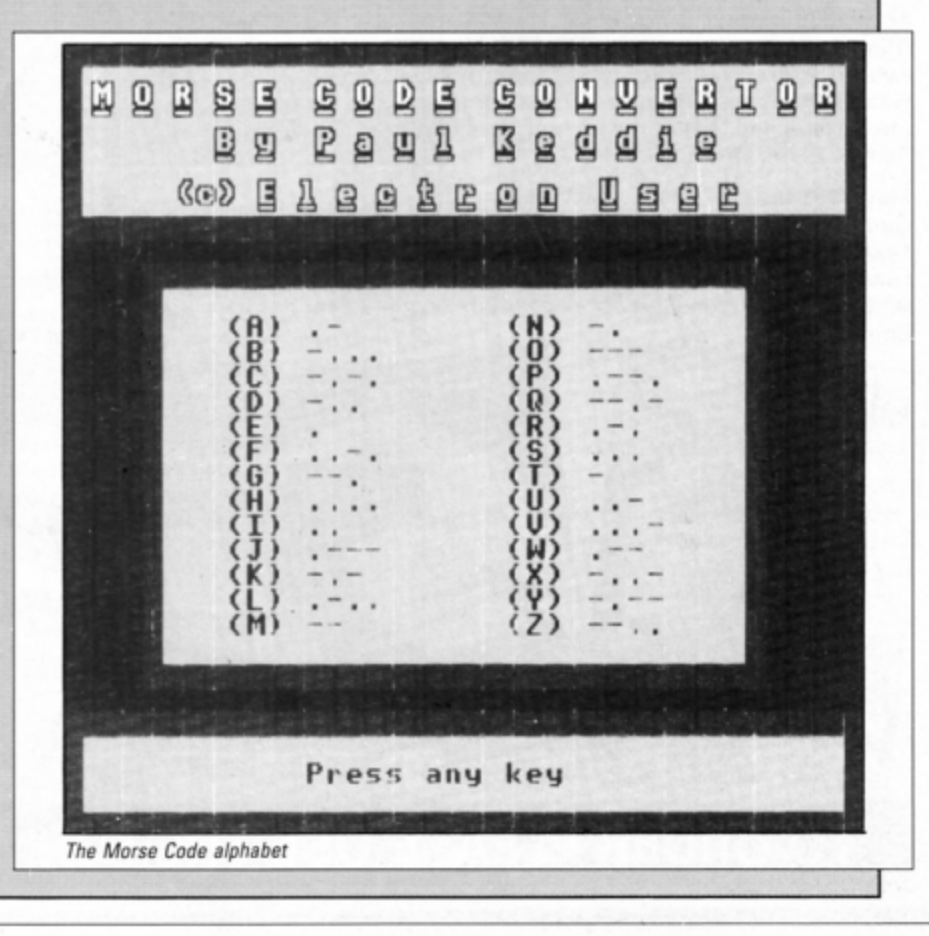

Don't miss out on the mass of material that's appeared in Electron User over the past few months. Bring yourself up to date with this back issue bundle, packed with games, utilities, features and programming tutorials.

electron MAIL ORDER OFFERS electron MAIL ORDER OFFERS

electron

**BACK ISSUE BUNDLE** 

**Everything you** 

ever wanted to

know about your

**Electron but were** 

afraid to ask is in

these back

*issues of* 

**Electron** 

User

electron

PIXEL REAFECT

user

Only £1.50

each or

for all six

Draw forecaster

'.99

# Here's what you'll find in the November 1988-April 1989 bundle:

# December 1988 issue:

Games: Santa's Warehouse. Blow football. Senet board game. Utilities: Cut phone bills. Predict the pools. Features: Tape problems cured. Osfile routines explained. Floating point maths made easy. Reviews: Sam 4, Joe Blade, Frankenstein.

# January 1989 issue:

Games: Sheep dog trials. Utilities: \*WIPE command for ADFS users. Retirement fund planner. Features: Game cheats, pokes and tips. Screen scroller. Elkview noticeboard. Reviews: Play it again Sam 3, By Fair Means or Foul, Golden Figurine, Pegasus disc interface.

# February 1989 issue:

Games: Slippery Sam. Utilities: Supercharge your programs. Verfy tape programs. Features: Random access filing. Adventure hints. Reverse Polish tutor. Reviews: Pixel Perfect DTP. Preparing for breakdowns.

# March 1989 issue:

Games: Taktiks, Trivia Test. Bomb Disposal. Sprog. Utilities: Search and Replace, Poetry. Features: Map of The Nine Dancers. Disc directories explored. Reviews: Repton Infinity, Question of Sport, Zenon, Last Ninja. Advanced File Manager.

## April 1989 issue:

Games: Diamonds - a mind bending puzzle. Utilities: Pattern fill routine, automatic program saver, Home Finance Manager. Features: Input routines explained, disc drives revealed, palindromic numbers explored. Reviews: Sam 6, Exile, Orbital.

# May 1988 issue:

Games: Eliminator. Utilities: EZ Type, DFS disc formatter. Features: Tournament sorts, Party Cocktail Creator, Landscape Designer, Fractal Generator. Reviews: Barbarian II, Circus Games, Superman, Mode 7 Simulator Rom.

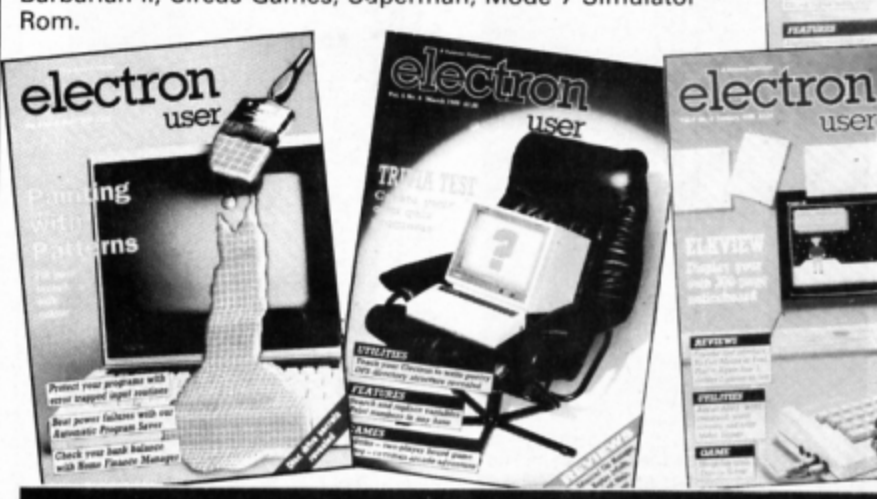

# TO ORDER PLEASE USE THE FORM ON PAGE 43

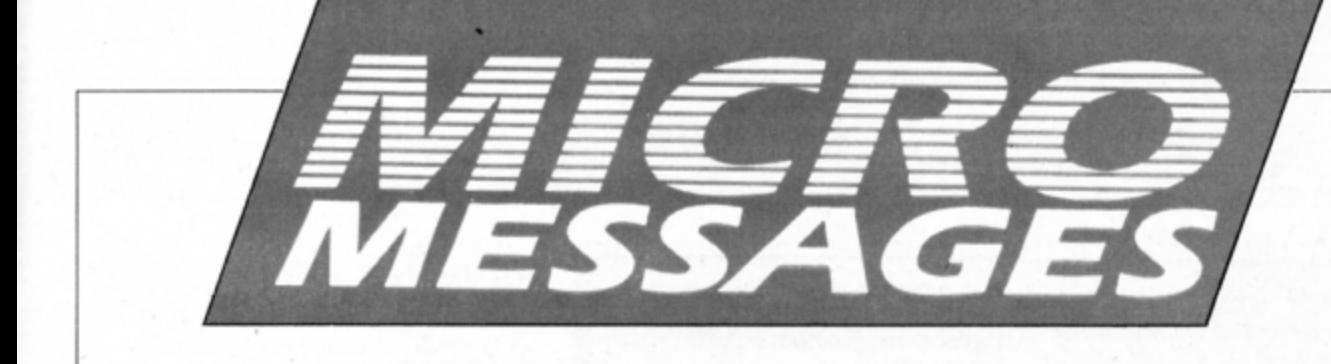

# **Machine code conversion**

I OWN an Electron and Plus 1 and have subscribed to Electron User for four years. I think it is an excellent magazine and I especially like Micro Messages, Arcade Corner and 10 Liners.

I think the magazine could be improved by awarding small prizes to those readers who send good letters, cheats, programs and so on. I like the new format of the magazine and the new style of listings.

Anyway, enough of that. Is it possible to enter character definitions in hexadecimal or binary?

Also, is it possible to make a program that converts machine code to Basic or vice-versa as sometimes one version of a program is shorter and therefore easier to type in than the other. An example of this is the Kaleidoscope program that you published in your February 1987 issue.

Are any of the following games available for the Electron: Boffin, Boffin 2, Impossible Mission, Impossible Mission 2, Jet Set Willy 1. Beach Head 2?

I recently bought a Slogger Expansion Rom 2.0 and joystick interface and noticed that the expansion rom had the command RSAVE to save rom images to disc or tape. Does this work with software cartridges?

What do you type in to use this command,

# **Who Kung-Fu?**

COULD you tell me the name of the software house that produced the game called Yie-Ar Kung-Fu?. I have looked through numerous magazines which advertise games, but to no avail. - Graham Bonner, Cambridge.

**The game was written by Pete Johnson** and was released by Imagine.

# **Free tape** wanted

YOUR magazine is brill, but I have a complaint. Many other computer magazines, such as Crash and Your Sinclair, give a lot of demonstration games away with the magazine on the front cover. Could you do it once or twice a year or perhaps give something else away for free?

Also, does Roland Waddilove work for Alternative Software? - Ross Adams, Shirwell, Devon.

If you take out a yearly subscription to Electron User you will receive a free tape as the manual says:

\*RSAVE R(id) (filename)

which does not work. Are the brackets meant to be there or is something else wrong?

For anyone having trouble with Quest, try pressing R, E, I, N, C, A, T simulataneously. This gives four reincarnations. In Codename: Droid, does anyone know how to get the jetpack on level 3, sector 2? - Alexander Bowyer, Hexham, Northumberland.

• Character definitions can be entered in hexadecimal by preceding each number with an ampersand. It is possible to write a Basic compiler that turns a Basic program into machine code, but no one has yet written one.

Boffin and Impossible Mission are available, but the other games aren't.

RSAVE can be used to save the roms in cartridges and the syntax of the command is the same. The brackets aren't required and to save rom seven with the filename FRED you would enter:

\*RSAVE R7 FRED

In the April and May 1988 issues of Electron User we published complete maps of Codename: Droid. These may help you find the jet pack.

every month. This features many games and utilities from the magazine.

It has all the monthly listings on it and we will certainly consider putting some demonstrations on it, too, if the opportunity arises.

As for Roland, we woke him up to ask him about his relationship with Alternative and he assures us that he does not have a part time job there. Alternative has bought Electron User's 10 of the Best games and is releasing them on its budget label.

Many of the titles were written by Roland and are taking the Gallup software chart by storm.

# **Scoring on** the screen

AS a keen fan of sport simulations I am wondering if there are any other football simulation games apart from Goal! I have played Match Day 1 on the BBC Micro and Match Day 2 on the Commodore 64 and think both are excellent. Are they to be released on the Electron?

I watch ice hockey quite often. Are there

any other games other than Bug Byte's Ice Hockey, which I think is a good attempt at portraying the game? - Jason Turner, Willerby, Hull.

A number of soccer simulations have been released over the last few years, including Brian Clough's Football Fortunes, League Challenge, Football Manager, Footballer of the Year, Supreme Team, Soccer Supremo and Mexico '86. Some may be difficult to find so shop around. There are no plans at the moment to convert Match Day.

We haven't seen any ice hockey simulations on the Electron. Can any readers help?

# Taking a break

I READ with interest the letter from Mr Buckler in your March issue on !Boot startup files for View. I use a similar file on all my View  $discs$ .

I would imagine that the reason he wants to disable the Break key is that if you are using Mode 3 to get 80 columns on the Edit screen and accidentally hit the Break key not only does the computer revert to 40 column Mode 6, but your chosen text and screen colours become the default white on black.

I found this extremely irritating until I hit on the idea of adding the following line to my !Boot files:

## \*KEY10 MODE 3|M|S13000

If Break is pressed accidentally, Mode 3 is reselected and the default colours are changed back to my chosen ones of yellow on black. - Michael Cowgill, Retford.

# Linking the daisies

I WOULD like to connect my Amstrad daisywheel printer to my Electron Plus 1. Is this possible? - Cameron Francey, Dumfries, Scotland.

All you need is a printer lead. The Electron will work perfectly well with either a dot matrix or daisywheel printer.

# Time share printer

I HAVE an Electron with a Slogger Rombox Plus and an Advanced Plus 3. My father uses an OKI Microline 192 Plus printer at work during the week. It is not used at weekends and he has told me that I can use it if there are no modifications needed.

It has two ports, the RS232 which is the

Turn to Page 40 ▶

## **4 From Page 39**

one used in its present roll and the Centronics port. Can you tell me if it will work? -James Edwards, Bingham, Nottingham.

**• The Rombox Plus has a Centronics paral**lel port at the rear of its case. You should be able to connect this to the Microline's via a standard printer cable.

# **Electronic building**

I AM writing in the hope that you can help me trace a program which was, I believe, an early listing in your magazine. The program was called House and involved systematic building of a house using simple presses of the spacebar. It was ideal for very young children. - Christopher Price, Merton Court School. Sidcup, Kent.

**•** This program was originally published in The Micro User Educational Special. Unfor· tunately, it is no longer available as it is out of print and we haven't got any more back issues.

However. it is still available on tape along with many other good educational programs in the special Fun School package which is available for £9.95. To obtain a copy use the order form on Page 51.

# **Keys to Frak! designer**

A COUPLE of years ago I bought the game Frak! which I still find very addictive. Unfortunately I have lost my copy of the instructions and have racked my brains trying to remember how to access the screen de· signer.

I wrote to Aardvark Software a couple of months ago asking for a new set of instruc· tions, but still have not received an answer. Can you help? - David Morland, Glasgow.

• We published the screen designer keys in the July 1988 issue of Electron User.

# **Trying to strike lucky**

PLEASE can you tell me if the games Empire Strikes Back and The Living Daylights are available for the Electron. I have scanned up and down the **pages** of Electron User but the only mention I can find is for the BBC Micro. - Owen Lewis, Bridgend.

• Unfortunately these games were not converted to the Electron. The main problem is one of speed. A Turbo version may be possible, but sales may not justify the work and expense involved.

All programs printed in this issue are exact reproductions ot listings taken from running programs which have been thoroughly tesred.

However, on the very rare occasions that mistakes may occur corrections will be published as a matter of urgency. Should you encounter error messages when you type in a program they will almost certainly be the result of your own typing mistakes.

Unfortunately we can no longer an· swer personal programming queries concerning these mistakes. Of course letters about suggested errors will be investigated without delay, but any re· plies found necessary will only appear in the mail pages.

# **Behind is a problem**

I HAVE been reading Roland Waddilove's excellent series on sprite graphics and have appreciated it very much. I am now in the process of designing my own game and although I understand the sections about foreground and background printing I cannot work out how you go about printing a sprite in front of some things yet behind others.

For example. in Spycat the character walks in front of the background, but behind the collectable objects. I would be very grateful if you would tell me the principal of the code allowing you to do this. - Matthew Chilton, Cumnor, Oxford.

**•** The technique is to use the foreground print routine. printing the sprites in a set or· der and erasing them in reverse order when they are to be moved.

For instance, if you wanted Spycat to walk in front of a building but behind a dustbin on the pavement. Spycat is first printed on top of the background  $-$  the building  $-$  using the foreground print routine. then the dustbin is drawn on top of Spycat using the same rou· tine. Spycat then looks as if he is between the dustbin and building.

When Spycat moves the dustbin is first erased, Spycat is reprinted at the new posi· tion and the dustbin replaced. Again, only the foreground print routine is used. In this way Spycat appears to walk behind the dustbin but in front of the building.

# **Electron on video**

THE other day I was having **a** good look ar my Electron and noticed a video socket. Please could you tell me what to use it for and where  $I$  can obtain a lead?  $-$  B. James, **Cinderford,** Glos.

 $\bullet$  Any Acorn dealer - such as Watford Electronics - should be able to supply a suitable lead. It provides a monochrome output which can be used with a monochrome monitor.

# **Fishing for assistance**

I *AM* having problems loading the Fishing program which was published in the June 1986 issue of Electron User. When trying to get the program to load the counter starts at 01. When the program has loaded *it* gives a Sad program message.

At first I thought the tape was at fault, but all the other programs on it work perfectly. Is there anyway that the game can be resavad?

I would also like to congratulate Mithras Software on its swift service. After waiting two months for The Nine Dancers from an· other software house I received the game in just three days. - Craig Campbell, Stirling, Scotland.

 $\bullet$  It sounds as if you have a tape fault at the start of the Fishing program. You may be able to salvage the listing by loading what you can and typing in again the parts that are missing or corrupted.

Assuming PAGE is at &EOO, enter:

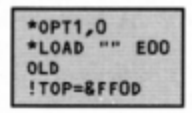

This will recover as much as possible from the tape.

# **Loading pictures**

I WOULD like to know how to load pictures from cassette section by section in the same way that they do on the Planets and Island demonstrations on the introductory cassette.

**Is a digiriser available** for the Electron? If so where can I obtain it and for how much? -Gareth Jayne. Gloucester.

**•** The technique used to load the pictures section by section is to open the file with OPEN and to read it one byte at a time using BGET. Each byte is poked into the screen memory as it is read.

A digitiser isn't available for the Electron.

# **Moving solution**

 $\ddot{\phantom{0}}$ 

COULD you please help by answering a few of my questions? How do you program keys such as X, Y, A and Z on the Electron so they move an object? I can program the cursor *keys,* but not the letter keys.

Can I find out how much memory is left in the computer when I have got a program in it? Could you tell me how to tum the sound on and off?

Is *it* possible to put a time limit in a pro·

gram at the point where there are inputs and the computer waits for a key press?

Finally, what does the command \*T. do? I've seen it in many programs. Thanks for the help. - M. Stacey, Derbyshire.

• Using one key combination is exactly the same as any other. Here is a short example program that moves an asterisk around the screen under the control of the A, Z, N and M keys:

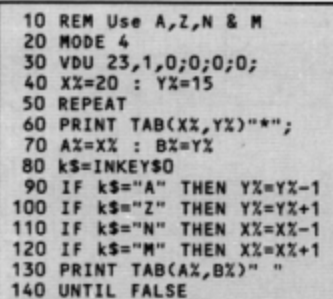

The amount of memory left once a program has been loaded can be found with:

## PRINT HIMEM-TOP

The sound can be turned off with \*FX210,1 while \*FX210,0 turns it back on again.

You can wait for a keypress within a time limit using INKEYS followed by the time to wait in hundredths of a second like:

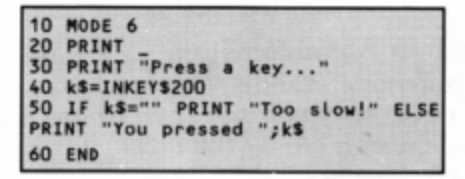

The \*T. command is used to select the tape filing system. Disc drive owners will use it when loading programs from cassette.

# **Expanding** into discs

I AM a proud owner of a 32k Electron. I have a considerable number of tape-based games, but now I would like to expand into discs and word processing with a printer.

Is this possible, and could you tell me where I might be able to find a printer and disc drive? No one in my area stocks Electron equipment. - Peter Grove, Telford, Shropshire.

● Pres can provide you with all you'll need. The first add-on to buy is a Plus I as this is essential for both a printer and disc drive. Then you have the choice of printer and disc filing systems.

A good economically priced printer is the Panasonic KX-P1081. There's not much to choose between the ADFS and DFS filing systems, so we'll leave that decision to you. A 5.25in drive is best with DFS and 3.5in drive with ADFS.

# **Journey expedited**

I am trying to get somewhere with Superior Software's excellent game, Exile. It is a true programming marvel, although I have seen very little of the game because I am stuck almost at the start.

My current position is just under the surface of the planet in the huge central cavern. I cannot get any further into the cave system than this and have been unable to get anywhere for several weeks, if not months.

Can anyone help before I cause some serious damage to either myself or my Electron because of the frustration?

I would like to add that I like the new format, and the quality of listings, especially the utilities, is extremely high. I have been reading

# **Rugby** conversion

I HAVE a copy of the game Soccer Boss and think it's great. However, I am also a keen rugby league supporter and would like to change the program to make it into a Rugby League Boss. Please could you tell me which lines I would have to change to carry out the task?

The data should be two divisions consisting of 18 teams with 25 players and a transfer list of 20. The most that one team can score in one game is 35. And don't forget that in Rugby League you get two points for a win and not three as in soccer.  $-$  A. Jennings, Wakefield, West Yorkshire.

Unfortunately, it is not possible to convert Soccer Boss into a Rugby Boss simulator without a great deal of work - far too much to list here. Do any readers know of a commercial program on the market?

# **Electron to be** upgraded?

I WOULD like to praise Slogger for its reliable hardware and friendly advice when I asked which was the best way to upgrade my Electron.

I would like to recommend Jaffa Systems' excellent Mode 7 simulation rom. It is a bargain at £25 and gives you full Mode 7 capabilities. If you use it with Slogger's Master Ram Board you can run all BBC Micro text adventures such as Lord of the Rings without any problems.

It has come to my notice that the Electron is no longer for sale. This is because the large stocks that were built up have come to an end. Maybe if enough readers wrote, Pres would try to buy the rights to the machine from Acorn and produce more Electrons.

More memory, speed and so on, perhaps even more sound channels, would bring the

Electron User for almost three years and it has been a constant source of help and reference. Keep up the good work. - Stewart **Maguire, Midlothian, Scotland.** 

. You'll need to blast your way into the underground cave system with a grenade. From the start fly as far to the right as you can and land on the ground. Walk left until you find the grenade which should be lying next to a bush. Pick it up.

Go the large cavern under the spaceship and throw the grenade to the floor, remembering to keep a safe distance when it goes off. You can then proceed through the hole you've made.

Electron up to the standard of other micros.

I have compared Electron User to other computer magazines and it is clearer, more colourful and not so games-orientated. It has a good balance and variety. Keep up the good work. - Andrew Gwynne, Legbourne, Lincolnshire.

# Knockout blow

I RECENTLY bought a copy of The Way of the Exploding Fist. I was very excited as I had searched high and low to find it. When I got home I found that it was a version for a BBC Micro and not an Electron.

I tried it anyway but as I had expected it did not work. I cannot take it back to the place where I bought it from as I have lost the receipt. What do you suggest? - Dean **Stevens, Tipton, West Midlands.** 

• Try contacting the software company directly, explaining that you bought the BBC Micro game by mistake and ask if you can exchange it for an Electron version.

# Trouble with Superman

I RECENTLY bought Superman - Man of Steel for my Electron. Although I like the game very much it became a nuisance having to rewind the tape to the file Start at the end of a game. Is there any way of avoiding this?

Could you please tell me how to get rid of the spaceship on level one, because I have read the instructions but I can't see anything about this? - Andrew Woodward, Cawood, North Yorkshire.

● You can't alter the way Superman loads from tape, and this does spoil what is otherwise an excellent game. The spaceship is a concussion cannon and can be punched or hit with your heat vision. Several hits may be required to destroy it.

**MAIL ORDER OFFERS** 

electron

electron

**DATABASE IN IBLA** 

the monthly

**Get this slimline**  solar calculator,

tapes

# - **when you subscribe!**

A subscription to *Electron User* is incredible **value for money. With** it **you get the latest issua delivered to your door before it's in the shops PLUS a program packed cassette**  with each magazine.

And now you get even more for your money because when you subscribe you'll also get the exclusive, Database Publications transparent calculator, worth £7.95.

electro

**PLAY** BOTH<br>SIDES Using state-of-the-art technology this calculator has an invisible membrane keypad, runs from solar cells (so you'll never need any batteries), and because it's only the size

> of a credit card it fits easily in your wallet or pocket.

**Actual size** 

MAN ORDER OFFERS

**So what are you waiting for? Subscribe today for only £19, and as well as getting the calculator and ensuring you receive Electron User each month, with the free tape you'll get programs that work correctly** - **the first time!** 

**VE £7.95!** 

# Subscribe today, using the form opposite

OCTOBER 1988

Adlington Park, Adlington Macclesfield SK10 4NP

**PLAY**<br>BOTH **SIDES** 

*41 ELECTRON USER Jun•* 1989

House, Adlington Park, Adlington Macdesfield SK10 4NP

SEPTEMBER 198

O.

NOVEMBER 1988

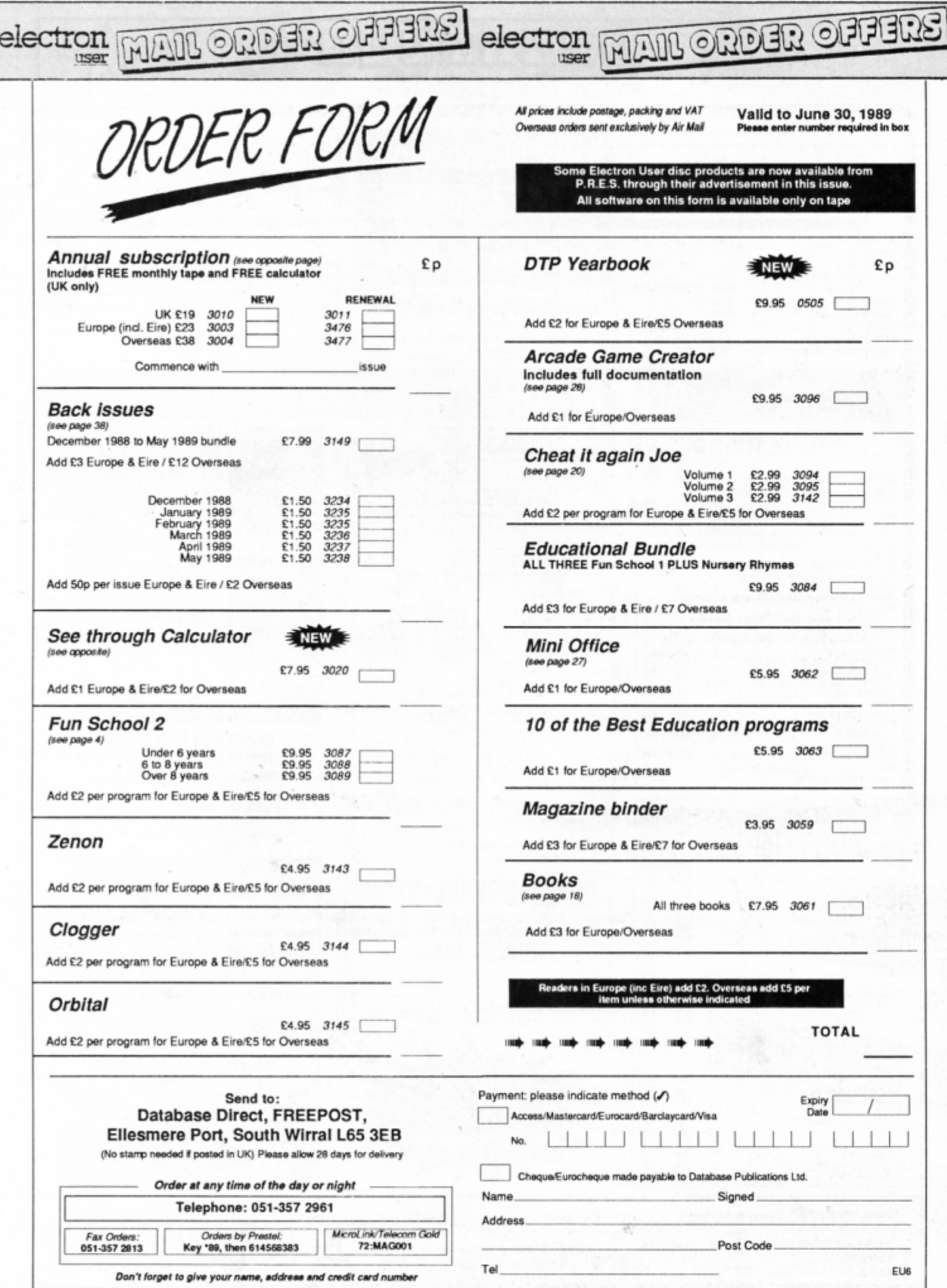

 $\overline{\phantom{a}}$ 

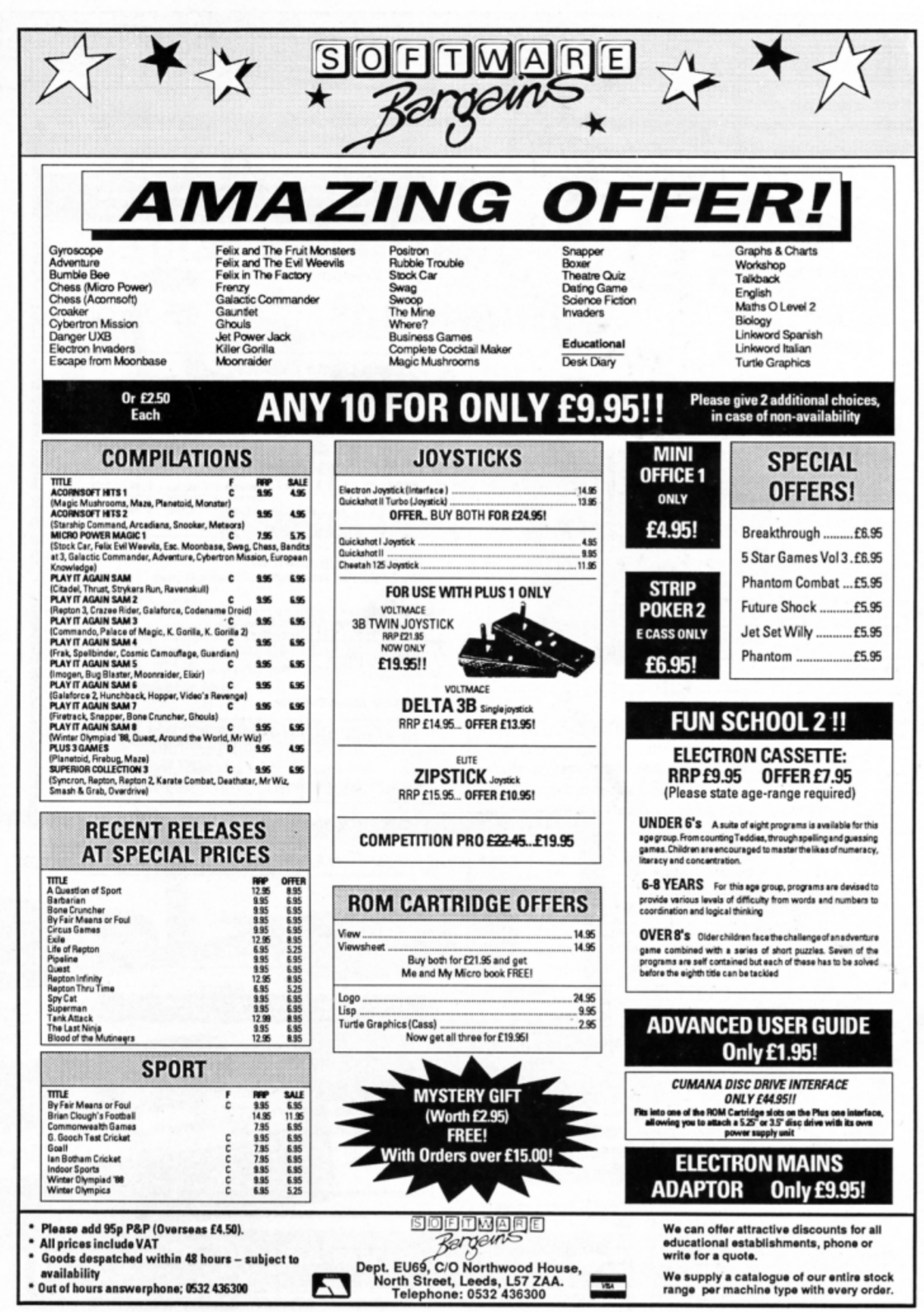

44 FLECTRON USER June 1989

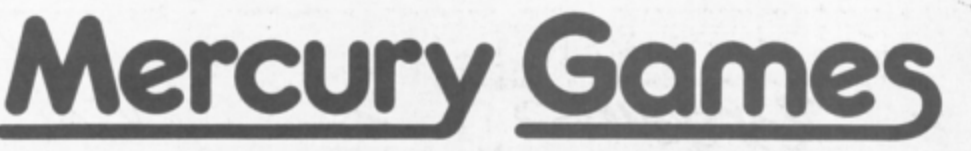

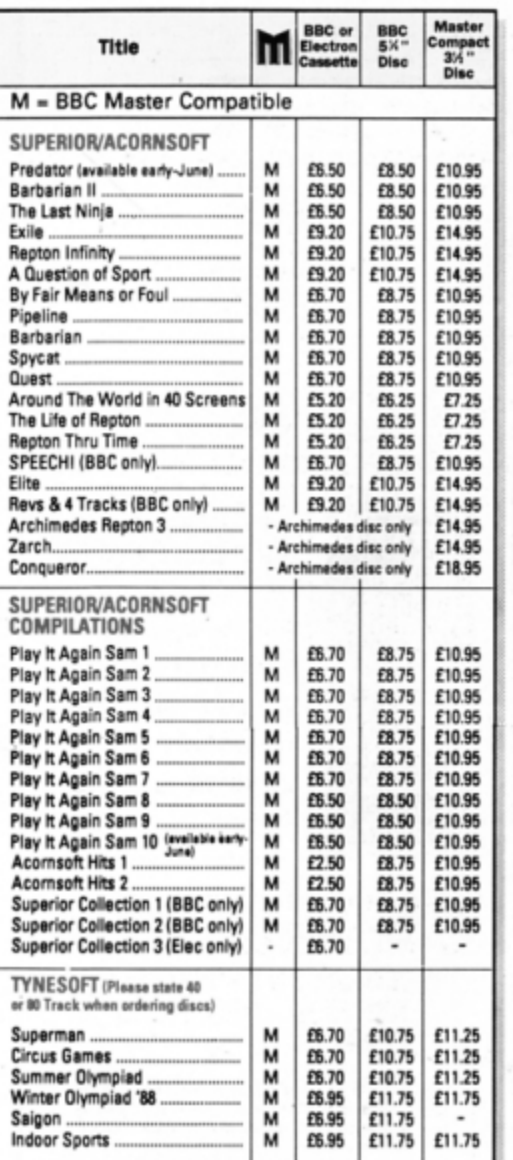

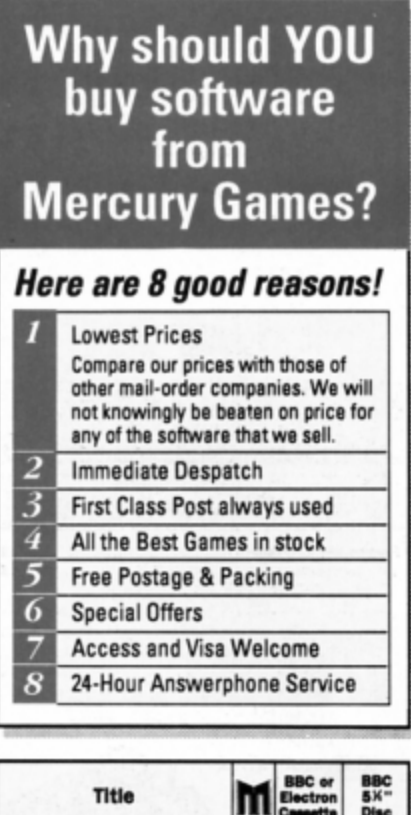

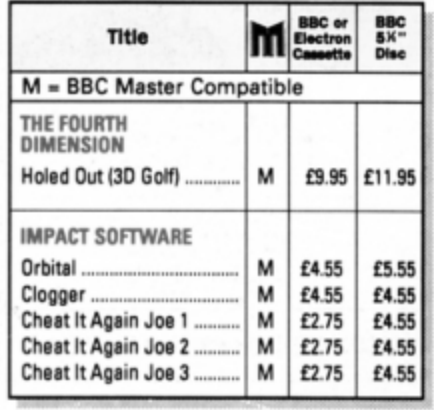

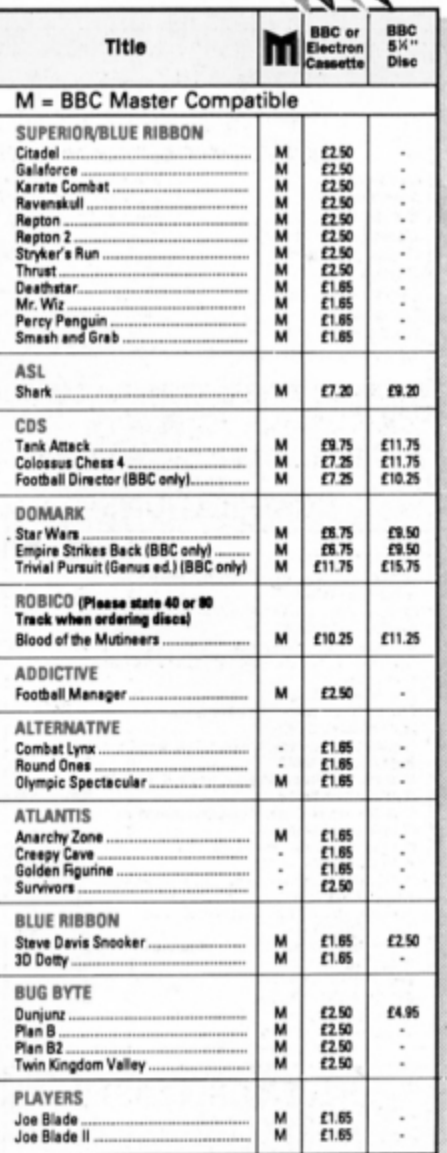

The Best Games

# SPEND £30,<br>AND SELECT<br>1 FREE GAME

# **SPECIAL OFFER**

If you order software whose total value amounts to £30 or more, you may select any game from the current Mercury Games list completely FREE-OF-CHARGE.

**IMPORTANT NOTE: This offers closes on 30th June 1989.** 

 $\overline{\phantom{a}}$ 

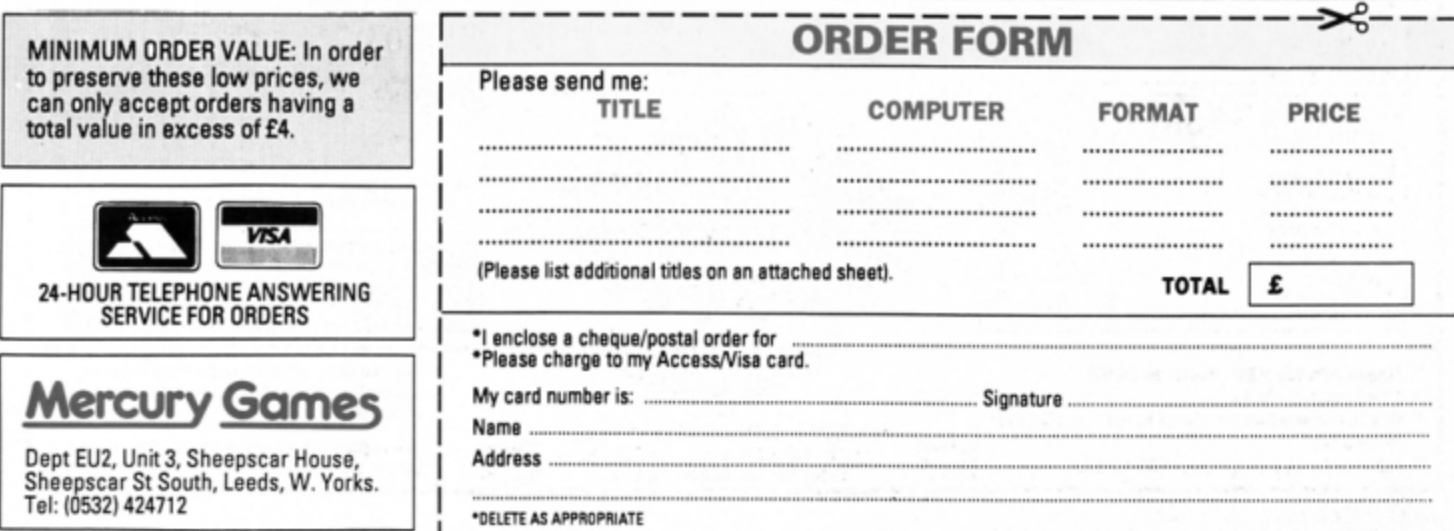

4 From Page 13 700 .gotall<br>710 LDA num<br>720 CMP #2<br>730 BCS err 750 BCS<br>750 LDA #0:57A fill<br>750 LDA (&F2),Y<br>770 CMP #ASC"1"<br>770 CMP #ASC"1"<br>790 LDA #1:57A fill<br>800 .circle 800 .circle<br>810 LDA co+6:STA xy<br>820 LDA co+7:STA xy+1<br>830 LDA #0:STA xy+3:STA xy+4 830 LDA #0:3TA xy+3<br>850 LDA #19:5TA te<br>850 LDA #19:5TA te<br>860 LDA sin%+5,Y<br>890 LDX #0<br>890 LDX #0 900 JSR mult<br>910 LDY te 920 LDA sin%, Y<br>930 LDX #3<br>940 JSR mult<br>950 JSR draw<br>960 DEC te 900 DEC te<br>970 BPL cirlo<br>980 RTS<br>990 .mult<br>1020 LDA co+6:STA rad+2<br>1020 LDA co+7:STA rad+2<br>1020 LDA co+7:STA rad+2 1030 LDA #0:STA xy, X:STA xy+1, X: TA xy+2, X<br>1040 STA rad+3 1040 .m1<br>1060 LSR rad<br>1070 BCC noadd<br>1080 CLC 1090 LDA xy, X:ADC rad+1:STA xy, X<br>1100 LDA xy+1, X:ADC rad+2:STA xy

1,X<br>1110 LDA xy+2,X:ADC rad+3:STA xy  $+2, x$ <br>1120 . noadd 1130 ASL rad+1:ROL rad+2:ROL rad +3<br>1140 LDA rad 1150 BNE m1<br>1160 LDY #5 1170 .div<br>1180 LSR xy+2, X:ROR xy+1, X:ROR x 1180 LSR X7<br>
7.X<br>
1190 DEY<br>
1200 BNE div<br>
1210 SEC<br>
1220 LDA xy,X:SBC cotó:STA xy,X<br>
1230 LDA xy+1,X:SBC cot7:STA xy+<br>
1,X<br>
1240 RTS<br>
1250 .draw 1240 KTS<br>1250 .draw<br>1260 LDA #25:JSR &FFEE<br>1270 LDA fill<br>1280 BME tri 1290 LDA #5<br>1300 .dr1<br>1310 JSR &FFEE<br>1320 LDX #0<br>1330 .dr2 1340 CLC<br>1350 LDA co, X:ADC xy, X<br>1360 PHP:JSR &FFEE:PLP<br>1370 LDA co+1, X:ADC xy+1, X<br>1380 JSR &FFEE 1390 INX: INX: INX<br>1400 CPX #6 1410 BNE dr2 **1420 RTS** 1430 .move<br>1440 LDA #25:JSR &FFEE<br>1450 LDA #4 1460 BNE dr1 1470  $.$ tri 1480 LDA #4:JSR &FFEE

1490 LDA co:JSR &FFEE<br>1500 LDA co+1:JSR &FFEE<br>1510 LDA co+3:JSR &FFEE<br>1520 LDA co+4:JSR &FFEE<br>1530 LDA #25:JSR &FFEE<br>1540 LDA #85 1550 BNE dr1 1560 1570 .co EQUD 0: EQUD 0 1580 .fill EQUB 0<br>1590 .num EQUB 0<br>1600 .te EQUB 0 1610 .xy EQUD 0:EQUN 0<br>1620 .rad EQUD 0<br>1630 .old EQUN 0 1640 .sinX<br>1650 J 1660 FOR JX=25 TO 1 STEP -1 1670 ?PX=INT(COSRAD(JX\*18)\*32+32  $.5$ )<br>1680 PX=PX+1 1690 NEXT<br>1700 NEXT 1710 CALL setX 1720 1730 MODE 4<br>1740 AX=RND(-TIME)<br>1750 TIME=0<br>1760 \*CIRCLE640,512,300 1770 PRINT ' TIME 1780 XX=640<br>1790 Y=512 1800 TIME=0<br>1810 \*CIRCLEXX, Y, 1000/6, 1<br>1820 PRINT ' TIME 1830 FOR 1%=0 TO 5000 **1840 NEXT** 1850 MODE 2 1860 FOR 1X=1 TO 15<br>1870 GCOL 0,1X<br>1880 OSCLI"\*CIRCLE"+"RND(1000),R ND(1000), RND(400), 1"<br>1890 NEXT

# **HAWEST SOFTWARE PRICES FOR THE BUY YOUR GAMES FROM Mercury Games**

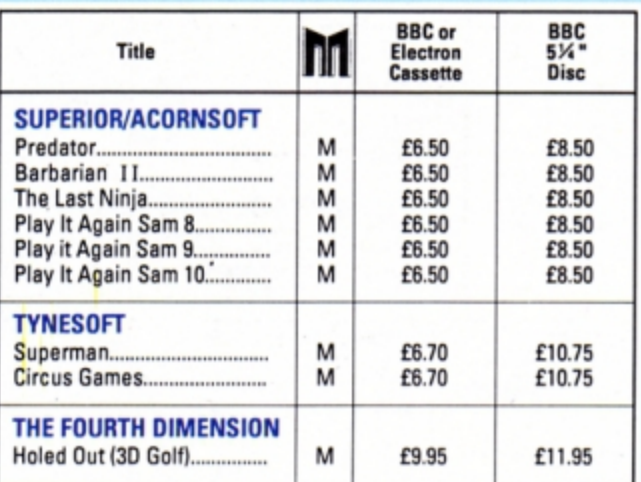

AT OUR FULL ADVERTISEMENT ON THE PREVIOUS PAGE

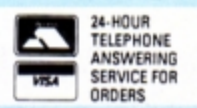

**Mercury Games** Dept EU2, Unit 3, Sheepscar House, Sheepscar St South

# **ADVERTISERS**

**INDEX** 

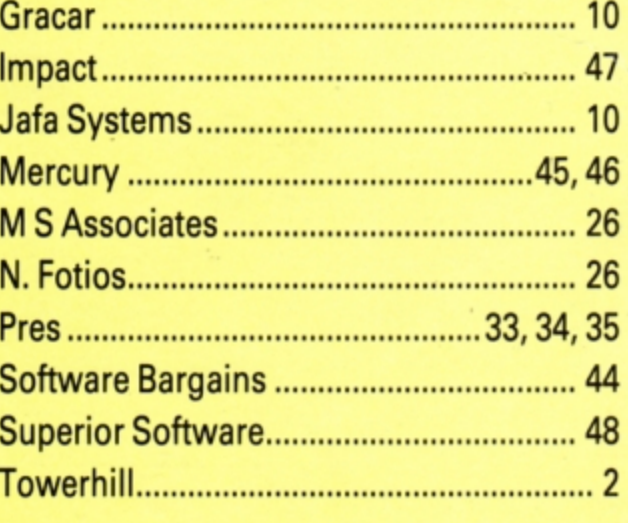

 $\ddot{\phantom{0}}$ 

# IRE I D AFI

## FREE HEL PSHEETS/MAPS.

Spend over £4 on games and you may choose ONE of the following helpsheets/solutions and maps absolutely FREE.<br>Spend over £10 and you may choose any TWO FREE :-

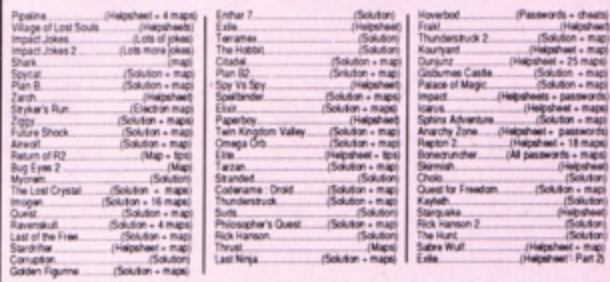

# **ARCHIMEDES GAMES**  $\bullet$

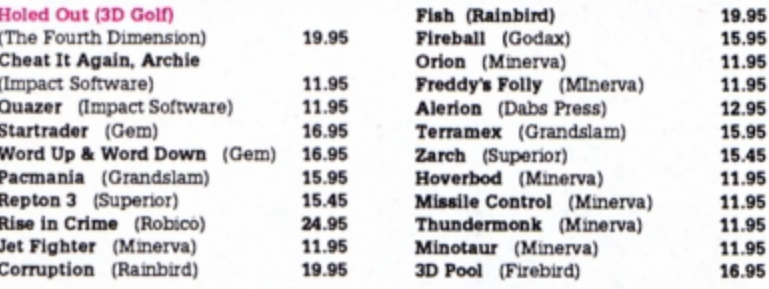

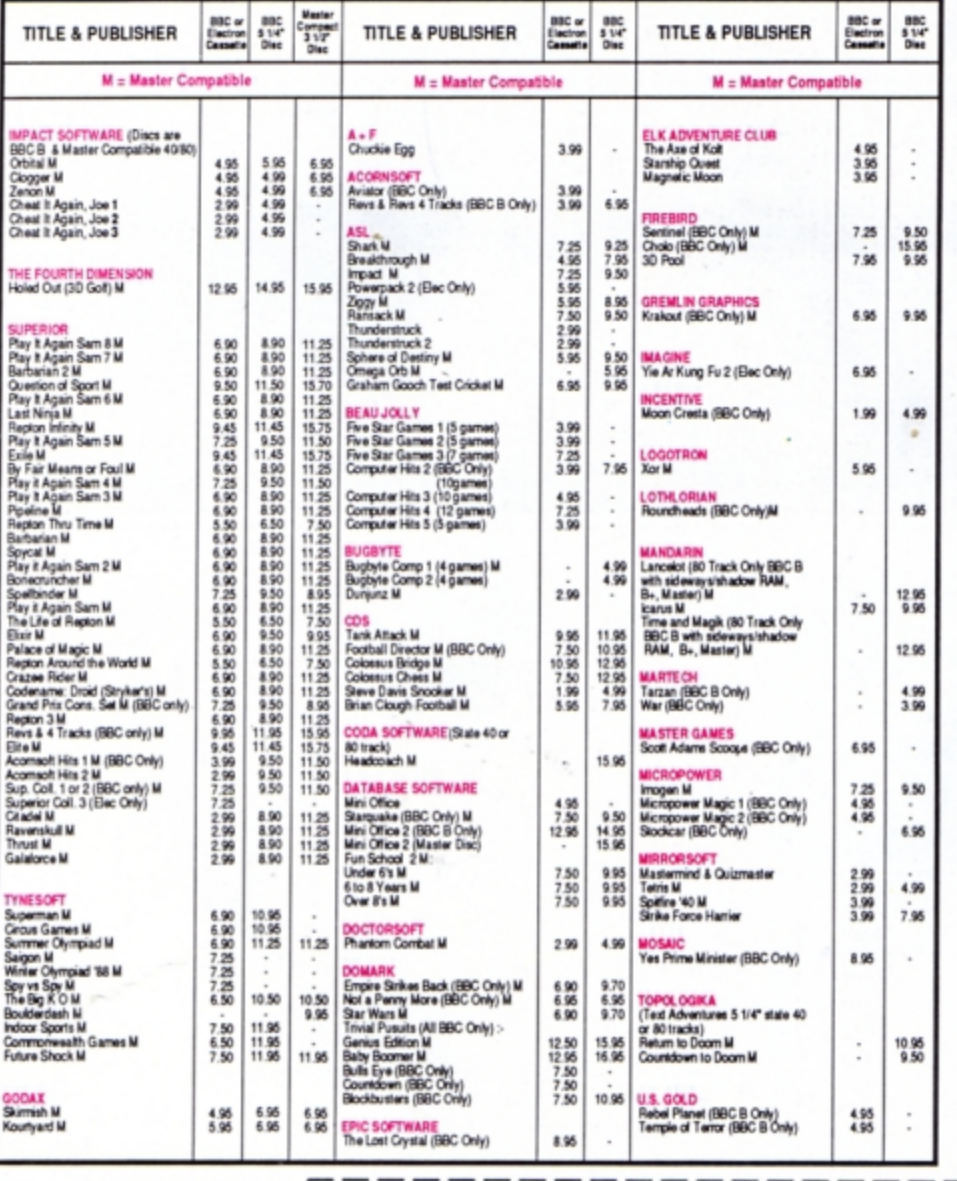

## Simply fill in this coupon and send a (BLOCK CAPITALS PLEASE) To: Impact Software, Neepsend House, 1 Percy St, Sheffield, S3 8AU cheque or postal order to Impact Software. Please send me the following :-Name \* All games despatched by 1st class post. TITLE **FORMAT COMPUTER** PRICE **Address** \* FREE postage and packing (U.K.only). (Cassette etc.) \* Despatch normally same day as order. ................... \* Minimum orders £3.00. TELEPHONE ORDERS WELCOME .................... **VISA** Postcode .......... .................. Please send me FREE helpsheets/solutions/maps<br>for the following games (from those above) (We cannot accept orders for less than £3.00) Impact Software £ \* I enclose a cheque/P.O. or : TOTAL COST....... Neepsend House (Orders over £4) 1 Percy St \* Debit my Access/Visa card account : Software Sheffield S3 8AU  $\overline{2}$ (Orders over £10) Tel: (0742) 769950

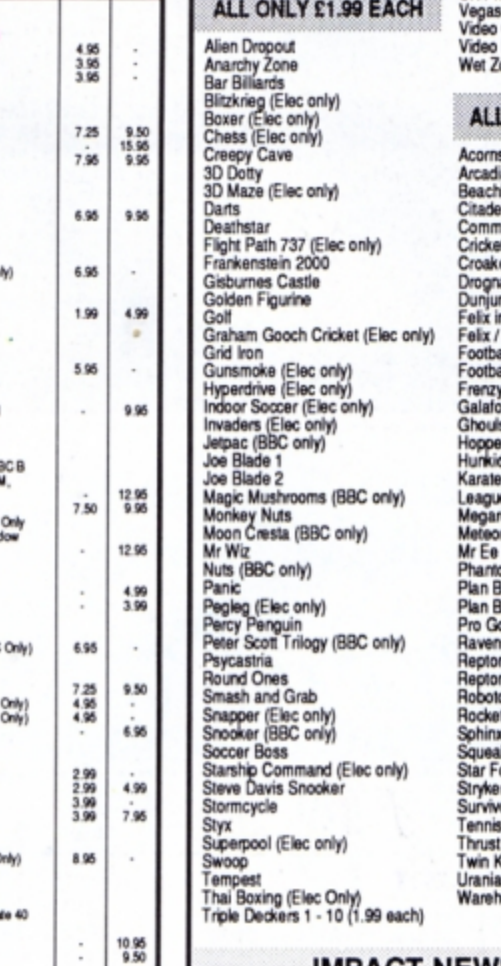

**BBC B or Electron Cassettes** UK PM (Elec only) Jackpot Pinball

**BUDGET TITLES** 

one (Elec only) ONLY £2.99 EACH

.95

soft Hits 2 ians (Elec only)<br>mead (BBC only) .<br>Iando ēl a (BBC only) nz n<br>In the Factory<br>Fruit Monsters (Elec only) all Manager<br>aller of the Year (Elec only) eow r (Elec only) dory<br>• Combat e Challenge<br>rock (BBC only)<br>ars (BBC only)<br>i (BBC only) om Combat i2<br>olf skull n<br>n 2 o<br>it Raid (BBC only)<br>x Adventure (Elec only) kaliser orce Seven rs Run ors (ingdom Valley ms OLISA

# **IMPACT NEWSLINE**

For the very latest news ring: 0698 654334<br>Off Peak Rate: 25p per minute / Peak Rate: 35p per minute<br>(If you are using your parents phone please ask for their permission first)

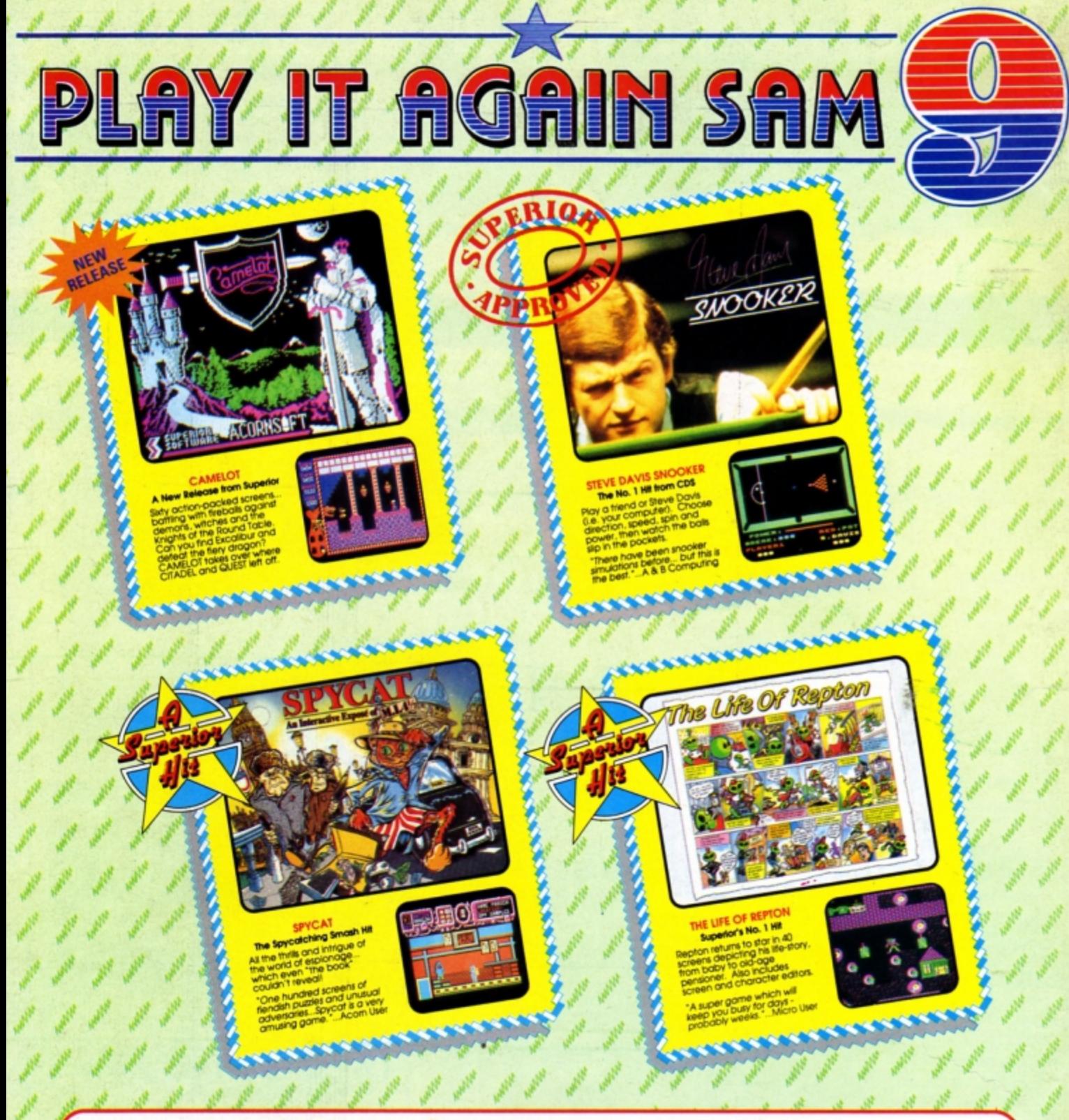

# **PLAY IT AGAIN SAM 9** for the BBC Micro and Acorn Electron

Superior has combined a top-quality brand-new release with three recent smash hits. The result is an action-packed<br>four game compilation that combines variety with great value for money. Don't miss it for your collection!

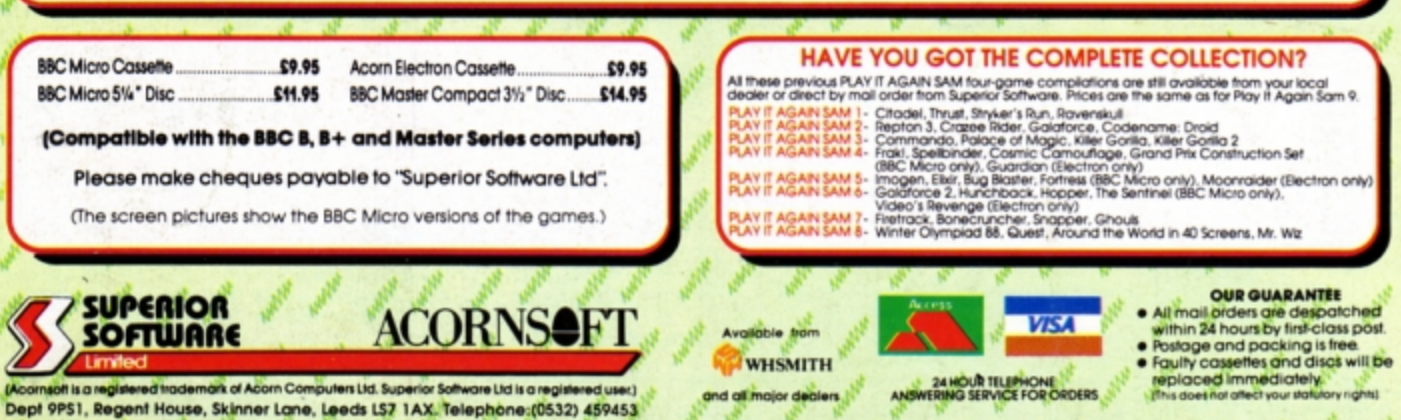